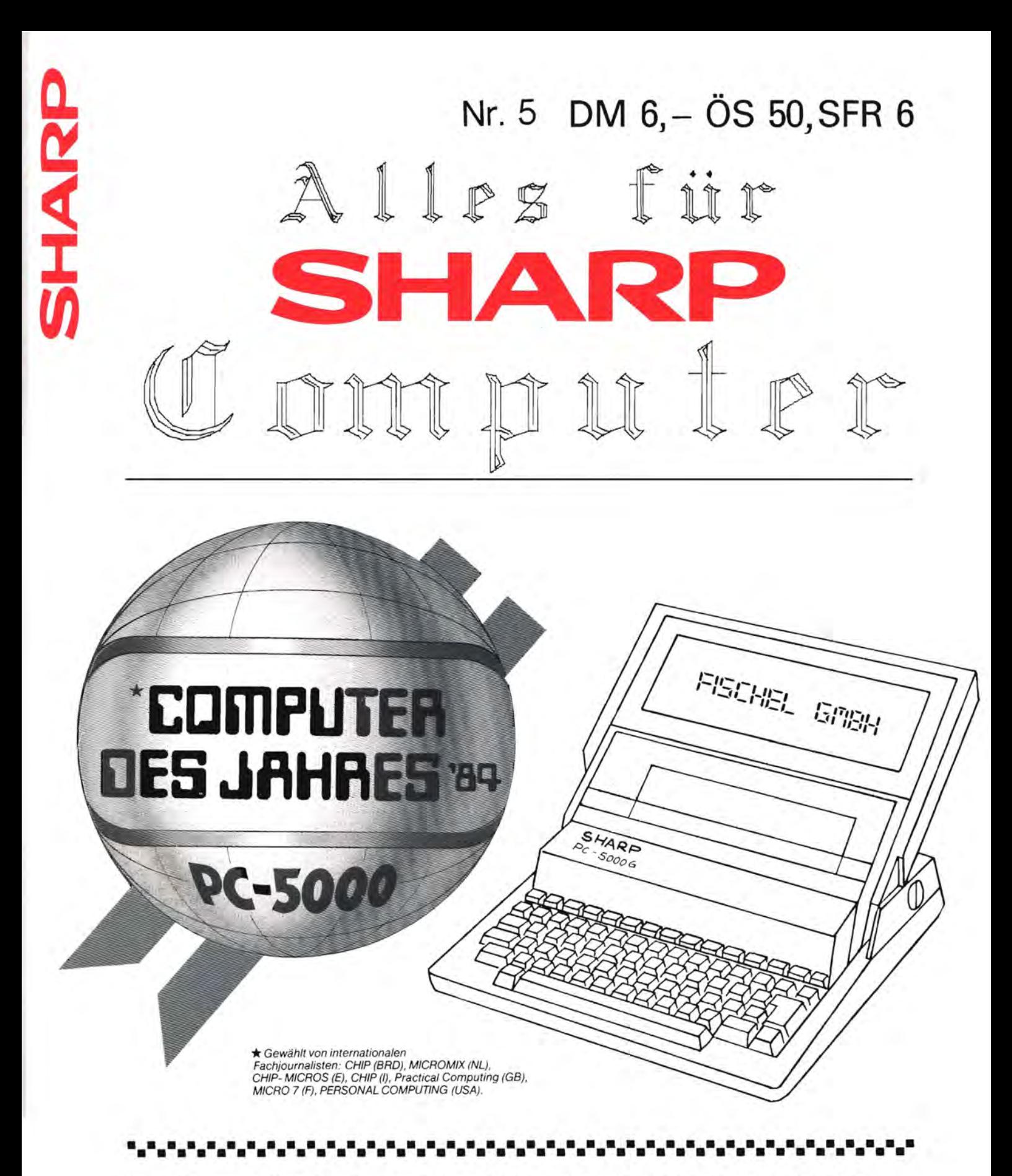

Das Magazin für Soft- und Paperware und Hardware-Erweiterungen

**Organ des SHARP -User-C Iubs Deutsch land** 

**•••••••••••••••••••••••••••••••••••••••••••••••••••••••••••••••••••••••••••••••** 

#### **INIPRESSUM**

#### Alles für SHARP-Computer

Die Zeitschrift für alle Anwender und Freunde von SHARP-Computern Organ des SHARP-User-Clubs Deutschland

Der Sitz des Clubs ist Berlin, Kontaktadresse ist die FISCHEL GubH

'Alles für **SHARP**-Computer<sup>·</sup> ist eine Clubzeitschrift, in der Software, Hardware und Hardware-Erweiterungen für SHARP-Computer vorgestellt werden. Die vorgestellten Produkte können sowohl von privat als auch aus dem Gewerbe stammen.

Redaktion: Bernd Fischel Chefredakteur: Dr. Roger Dorsch 'Alles für SHAN-Computer' wird herausgegeben von der

> FISCHEL GmbH Kaiser-Friedrich-StraBe 54a 0-1000 Berlin 12

Bestel lungen nimmt die FISCHEL GmbH, Berl in entgegen. Bezugspreise: Einzelheft DM 6. - (DM 7.-); Jahresabonnement DM 72. - (DM 84.-). (Auslandspreise Luftpostzuschlag Einzelheft DM 1.-, im Abonnement DM 12.in Klammern) kündbar 8 Wochen vor Ablauf des Abonnementzeitraumes.

Bestellschein am Ende der Zeitschrift Sollte die Zeitschrift aus Gründen, die nicht vom Verlag zu vertreten sind, nicht gel iefert werden können, besteht kein Anspruch auf Nachl ieferung oder Erstattung vorausbezahlter Bezugsgelder.

In den Preisen ist die gesetzl iche Mehrwertsteuer in Höhe von 7% enthalten, in den Abonnementspreisen auch die Versandkosten.

Die in "Alles für SHARP-Computer" veröffentlichten Beiträge sind urheberrechtlich geschützt. Alle Rechte, insbesondere das der Übersetzung in fremde Sprachen, vorbehalten. Kein Teil dieser Zeitschrift darf ohne schriftliche Genehmigung des Herausgebers in irgendeiner Form - durch Fotokopie, Mikrofi Im oder andere Verfahren - reproduziert oder in eine von Maschinen, insbesondere Datenverarbeitunganlagen, verwendbare Sprache übertragen werden. Auch die Rechte der Wiedergabe durch Vortrag, Funk- oder Fernsehsendung, im Magnettonverfahren oder ähnl ichem Wege bleiben vorbehalten. Fotokokpien für den persönl ichen oder sonstigen eigenen Bedarf dürfen nur von einzelnen Beiträgen oder Tei len daraus als Einzelkopien hergestel lt werden. Jede im Bereich eines gewerbl ichen Unternehmens hergestellte oder benützte Kopie dient gewerbl ichen Zwecken gem. §54 (2) UrhG und verpflichtet zur Gebührenzahlung an die FISCHEL GmbH. von der die einzelnen Zahlungsmodal itäten zu erfragen sind.

Sämtliche Veröffentlichungen in <sup>-</sup>Alles für **SHARE**-Computer<sup>-</sup> erfolgen ohne Berücksichtigung eines eventuellen Patentschutzes, auch werden Warennamen ohne Gewährleistung einer freien Verwendung benutzt.

> Vertrieb: IPV Inland Presse Vertrieb GmbH Wendenstraße 27-29 2000 Hamburg 1 Tel.: 040/237110<br>FS: 2174829 2174829

## • **tg**

- Bitte richten Sie nur schriftliche Anfragen oder Bestellungen an die Fischel GmbH.
- Bitte geben Sie immer die Bezugsquelle (Heftnummer und Seite)
- mit an, sonst ist kaum eine einwandfrei Bearbeitung mögliCh. - Wenn bei Produktbesprechungen die Anschrift des Lieferanten fehlt, dann richten Sie Bestellungen an die Fischel GmbH.

Seite 2 Alles für Sharp Computer Heft 5

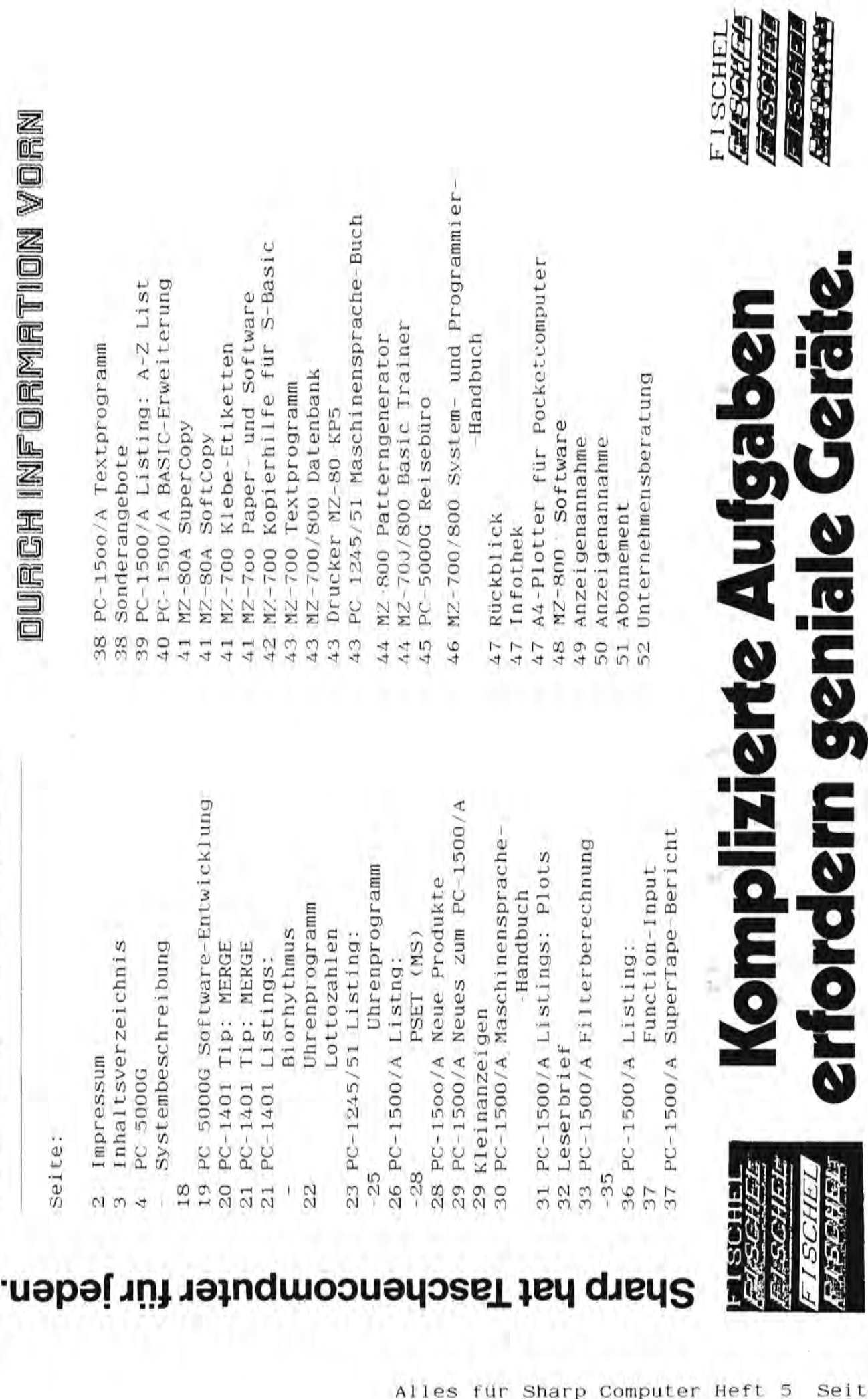

alles für Sharp Computer.<br>Tie der Tites für Sharp Computer.

I N H ALT S VER Z E ICH N I S

 $\omega$  $\blacksquare$ z Ħ O  $\vdash$  $\vert \pm \vert$ N  $\simeq$  $\boxed{1}$  $\triangleright$  $\omega$ Ε ┙  $\blacktriangleleft$ 王  $\mathbbmss{Z}$  $\rightarrow$ 

70

seite  $\frac{1}{4}$ Alles für Sharp Computer Heft

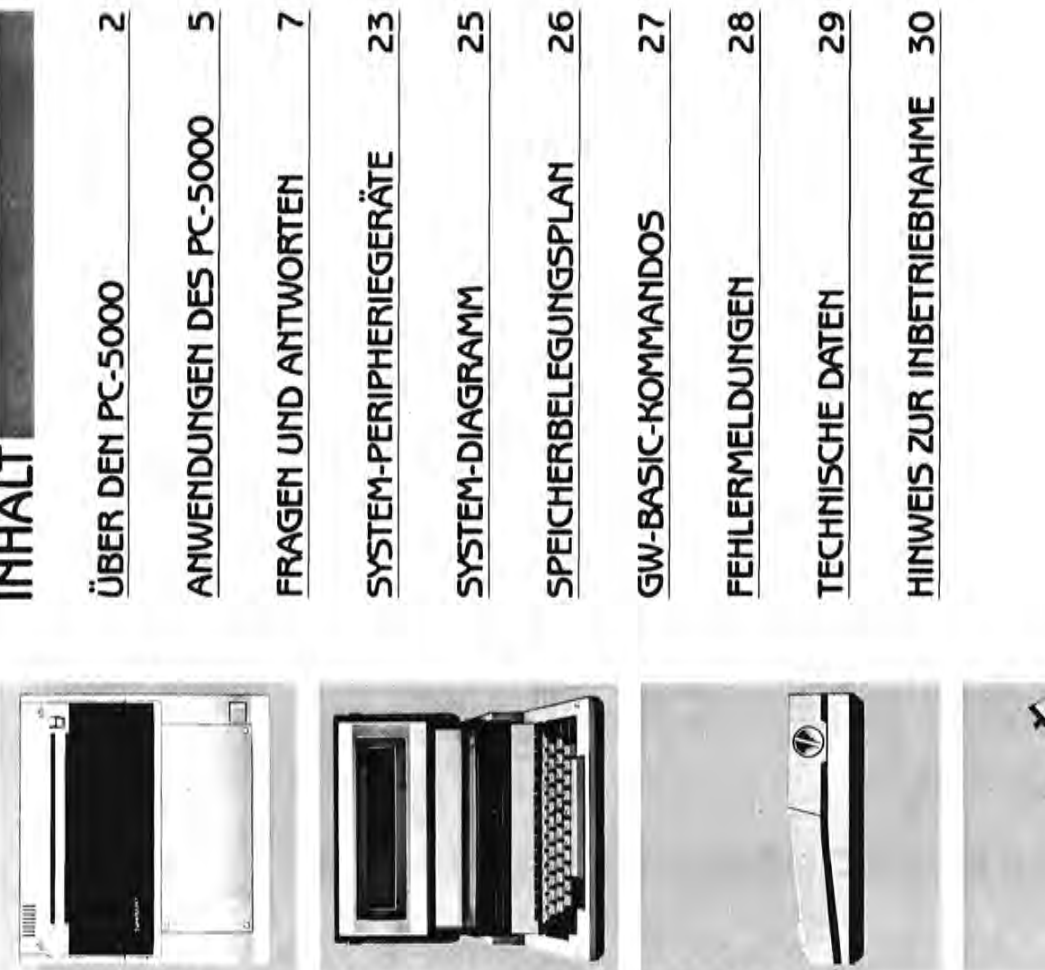

 $5$ 

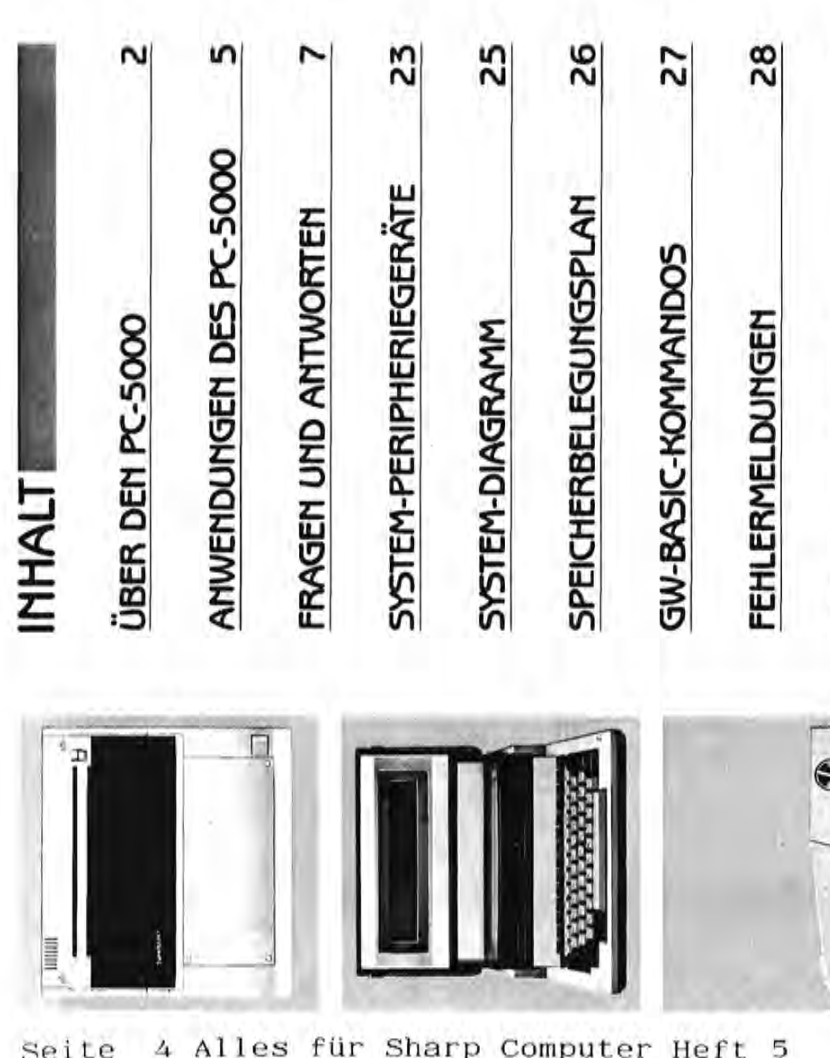

# ÜBER DEN PC-50001 **UBER DEN PC-SOOO**

Der portable Computer PC-5000 von Sharp wurde konzipiert, um die Leistung und Vielseitigkeit eines Tischcomputers in einer leichten tragbaren Einheit zu liefern, die in einen Aktenkoffer paßt. Der PC-5000 ist trotz seiner geringen Abmessungen äußerst einen Aktenkoffer paßt. Der PC-SOOO ist trotz seiner geringen Abmessungen äußerst (Random Access Memorv=Speicher mit direktem Zugriff) mit einer Kapazität von 128 KByte, die sich auf 320 KByte erweitern läßt, und damit auch für die umfangreichsten Software-<br>Pakete ausreicht. Speicherkapazitäten dieser Größenordnung waren noch vor nur Pakete ausreicht. Speicherkapazitäten dieser Größenordnung waren noch vor nur Der portable Computer pc-sooo von Sharp wurde konzipiert, um die Leistung und Vielseitigkeit eines Tischcomputers in einer leichten tragbaren Einheit zu liefern, die in leistungsfähig. Er verfügt über einen RAM-Arbeitsspeicher (Random Access Memory = Speicher mit direktem Zugriff) mit einer Kapazität von 128 KByte, die sich auf 320 KByte erweitern läßt, und damit auch für die umfängreichsten Software elstungsfähig. Er verfügt über einen RAM-Arbeitsspeicher zehn Jahren ausschließlich Großcomputern vorbehalten. zehn Jahren ausschließlich Großcomputern vorbehalten.

decken, die Anwender reichen von Firmenpräsidenten über Studenten und Techniker Studenten und Techniker Studenten und Techniker Studenten und Techniker Studenten und Techniker Studenten und Techniker Studenten und Technike bis hin zu Hausfrauen. Der PC-5000 bewältigt alle an ihn gestellten Aufgaben, überall III.<br>Indiaanse nager und Führungskräfte, die ihn unterwegs einsetzen können. Das Gerät wurde Die Anwendungsmöglichkeiten des PC-5000 beschränken sich keineswegs auf Madecken, die Anwender reichen von Firmenpräsidenten über Studenten und Techniker bls hin zu Hausfrauen. Der PC-5000 bewältigt alle an ihn gestellten Aufgaben, überall nager und Führungskräfte, die ihn unterwegs einsetzen können . Das Gerät wurde darauf ausgelegt, einen breiten Bereich der verschiedensten Anforderungen abzu-Die Anwendungsmöglichkeiten des PC-SOOO beschränken sich keineswegs auf Madarauf ausgelegt, einen breiten Bereich der verschiedensten Anforderungen abzuund jederzeit.

ne verlorene Zeit mehr. Mit dem PC-5000 ist die wichtige Verbindung zwischen Büro **Land Heim, oder Büro und Außendlenst, endlich gewährleistet, dem er funglert gleich- Land zeitig als Ihr portables Büro und Ihr tragbares D** und jederzeit.<br>Wenn Sie den PC-5000 mitnehmen, ist die Zeit, die Sie unterwegs verbringen, kei-  $\pm$ 1 ne verlorene Zeit mehr. Mit dem PC-5000 ist die wichtige Verbindung zwischen Büro Quer Wenn Sie den PC-5000 mitnehmen, ist die Zeit, die Sie unterwegs verbringen, keine verlorene Zeit mehr. Mit dem PC-5000 Ist die wichtige Verbindung zwischen Büro und Heim, oder Büro und Außendlenst, endlich gewährleistet, denn er fungiert gleichund Heim, oder Büro und Außendienst, endlich gewährleistet, denn er fungiert gleich zeitig als Ihr portables Büro und Ihr tragbares Datenverarbeitungs-Zentrum.

Die neueste Mikroprozessor-Technologie und die fortschrittliche Konstruktion von **. Sharp machen den Einsatz des PC**-S000 auch überall dort möglich, wo nur minimaler **wa**<br>Sharp machen den Einsatz des PC-S000 auch überall Die neueste Mikroprozessor-Technologie und die fortschrittliche Konstruktion von Arbeitsraum zur Verfügung steht. Durch seine Handlichkeit und Kompaktheit ist der ges, kompaktes und leichtes Hilfsmittel in der Datenverarbeitung, das Sie überallhin ges, kompaktes und leichtes Hilfsmittel in der Datenverarbeitung, das Sie überallhin Sharp machen den Einsatz des PC-5000 auch überall dort mödlich, wo nur minimaler PC-5000 überall einsatzbereit. Sie sehen, der PC-5000 ist kein etwas zu groß geratener Taschenrechner, der sich als Computer verkleidet hat, sondern ein leistungsfähi-Arbeitsraum zur Verfügung steht. Durch seine Handlichkeit und Kompaktheit ist der ner Taschenrechner, der sich als Computer verkleidet hat, sondern ein leistungsfähi-PC-SOOO überall einsatzbereit. Sie sehen, der PC-SOOO ist kein etwas zu groß geratemitnehmen können. mitnehmen können.

hochentwickelten Mikrocomputer-Technologie von Sharp braucht der PC-5000 den Es wurden jedoch keinerlei Kompromisse im Hinblick auf Leistungsfähigkeit und Es wurden jedoch keinerlei Kompromisse im Hinblick auf Leistungsfähigkeit und Merkmale geschlossen, um den PC-5000 leicht und kompakt zu gestalten. Dank der Merkmale geschlossen, um den PC-sOOO leicht und kompakt zu gestalten. Dank der hochentwickelten Mikrocomputer-Technologie von Sharp braucht der PC-SOOO den Jergleich mit einem volldimensionierten Tischcomputer in puncto Funktionsvielfalt Vergleich mit einem Volldimensionierten Tischcomputer in puncto Funktionsvielfalt nicht zu scheuen, Leistungsunterschiede zwischen dem PC-5000 und den meisten nicht zu scheuen . Leistungsunterschiede zwischen dem PC-sOOO und den meisten Büro- und Personal Computern lassen sich nicht feststellen. Der funktionsfähige, Büro- und Personal Computern lassen sich nicht feststellen . Der funktionsfähige, tradbare PC-5000 erschließt damit neue Dimensionen in der Anwendung von Persotragbare PC-sOOO erschließt damit neue Dimensionen in der Anwendung von Personal Computern. nal Computern.

29

**YISCHE DATEN** 

30

EIS ZUR INBETRIEBNAHME

Die innovative Technologie, mit der der PC-5000 ausgestattet ist, läßt Sie das Geat als ideales, portables Hilfsmittel für alle Aufgaben einsetzen, mit denen Sie im Geschäftsbereich, bei wissenschaftlichen und technischen Arbeiten sowie bei der Verschäftsbereich, bei Wissenschaftlichen und technischen Arbeiten sowie bei der Ver-Die innovative Technologie, mit der der PC-5000 ausgestattet ist, läßt Sie das Ge rät als ideales, portables Hilfsmittel für alle Aufgaben einsetzen, mit denen Sie im Ge waltung privater Informationsdaten konfrontiert werden, jederzeit und überall . waltung privater Informationsdaten konfrontiert werden, jederzeit und überall

Schauen Sie sich jetzt einmal die folgenden Hauptmerkmale des PC Schauen Sie sich jetzt einmal die folgenden Hauptmerkmale des PC-5000 an.

2

1 '

担红 **5000G** 

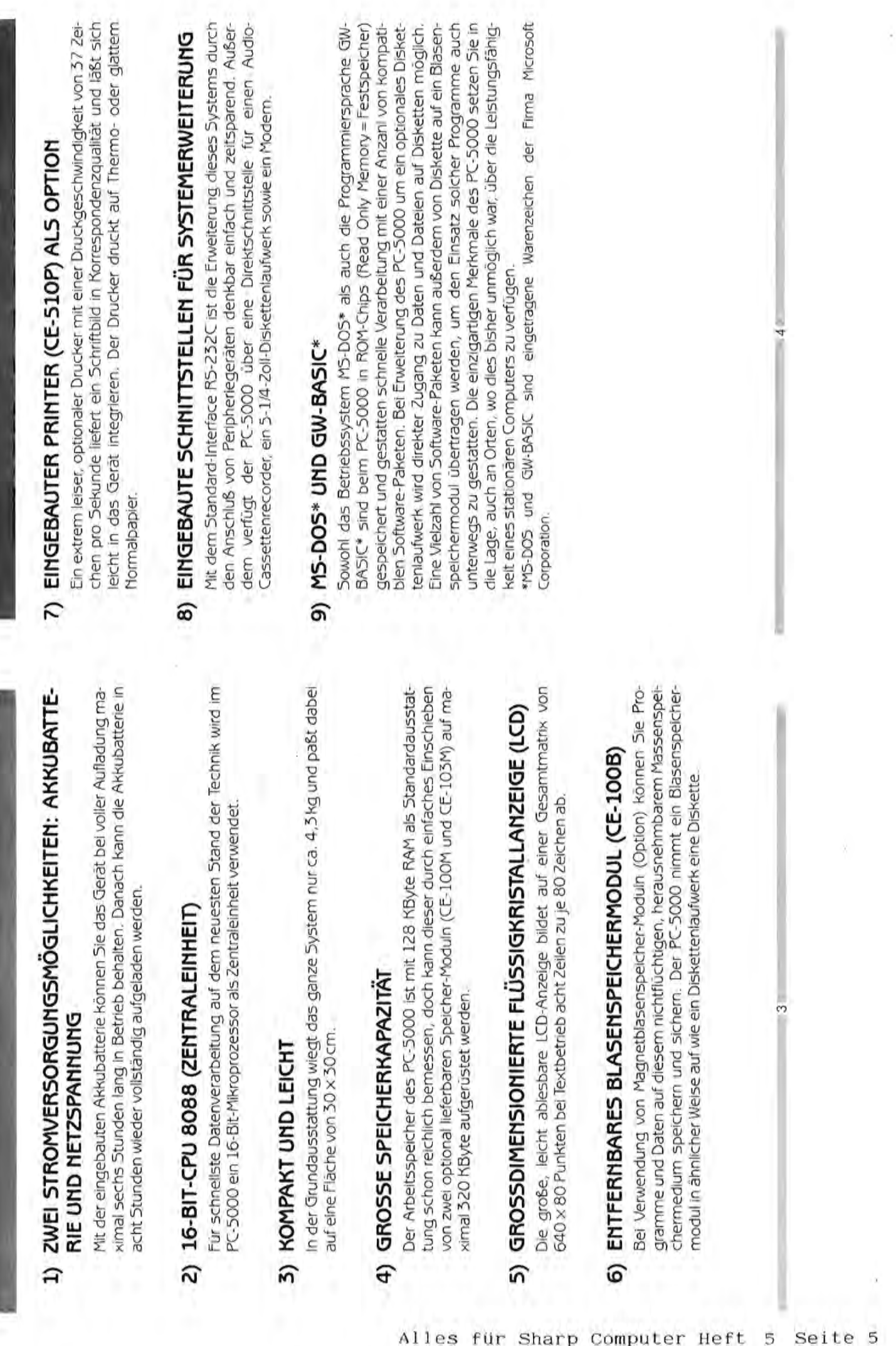

81

 $\infty$ 

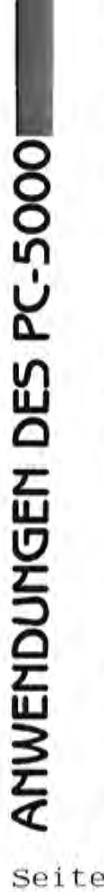

Die fortschrittlichen Funktionen des PC-5000 ermöglichen den Anschluß diverser Peripheriegeräte, wodurch die Standard-Leistungsfähigkeit des Systems noch beträchtlich erhöht werden kann.

6

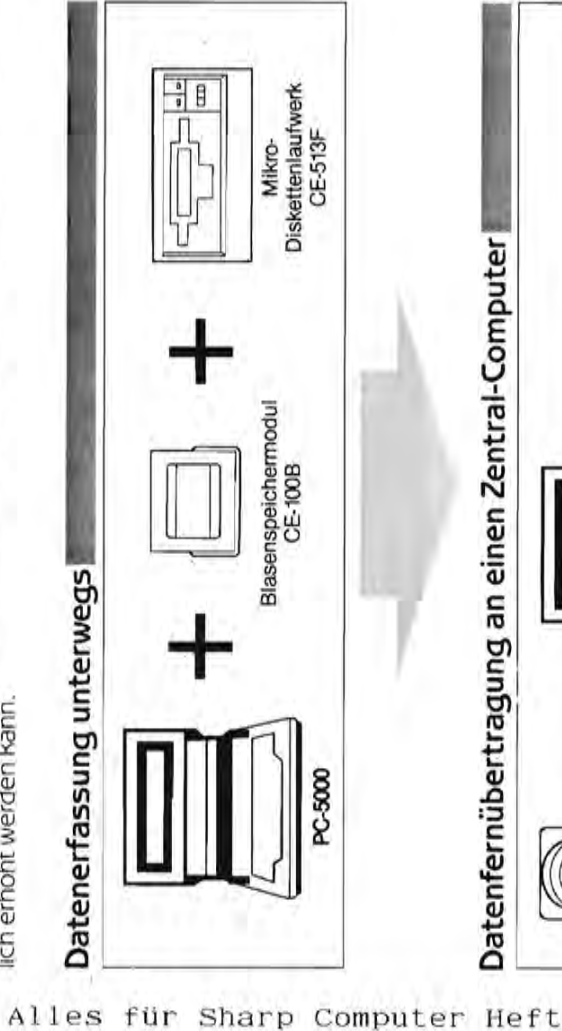

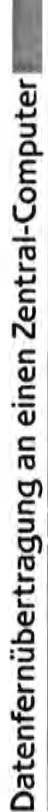

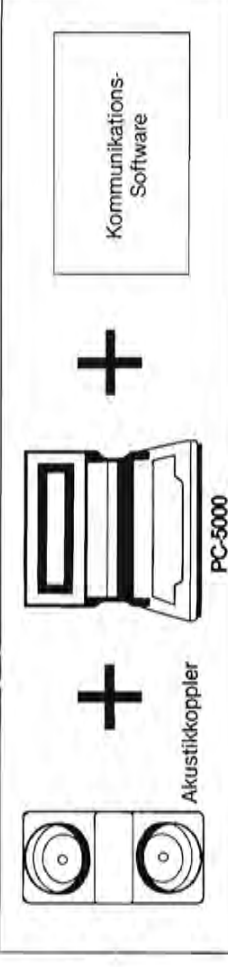

5

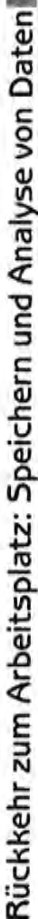

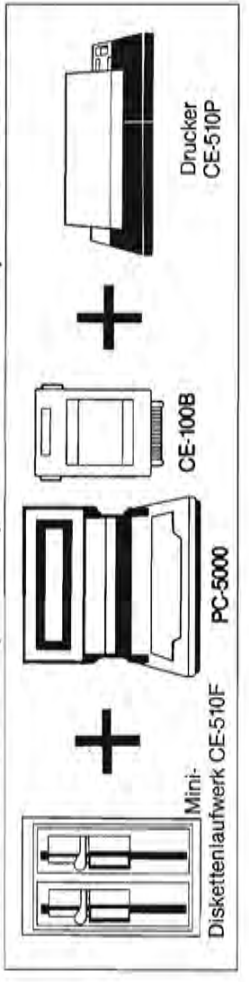

 $\mathfrak{c}$ 

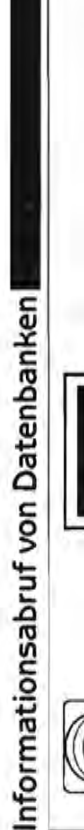

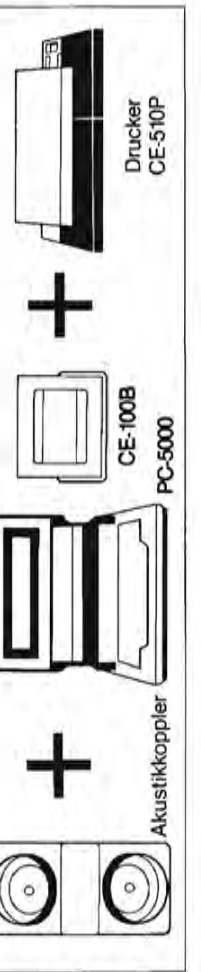

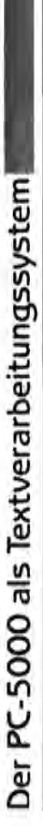

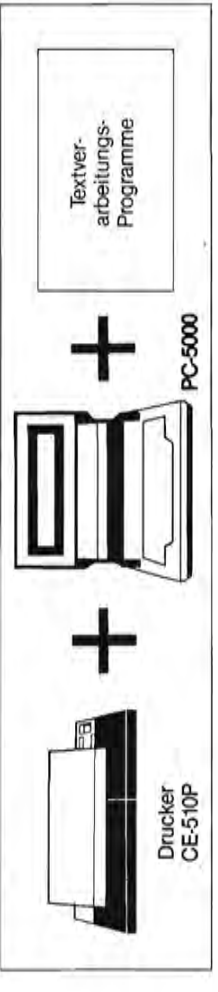

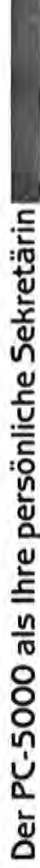

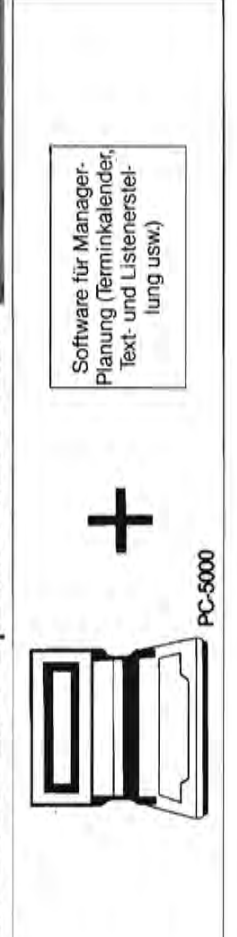

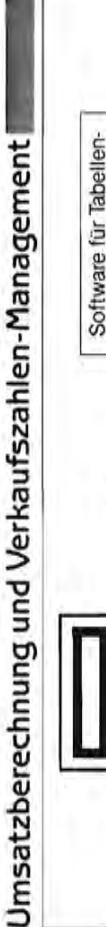

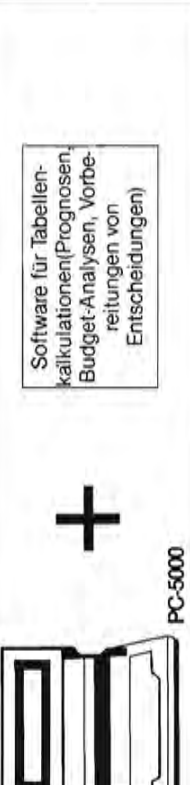

 $\circ$ 

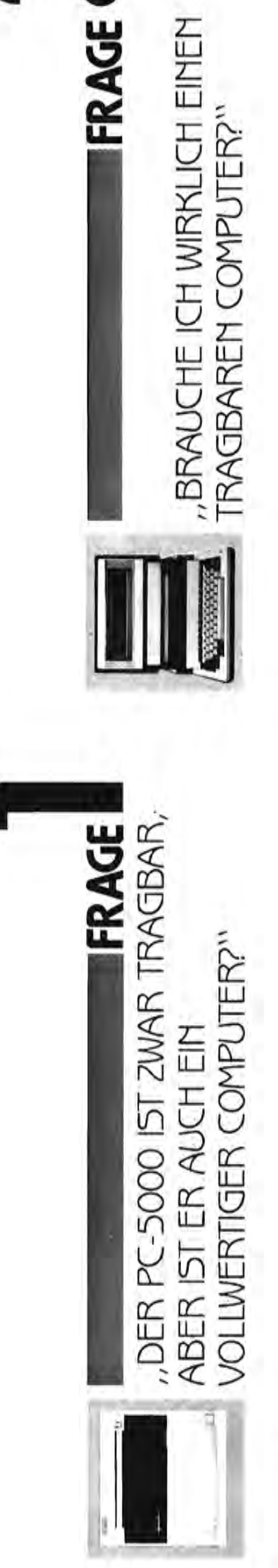

# ANTWORT

Der PC-5000 ist in jeder Hinsicht ein vollwertiger Computer. Er bietet alle Funktionen eines Personal Computers in Tischausfüh rung in einem portablen Gerät so kompakt daß es sich in einem Aktenkoffer unterbrin gen läßt!

Im PC-5000 sind eine 16-Bit-CPU nach sigkristallanzeige mit hohem Auflösungsvermögen und große Speicherkapazität unergebracht. Sie können alle fortschrittlichen dem neuesten Stand der Technik, eine Flüs-

ein Tischcomputersystem erweitert werden rade benotigen. Der PC-5000 bletet Ihnen und bietet dann die Möglichkeit der Datengrößeren fahlgkeit eines vollwertigen Computers gedie Mödlichkeit, überall, wie mit einem lischmodell zu arbeiten. Er kann sogar de Moglichkelt, überall wie mit einem Tischschluß verschiedener Peripheriegeräte auf Merkmale und Funktionen des PC-5000 überall dort aktivieren, wo Sie die Leistungsmodell zu arbeiten. Er kann sogar durch Anseine ne. fernübertragung Brüder<sup>-</sup>

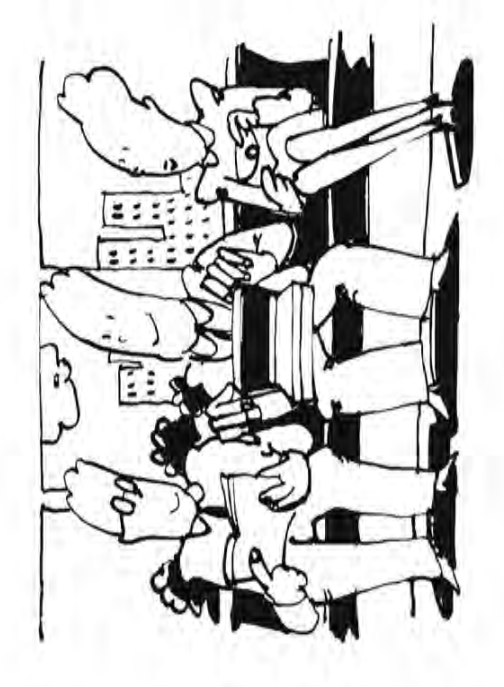

# ANTWORT

Tempo und Komplexität des heutigen Geschäftslebens machen ein tragbares 5ystem für Informations-Management unentbehrlich. Da die schnelle und effiziente ist, lassen sich mit einem portablen Compuden jeweils aktuellsten Informationsstand Verarbeitung von Informationen in der heutigen Geselschaft von so großer Wichtigkeit ter komplexe Entscheidungen auf dem Geschäftssektor wie im Privatleben treffen, die berücksichtigen.

handelt es sich um ein neues Konzept in der Informationsverarbeitung, das sich jetzt Bei einem wirklich tragbaren Computer

stungsfähigkeit der meisten gebräuchlichen genwärtigen Anforderungen von Computer-Anwendern nach immer mobiler werdender Computerleistung entgegenkommt. Außer seiner Mobilität bietet der PC-5000 natürlich auch sämtliche Funktionen und die volle Leiimmer schneller durchsetzt, da es den gestationären Tischcomputer.

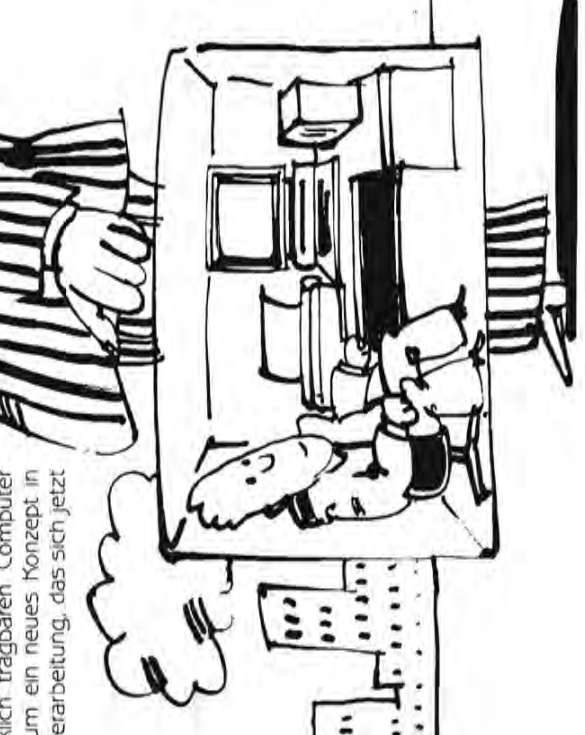

 $\frac{1}{2}$ 

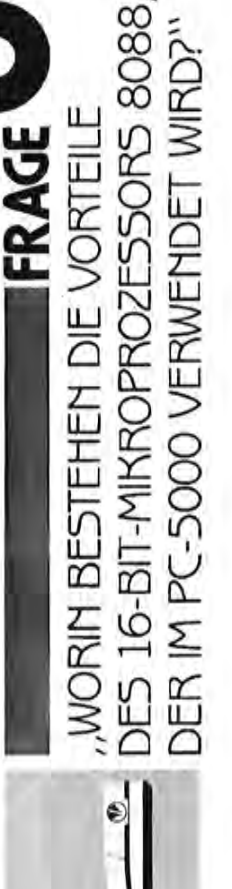

# ANTWORT

zusätzliche 8-Bit-Nebenprozessoren, deren Aufgabe darin besteht, den Datenfluß zu tet Daten schneller und effizienter als die meisten 8-Bit-CPUs. Außer dem 16-Bit-Hauptprozessor verfügt der PC-5000 über Die 16-Bit-CPU (Mikroprozessor) verarbei-

5

beschleunigen und Datensicherheit zu gewährleisten

PC-5000 aller Vorteile des Betriebssystems M5-DO5 und damit des großen Angebots Dank seiner 8088-CPU kann sich der der dafür verfügbaren Software bedienen.

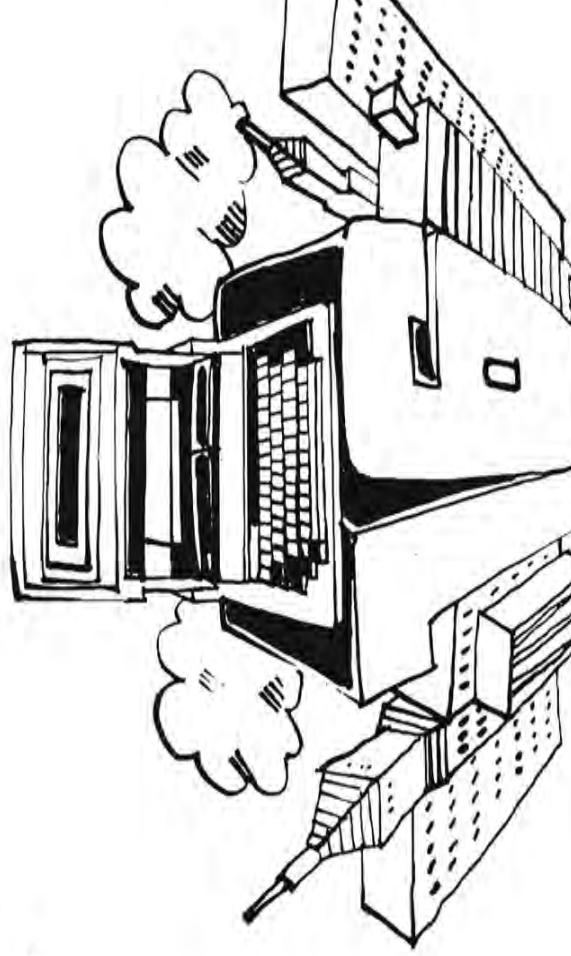

m

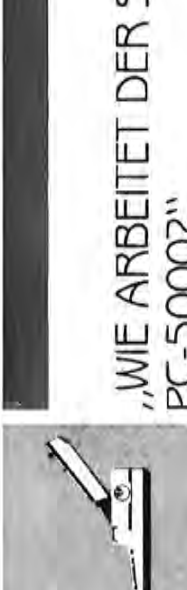

FRAGE

# , WIE ARBEITET DER SPEICHER DES PC-5000?"

# ANTWORT

kann. Den Speicher eines Computers kann Vom Speicher eines Computers handt sowohl die Menge der Daten als auch die Komplexität der Aufgaben ab, die er verarbeiten man sich als sehr viele Schalter vorstellen, teten Zustand befinden. Jeder einzelne Schalterzustand entspricht dabei der Speicherung eines sogenannten Bits, der kleindie sich jeweils im ein- oder im ausgeschalsten informationseinheit.

Arbeitsspeicher des PC-5000, genannt Zum Speichern eines Zeichens verwendet ein Computer 8 Bit, die zusammen ein sogenanntes Byte ergeben. Der Standard-RAM, hat eine Speicherkapazität von ca. 128.000 Byte (oder 128 KByte)

age ist, informationen zu speichern, die in Dies bedeutet, daß der PC-5000 in der

lextform ca. 80 Schreibmaschinenseiten

Mini-Diskettenlaufwerke mit je 360 KByte werk mit 360 KByte zur Verfügung. Sie ha-<br>ben also bei der Wahl des optimal für Ihre nicht Die Speicherkapazität des Standard-RAM des PC-5000 kann durch Aufstocken mit optionalen RAM-Moduln von jeweils 64 bzw. 128 KByte auf maximal 320 KByte erweitert werden. Für externe Speicherung stemit 128 KByte Kapazität, zwei 5-1/4-Zollsowie ein 3-1/2-Zoll-Mikro-Diskettenlauf-Anforderungen geeigneten Speichermediums eine große Anzahl von Kombinationsmöglichkeiten. (In einigen Verkaufsgebieten hen außerdem ein Blasenspeichermodu Mikro-Diskettenlaufwerk ergeben würden. das erhaltlich.)  $\frac{1}{2}$ 

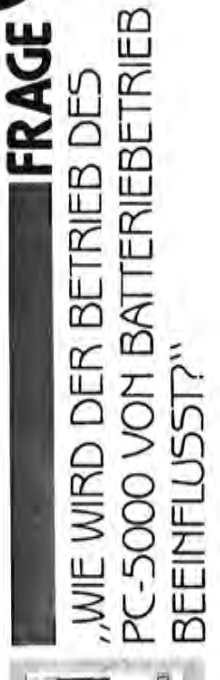

**WAS LÄSST SICH ÜBER DIE FLÜS** 

**TFRAGE** 

# ANTWORT

umgeschaltet werden muß, damit laufende Sie können den PC-5000 bls zu sechs batterie aufzuladen ist oder auf Netzbetrieb ich Druckbetrieb, stehen sowohl bei Batterie- als auch bei Netzbetrieb uneingeschränkt zur Verfügung. Bei Batteriebetrieb Informiert Sie der PC-5000, wenn die Akku-Programme nicht beeinträchtigt werden und Stunden ausschließlich mit Batteriespan-Alle Funktionen des PC-5000, einschließdie Sicherheit der Daten gewährleistet ist.

nung betreiben. Bei normalem Netzbetrieb wird die eingebaute Akkubatterie fortlaufend aufgeladen, bei Direktladebetrieb (Computer ausgeschaltet) läßt sie sich in acht Stunden vollständig aufladen. Ersatzakkubatteden sind bei Ihrem Fachhändler erhältlich.

tragt die Lebensdauer der Batterie zwei bis durch einfaches Entfernen einer einrastenden Abdeckung. Bei richtigem Umgang be-Das Auswechseln der Akkubatterie erfolgt vier Jahre.

**SIGKRISTALLAMZEIGE DES PC-5000** Für den PC-5000 wurde eigens eine wickler und Hersteller von Flüssigkristallan-Sharp Corporation Ist der führende Entneue, großdimensionierte Flüssigkristallan-**SAGEN?"** zeigen (LCD) der Welt. ANTWORT

steuerung von mehr als 51.000 Bildele-<br>menten (640 x 80 Punkte), Das Ergebnis Display-System der Flüssigkristallanzeige Grafiken in hoher Auflösung durch Einzelan-Jedes Zeichen wird in einer dichten Matrix aus 5 x 9 Punkten dargestelt. Für Darstelung von Grafiken produziert das Bitraster enthält acht Zeilen zu je 80 Zeichen.

zeige entwickelt, die leicht ablesbar ist. Sie

sind gestochen scharfe Zeichen und Grafiken

zeigeeinheit ermöglicht Einstellung auf den optimalen Blickwinkel und sorgt dadurch für Die 4-stufige Verstellmöglichkeit der Anbequemes Arbeiten mit Display und Gerät.

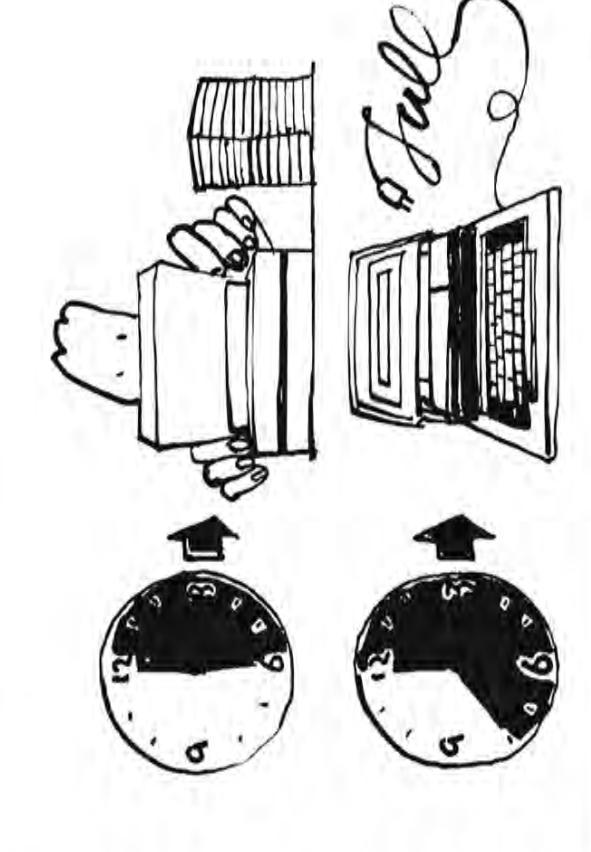

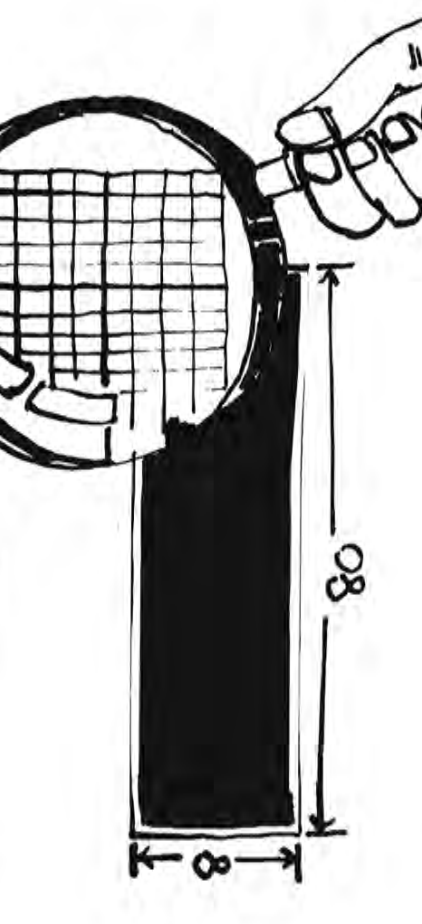

 $\frac{12}{2}$ 

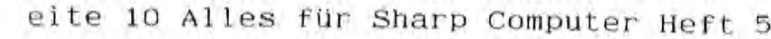

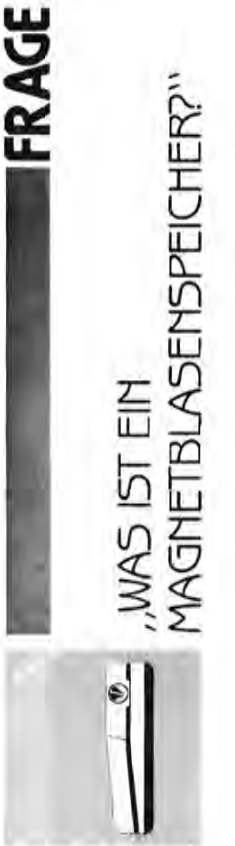

# Bei dem im PC-5000 verwendeten Ma-ANTWORT

qnetblasenspeicher handelt es sich um die adungen gespeichert werden können. Die neueste Entwicklung auf dem Gebiet der Computer-Speichermedien. Die besonderen magnetischen Eigenschaften von Granat lieferten die Möglichkeit, winzige "Blasen" zu bilden, in denen magnetische einzelnen Informationsbits werden seriell gespeichert und stehen mitelnander über Dies gewährleistet raschen Zugriff zu ge-<br>speicherten Daten, oft schneller als bei Vereine Netzwerkanordnung in Verbindung wendung von Standard-Disketten.

Aufgrund der Eigenschaften des Magnet-

versorgung aufbewahrt werden, so daß das chung der Stromversorgung praktisch elimi-Problem von Datenverlust durch Unterbreblasenspeichers kann das Blasenspeichermodul entnommen und ohne Spannungsniert ist

che Informationsmengen schnell und leicht abgespeichert und abgerufen werden können, ohne Größe und Gewicht des Moduls zu erhöhen. Da dieser Speichertyp keinerlei bewegliche Teile enthält, ist er gegenüber Magnetblasen besteht darin, daß beträchtli-Vibrationen und Stößen unempfindlich.

Ein weiterer Vorteil der Speicherung in

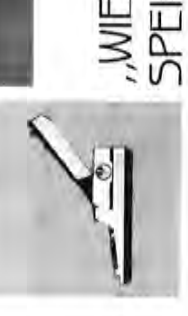

# , WIE VERWEMDET MAN DAS BLASEN-SPEICHERMODUL CE-100B?"

**FRAGE** 

# ANTWORT

module lassen sich einfach in den dafür vor-Die optional erhältlichen Blasenspeichergesehenen Einschub am PC-5000 einsetzen und sind in ihrer Arbeitsweise mit Standard-Disketten vergleichbar.

die einwandfreie Verwaltung von Program-Das Blasenspeichermodul speichert Anwendungsprogramme und Daten auf nichtflüchtige Weise und ist kleiner sowie bequemer in der Handhabung als eine Diskette. Blasenspeichermodule gewährleisten men und Daten unter allen Bedingungen, selbst wenn sie aus dem PC-5000 Die

herausgenommen werden. Sie erweisen sich daher als hochzuverlässiges, kompak-Speileichtes und tragbares chermedium. tes.

kette übertragen, so daß alle Funktionen auch beim Einsatz des PC-5000 unterwegs zur Verfügung stehen. Da gewünschte Infor-Daten lassen sich bequem in beiden Richtungen zwischen Blasenspeicher und Dismationen im voraus von Disketten in den Blasenspeicher übertragen werden können, besteht keinerlei Notwendigkeit mehr, unhandliche Diskettenlaufwerke für Arbeiten außerhalb des Büros mitzunehmen

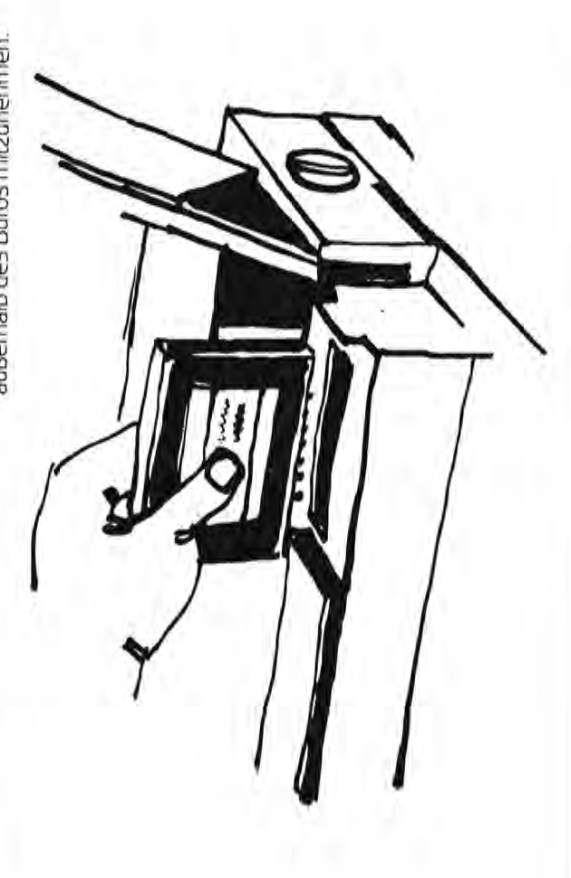

 $\frac{1}{4}$ 

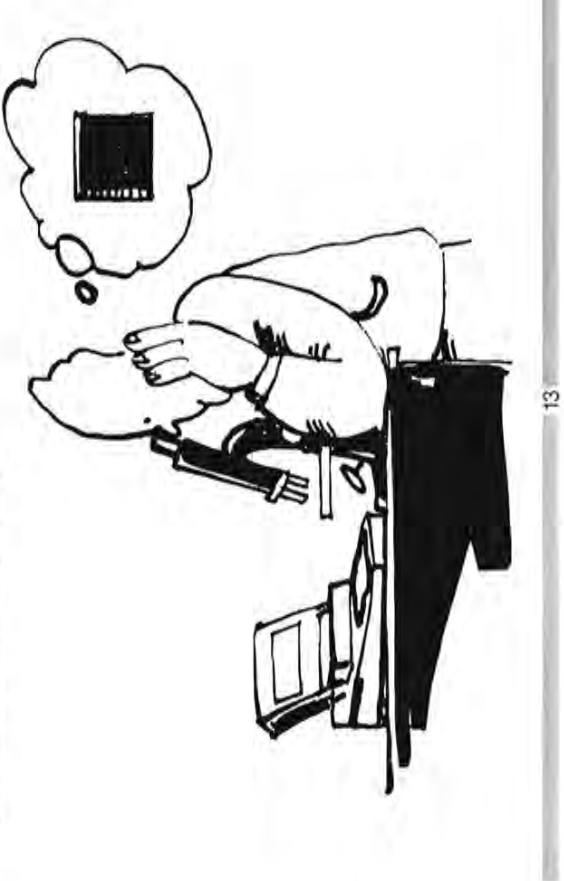

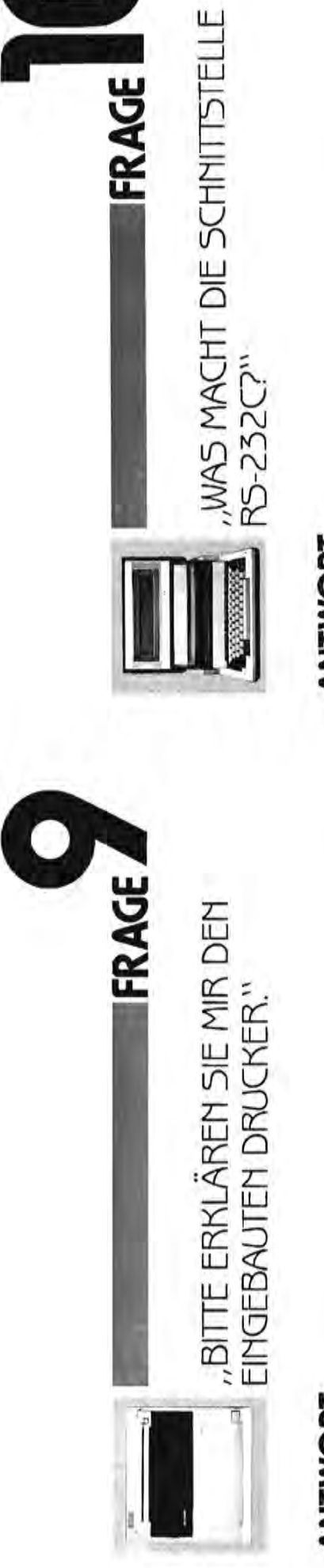

# ANTWORT

ren von Text, Vorbereitung von Verträgen Jerarbeitung von Daten sofortige Ausdrucke der Ergebnisse liefert, und Sie werdem PC-5000 arbeiten, sind die Ergebnisse nur durch Ihre Phantasie und Kreativität in Drucker CE-510P wird emfach oben in den Stellen Sie sich die Leistungsfähigkeit eines Computers vor, der Ihnen neben der der Anwendung des Gerätes begrenzt. Der den sehen, daß die Vorteile eines solchen Systems, z.B. Entwurfe für Kunden, Editieusw., fast unbegrenzt sind. Wenn Sie mit PC-5000 eingesetzt. Er druckt auf Thermo-

bei einer Schritteilung von 12 Zeichen pro Zoll oder 30 Zeichen pro Sekunde bei 10 oder Mormalpapier, 37 Zeichen pro Sekunde Zeichen pro 2oll.

äußerst praktische Option fügt dem<br>PC-5000 nur ganze 1,4 kg an zusätzlichern Wir nennen den Drucker "flüsterleise", da er auf einfachen Tastendruck und ohne zu Texte in Korrespondenzqualität druckt. Und das Beste kommt noch; diese messungen des Systems verändern! Es paßt nach wie vor in Ihren Aktenkoffer, nur daß es jetzt aus der welseitigen Kombination eines Computers mit einem Drucker Gewicht hinzu, ohne daß sich die Außenabbesteht. storen

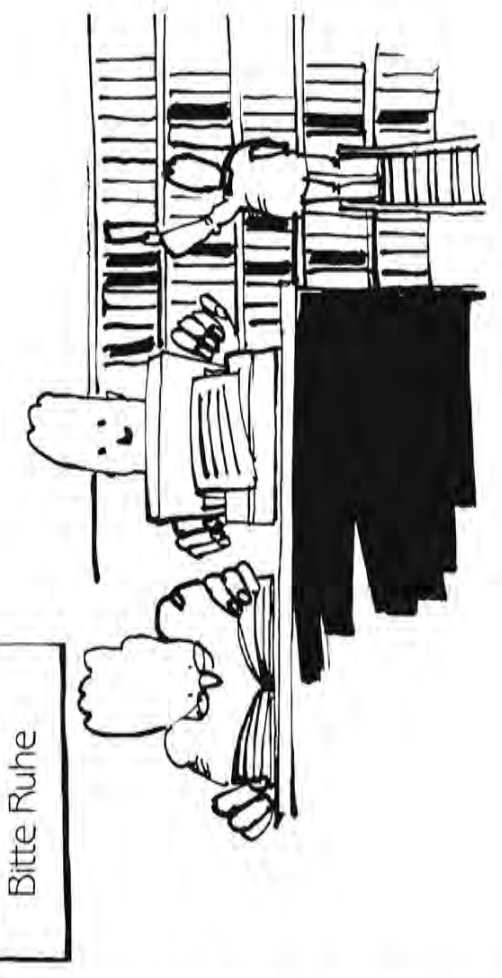

# ANTWORT

Die Standard-Schnittstelle RS-232C eröffnet dem PC-5000 Anschlußmödlichkeiten ten, beispielsweise Korrespondenzqualität-Drucker, Hochgeschwindigkeits-Modems, an eine große Auswahl von Peripheriegerä-Plotter usw.

Die Schnittstelle R5-232C des PC-5000

Dun Mormungs-Vorschriften. Diese Schnittstelle gestattet Datenübertragung zwischen dem<br>PC-5000 und Peripheriegeräten mit einer Electronics Industries Association (EIA) und maximalen Baud-Zahl von 19 200 Bit/s. arbeitet nach der Internationalen Norm der entspricht allen Zuverlässigkeits-

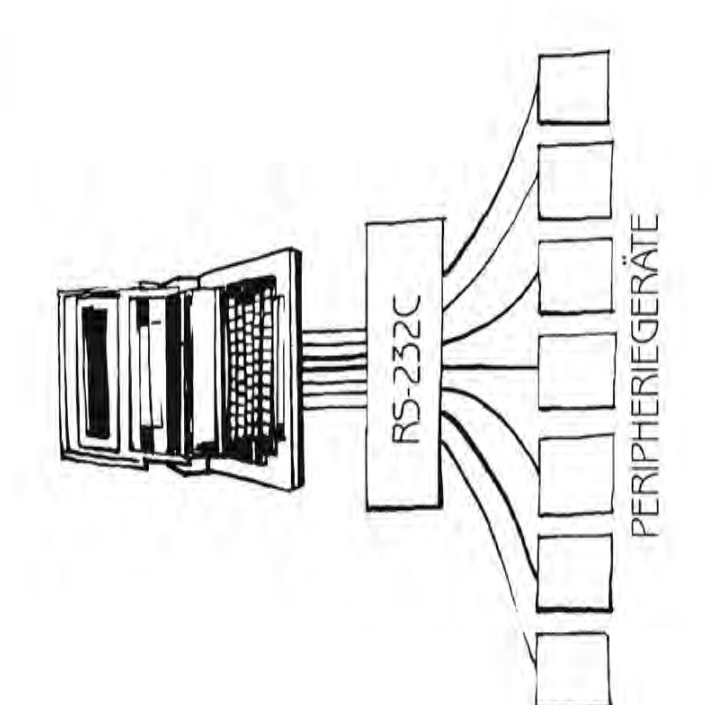

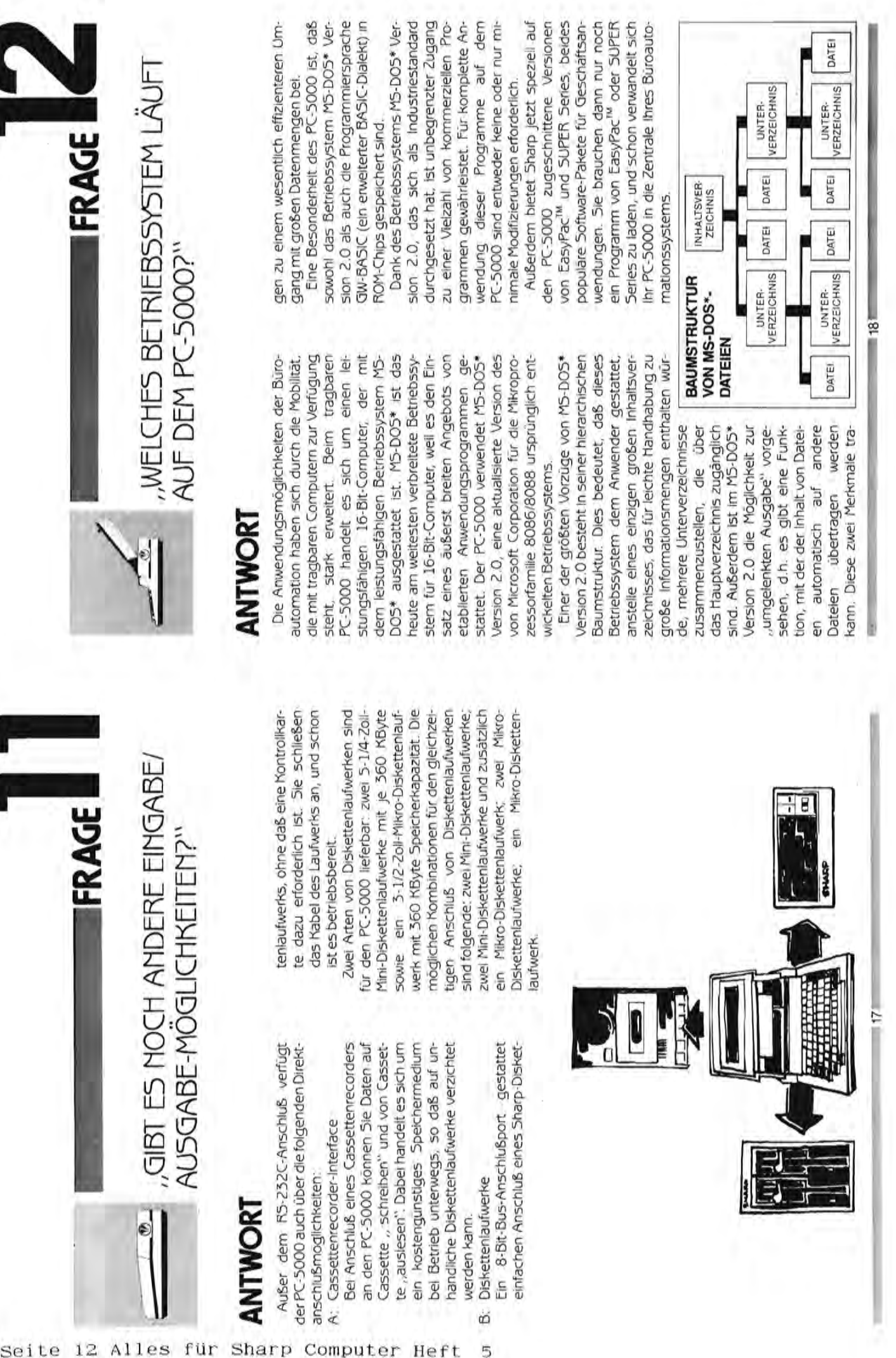

seite 12 Alles für Sharp Computer Heft

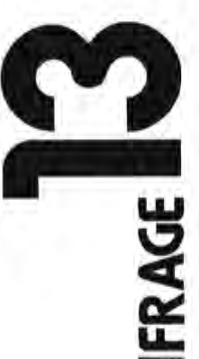

"Können Sie mir Einzelheiten zum "Können Sie mir Einzelheiten zum EasyPac<sup>™</sup> geben?" EasyPac™ geben?"

# **ANTWORT**  ANTWORT

schäftsanwendungen, das von Sharp jetzt EasyPac<sup>tw</sup> ist ein leistungsfähiges und au-Pac<sup>tu</sup> besteht aus den Einzelprogrammen Pac™ besteht aus den Einzelprogrammen beitung), EasyPlanner™ (für Antworten auf schwierige Fragen, beispielsweise "Was übertragung). EasyPac™ ist wahlweise auf (f). sen sich die speziellen Eigenschaften des<br>Eigenschaften des :: "1 tentransfer vorteilhaft ausnutzen . Die drei 'd Einzelprogramme von EasyPac™ werden o niert und können unabhängig voneinander<br>3 oder Vollständig integriert eingesetzt Berst vielseitiges Software-Paket für Geschäftsanwendungen, das von Sharp jetzt für den PC-5000 andeboten wird. Easy-EasyWriter<sup>ne</sup> (für leistungsfähige Textverarbeitung), EasyPlanner<sup>tM</sup> (für Antworten auf » schwierige Fragen, beispielsweise "Was '"""' passiert, wenn der Zinssatz um 0,5% '"""' passiert, wenn der Zinssatz um 0,5% steigt?") und EasyComm<sup>™</sup> (für Datenfernübertragung). EasyPac<sup>tw</sup> ist wahlweise auf einem einzigen ROM-Modul oder auf separaten Disketten erhältlich. Bei Verwendung dieses Software-Pakets auf ROM-Modul lassen sich die speziellen Eigenschaften des ROM-Bausteins für besonders schnellen Datentransfer vortellhaft ausnutzen. Die drei Einzelprogramme von EasyPac<sup>tw</sup> werden niert und können unabhängig voneinander<br>oder vollständig Integriert eingesetzt '" einem einzigen ROM-Modul oder auf separa ~<br>"Ten Disketten erhältlich." Bei Verwendung über das sogenannte EasyMenu<sup>tM</sup> koordi-EasyPac ™ ist ein leistungsfähiges und äu . ßerst vielseitiges Software-Paket für Gefür den PC-sOOO angeboten wird . Easy-EasyWriter™ (für leistungsfähige Textverar-CD steigti") und EasyComm™ (für Datenfern (JJ dieses Software-Pakets auf ROM-Modul las 0) ROM-Bausteins für besonders schnellen Da Cl über das sogenannte EasyMenu™ koordi-~ werden . werden.

Schreibarbeiten kreativer gestalten, denn Schreibarbeiten kreativer gestalten, denn CasyWriter Il™ gibt Ihnen die Kontrolle über rt Funktionstasten des PC-SOOO. Dies bietet zierten Tastenbetätigungsfolgen auswendig Perichte, Korrespondenz und Ihre privaten EasyWriter II<sup>ns</sup> gibt ihnen die Kontrolle über alle Schritte zum Editieren von Text mit den "h alle Schritte zum Editieren von Text mit den Funktionstasten des PC-5000. Dies bietet zierten Tastenbetätigungsfolgen auswendig rt Mit EasyWriter Il™ können Sie Geschäfts Mit EasyWriter II<sup>ns</sup> können Sie Geschäftsberichte, Korrespondenz und Ihre privaten Ihnen den praktischen Vorteil, keine kompli-Ihnen den praktischen Vorteil, keine kompli lernen zu müssen. ernen zu mussen.

morgens verfaßter Geschäftsbericht muß manchmal schon am selben Machmitkönnen Sie Informationen Writer Il™ können Sie Informationen (/). Ein morgens verfaßter Geschäftsbericht ro tag völig umgeschrieben werden. Mit Easy-~. muß manchmal schon am selben Nachmitrt tag völlig umgeschrieben werden. Mit Easy<br>Tag völlig umgeschrieben werden . Mit Easy  $\mathbb{I}^{\mathbb{N}}$ **Mriter** En

,.- Ai4 'nm;fau"'; ..:-: *p,*

**i 19** Mj#\*C:#- ';:-'H4"~ v-. => j..:-' FiMN!'-' e:=: :141 ..·1

 $\frac{1}{2}$ 

schnell und effizient aktualisieren, hinzufügen oder löschen, das Seitenformat wunschgemaß einstellen (Einrücken von wunschgemäß einstellen (Einrücken von gen oder löschen, das Seitenformat Zeilen, Bilden von Absätzen usw.) und bestimmte Worte und Daten besonders herschnell und effizient aktualisieren, hinzufü-Zeilen, Bilden von Absätzen usw.) und bestimmte Worte und Daten besonders hervorheben (Fettdruck, Unterstreichen) . vomeben (Fettdruck, Unterstreichen)

dem gewünschten Zeitpunkt ausgedruckt chanischen Aufgaben, so daß Sie sich voll ge zu bringen. Bei EasyPlanner<sup>tw</sup> handelt es ge zu bringen. Bei EasyPlanner™ handelt es bellen für finanzielle Analyse. Als außerordieses Programm die tel läßt Sie dieses Programm die verschiedenen Teile eines geschäftlichen verschiedenen Teile eines geschäftlichen ren und die Einzelergebnisse dann auf die ren und die Einzelergebnisse dann auf die Haupttabelle übertragen. Ein besonderes Haupttabelle übertragen . Ein besonderes menstellen und speichern können, mit der mit Hilfe von leicht verständlichen derlichen Bedienungsschritte führen lassen, die Sie einprogrammiert haben. Dabei ist Oft verwendete Dokumente können au-Berdem gespeichert, abgerufen und zu jedem gewünschten Zeitpunkt ausgedruckt werden. EasyWriter II<sup>ns</sup> übernmmt alle mechanischen Aufgaben, so daß Sie sich voll darauf konzentrieren können, Ihre Gedansich um ein Programm mit Kalkulationstadentlich praktisches strategisches Hilfsmit-Merkmal von EasyPlanner™ besteht darin, sungen oder "Arbeitsschritten" zusamnungen ausgeführt werden. Zum Erstellen nungen ausgeführt werden . Zum Erstellen dieser Arbeitsschritte brauchen Sie keinerlei dieser Arbeitsschritte brauchen Sie keinerlei Programmiererfahrung. Mit diesen Arbeitsder mit tilife von leicht verständlichen tinweisen auf dem Schirm durch alle erfordie Sie einprogrammiert haben. Dabei ist ken präzise, auf Papier" bzw. auf die Anzei-Problems auf separaten Tabellen analysie-Merkmal von EasyPlanner<sup>nu</sup> besteht darin, daß Sie eine Reihe von finanziellen Anweimenstellen und speichern können, mit deren Hilfe dann alle erforderlichen Berechschritten können sich auch andere Anwenderlichen Bedienungsschritte führen lassen, Oft verwendete Dokumente können außerdem gespeichert, abgerufen und zu jewerden. EasyWriter II<sup>w</sup> übernimmt alle medarauf konzentrieren können, Ihre Gedanken präzise "auf Papier" bzw. auf die Anzei sich um ein Programm mit Kalkulationstabellen für finanzielle Analyse. Als außerordentlich praktisches strategisches Hilfsmit-Problems auf separaten Tabellen analYSiedaß Sie eine Reihe von finanziellen Anwei sungen oder "Arbeitsschritten" zusamderen Hilfe dann alle erforderlichen Berech-Programmiererfahrung. Mit diesen Arbeits-Hinweisen auf dem Schirm durch alle erforschritten können sich auch andere Anwentel laßt 5ie

EasyPlanner<sup>tw</sup> so flexibel, dab es Ihnen bei der Lösung praktisch aller Probleme helfen der Lösung praktisch aller Probleme helfen EasyPlanner™ 50 flexibel, daß es Ihnen bei wird, die Sie sich nur vorstellen können. wird, die Sie sich nur vorstellen können.

zwischen Ihrem PC-5000 und anderen Bei EasyComm<sup>tw</sup> handelt es sich um eine Bei EasyComm™ handelt es sich um eine bindung von EasyPac<sup>tw</sup> zur Außenwelt die bindung von EasyPac™ zur Außenwelt die Möglichkelt des Informationsaustausches Möglichkeit des Informationsaustausches zwischen Ihrem PC-5000 und anderen Computern bletet. Melstens werden Sie Computern bietet. Meistens werden Sie EasyComm<sup>1M</sup> wahrscheinlich als Kommunikationsmedium zwischen Ihrem Computer kationsmedium zwischen Ihrem Computer doch kann dieses Programm noch viel doch kann dieses Programm noch viel se die Anweisung geben, Teile einer solchen se die Anweisung geben, Teile einer solchen "Unterhaltung" auf Diskette zu spelchern "Unterhaltung" auf Diskette zu speichern Programmsammlung, die Ihnen als die Verund einem größeren Computer benutzen, mehr leisten. Sie können ihm beispielsweioder Daten von einer Diskette direkt an eiund einem größeren Computer benutzen, Programmsammlung, die Ihnen als die Ver EasyComm ™ wahrscheinlich als Kommunimehr leisten. Sie können ihm beispielswei oder Daten von einer Diskette direkt an ei nen Zentral-Computer zu senden. nen Zentral-Computer zu senden.

Außerdem kann EasyComm<sup>TM</sup> mittels Außerdem kann EasyComm ™ mittels grammen an beliebig viele PC-sOOO (oder andere Computer) senden, solange diese andere Computer) senden, solange diese den. Unter der gleichen Voraussetzung ist es auch möglich, Anrufe, Nachrichten und es auch möglich, Anrufe, Nachrichten und Dateien von einem PC-sOOO (oder anderen Textverarbeitungsprogramm erstellte Dokumente sowie Dateien mit Daten oder Programmen an bellebig viele PC-5000 (oder ebenfalls mit EasyComm<sup>TM</sup> berieben werden. Unter der gleichen Voraussetzung ist Dateien von einem PC-5000 (oder anderen EasyComm<sup>TM</sup> ist flexibel und praktisch ge-EasyComm ™ ist flexibel und praktisch ge-Textverarbeitungsprogramm erstellte Dokumente sowie Dateien mit Daten oder Proebenfalls mit EasyComm™ berieben wer-Computer) zu empfangen. Computer) zu empfangen.

um die Verbindung zwischen Ihrem nug, um die Verbindung zwischen Ihrem PC-sOOO und der Außenwelt nicht abreißen zu lassen.<br>(Für den Einsatz von EasyComm<sup>iw</sup> ist die (Für den Einsatz von EasyComm ™ ist die PC-5000 und der Außenwelt nicht abreißen nug.

**.......................20 .......................** Jerwendung spezieller Peripheriegeräte für Verwendung spezieller Peripheriegeräte für Datenfernübertragung erforderlich.) Datenfemübertragung erforderlich.)

 $20$ 

# **AUFBAU VON EASYPAC** AUFBAU VON EASYPAC

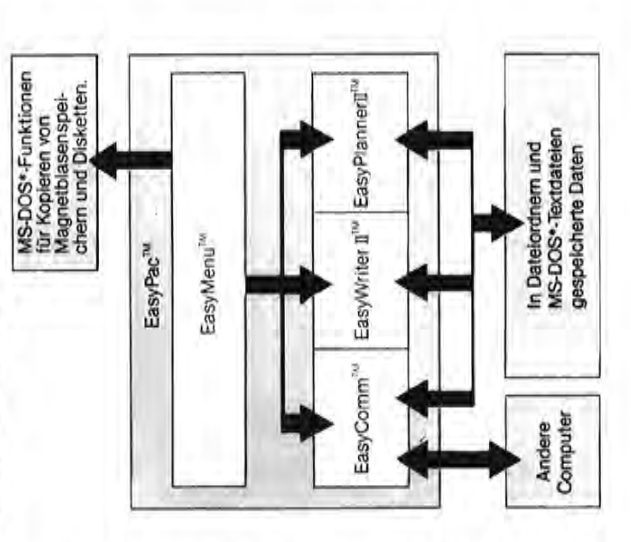

Warenzeichen der Firma Basic Software Group Warenzeichen der Firma Basic Software Group Inc. EasyWriter'II und EasyPlanner sind Waren-Inc. EasyWriter'D und EasyPlanner sind Waren· zeichen der Firma Information Unlimited Softzeichen der Firma Information Unlimited Soft· ware (eine Tochterfirma von Computer Assoware (eine Tochterfirma von Computer Asso EasyPac, EasyComm und EasyMenu sind EasyPac, EasyComm und EasyMenu sind ciates International, Inc.), Sausalito, ciates International, Inc.), Sausalito, Kalifornien, USA. Kalifornien, USA.

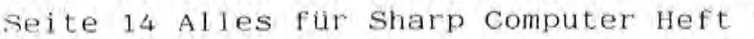

, Was können Sie mir über SUPER Series sagen?"

# ANTWORT

dem PC-5000 bietet Sharp jetzt das das Leistungsfähige Computer wie der 16-Bit-PC-5000 von Sharp benötigen leistungsfähige Software, um ihr ganzes Potential in der Verarbeitung von Daten voll realisieren DOS\* Version 2.0 und der Programmiersprache GW-BASIC ist der PC-5000 in der Lage, alle Programme zu verarbeiten, die für kreative Computeranwendungen sowohl im Buro als auch im privaten Bereich heute erforderlich sind. Speziell für den Einsatz auf zu konnen. Mit dem Betriebssystem MS-Anvendungsprogramme für Textverarbeitung, finanzielle Analyse mittels Kalkulationstabellen, pesoniiche Planung und Datenfern-Software-Paket SUPER Senes an. übertragung enthält. 5

das Funktionen für Rechtschreibkorrektur und schileßt. Über einfache Befehle; die denen von SUPERCALC<sup>TM</sup> annich sind, bietet ten, Dokumente bequem zu erstellen und SUPERWRITER<sup>TM</sup> ist ein vollständiges Pro-Erstellung von Formularbriefen ein-SUPERWRITER<sup>TM</sup> umfassende Möglichkelgrammpaket für Textverarbeitung, zu editieren. dle<br>d

kulationsprogramm, das über zahlreiche Bei SUPERCALC-2<sup>16</sup> handelt es sich um ein außerst leistungsfähiges finanzielles Kal-

fortschrittliche Handhabung von Text, Editeren und Sortieren von Text innerhalb einer Zeile sowie Mischen und Zusammenfassen von Schablonen- und Kalenderfunktionen sowie Funktionen verfügt, beispielsweise unab-Daten. 2u den weiteren Merkmalen von SUPERCALC-2<sup>7M</sup> gehoren geschützte Zellenbereiche (Spalten, Felder usw.), Tabulator-, die Moglichkeit der gleichzeitigen Verwenhangig enstellbare Spaltenbreite, dung aller Formeln.

auf denen Sie sich eine wichtige Adresse teikasten dieses Programms ist ein einfaches, effizientes Indexsystem, in dem Sie alle Ihre Motizen elektronisch ablegen kön-Kalender zur Verfügung, und um wichtige SUPERPLANNER<sup>TM</sup> ist Ihr personliches Organisationsprogramm. Anstatt beispielsweise Stapel von Visitenkarten durchzukämmen oder kleine Notizzettel zu finden, den Sie ietzt einfach das elektronische Adreabuch von SUPERPLAMMER<sup>TM</sup>. Der Karnen. Für Ihren Terminplan steht Ihnen der oder Telefonnummer notiert haben, verwen-Termine nicht zu verpassen, stellen Sie einlach einen automatischen Signalton als Gedachtnisstütze ein.

Mit SUPERCOMM<sup>TM</sup>, dem Programm für Datenfernübertragung, können Sie Kontakt

zu Computernetzwerken auf Teilnehmerbanehmen. SUPERCOMM<sup>TM</sup> ermöglicht Ihnen Ihrer Speicherung auf Disketten. Darüber sis und kommerziellen Datenbanken aufaußerdem die Kommunikation zwischen dem PC-5000 und anderen Personal Computern sowie den Empfang von Daten samt hinaus können alle mit SUPERWRITER™ SUPERCALC-2<sup>7M</sup> und SUPERPLANNER<sup>TM</sup> er-

stellte Datelen von Ihrem PC-5000 mit SUPERCOMM<sup>TM</sup> an andere Computer übertragen werden.

die Verwendung spezieller Peripheriegeräte (Für den Einsatz von SUPERCOMM<sup>TM</sup> Ist für Datenfemübertragung erforderlich.)<br>SUPERWRITER, SUPERCALC, SUPERCALC-2. SUPERPLANNER und SUPERCOMM sind Warenzeichen der Firma Sorcim Corporation.

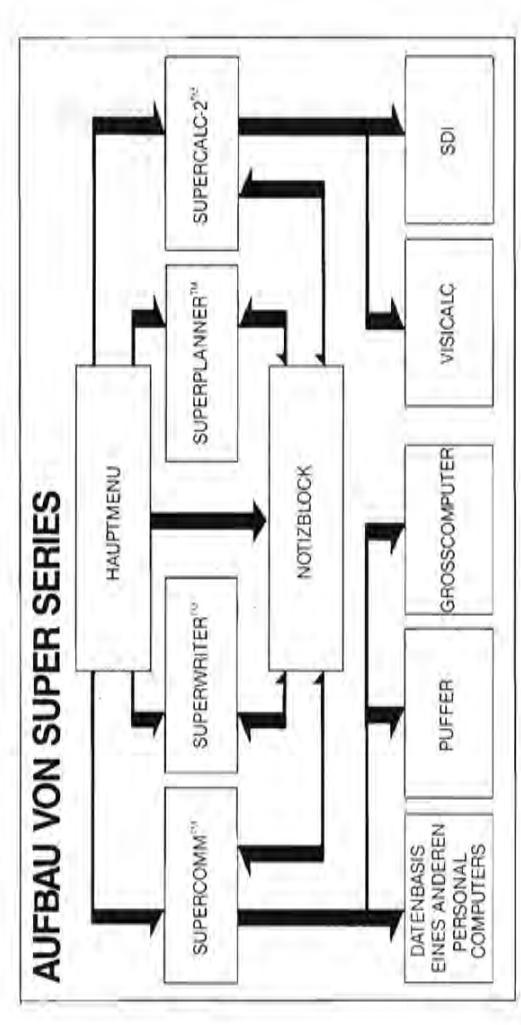

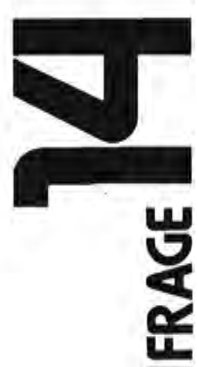

 $-22$ 

 $\overline{z}$ 

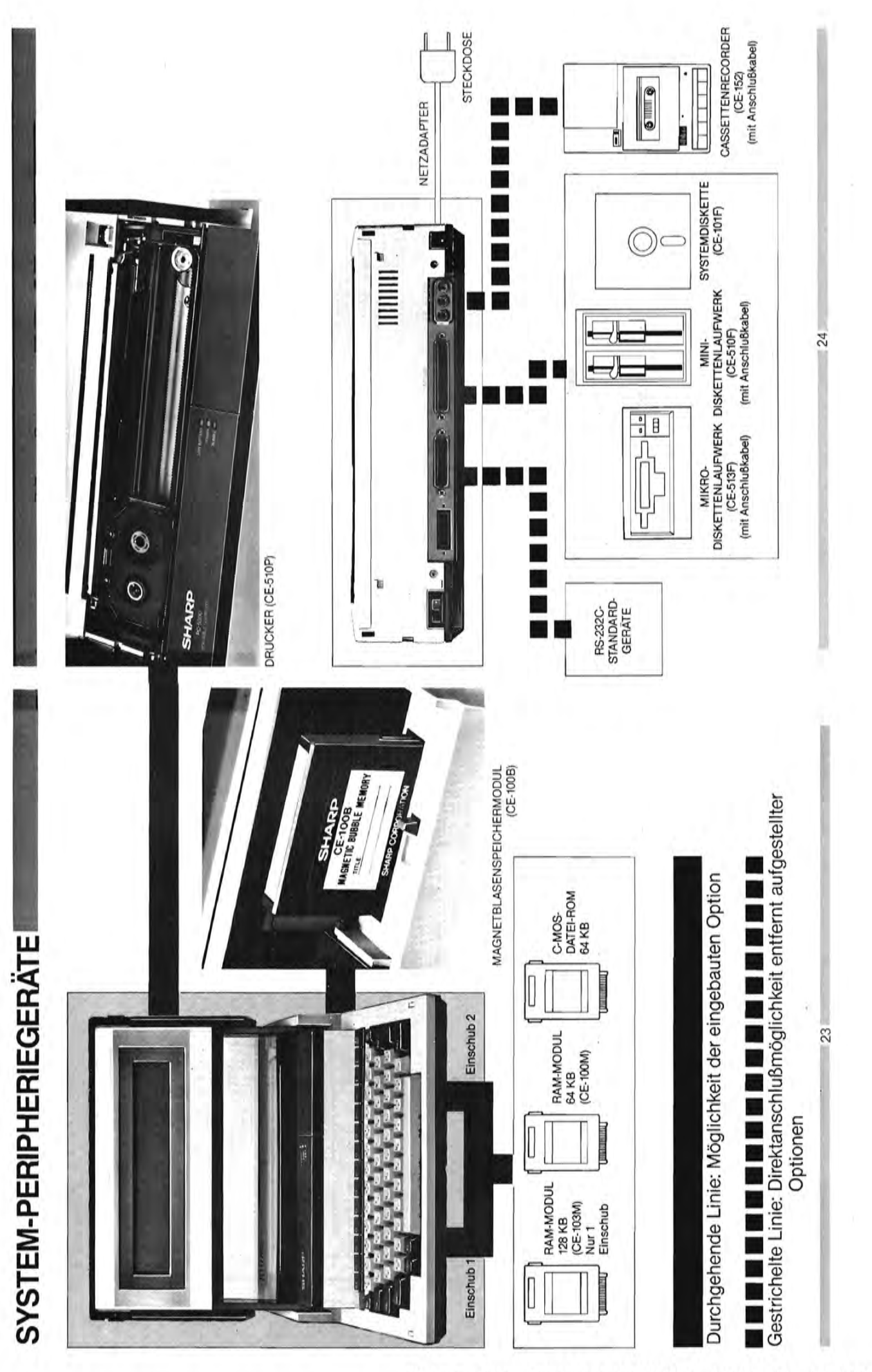

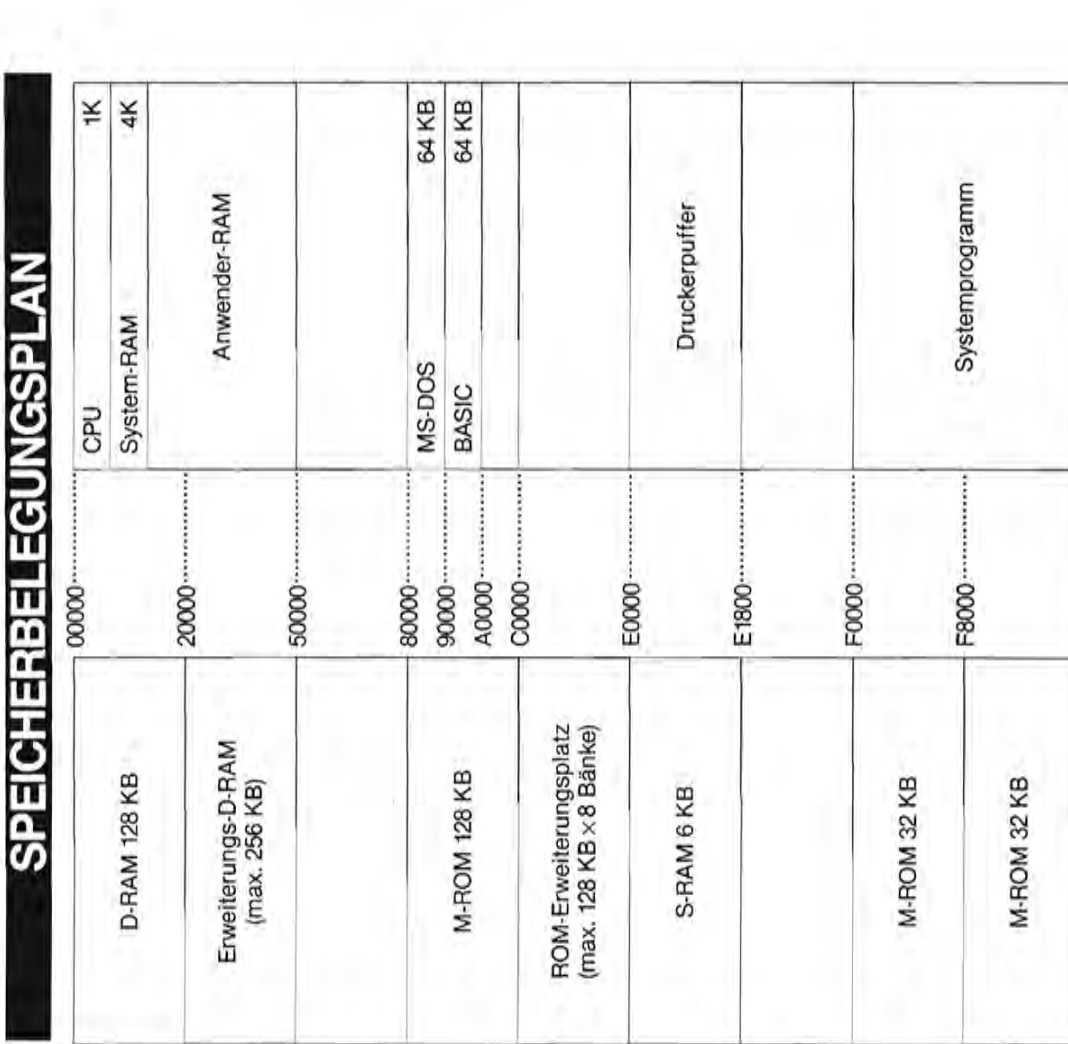

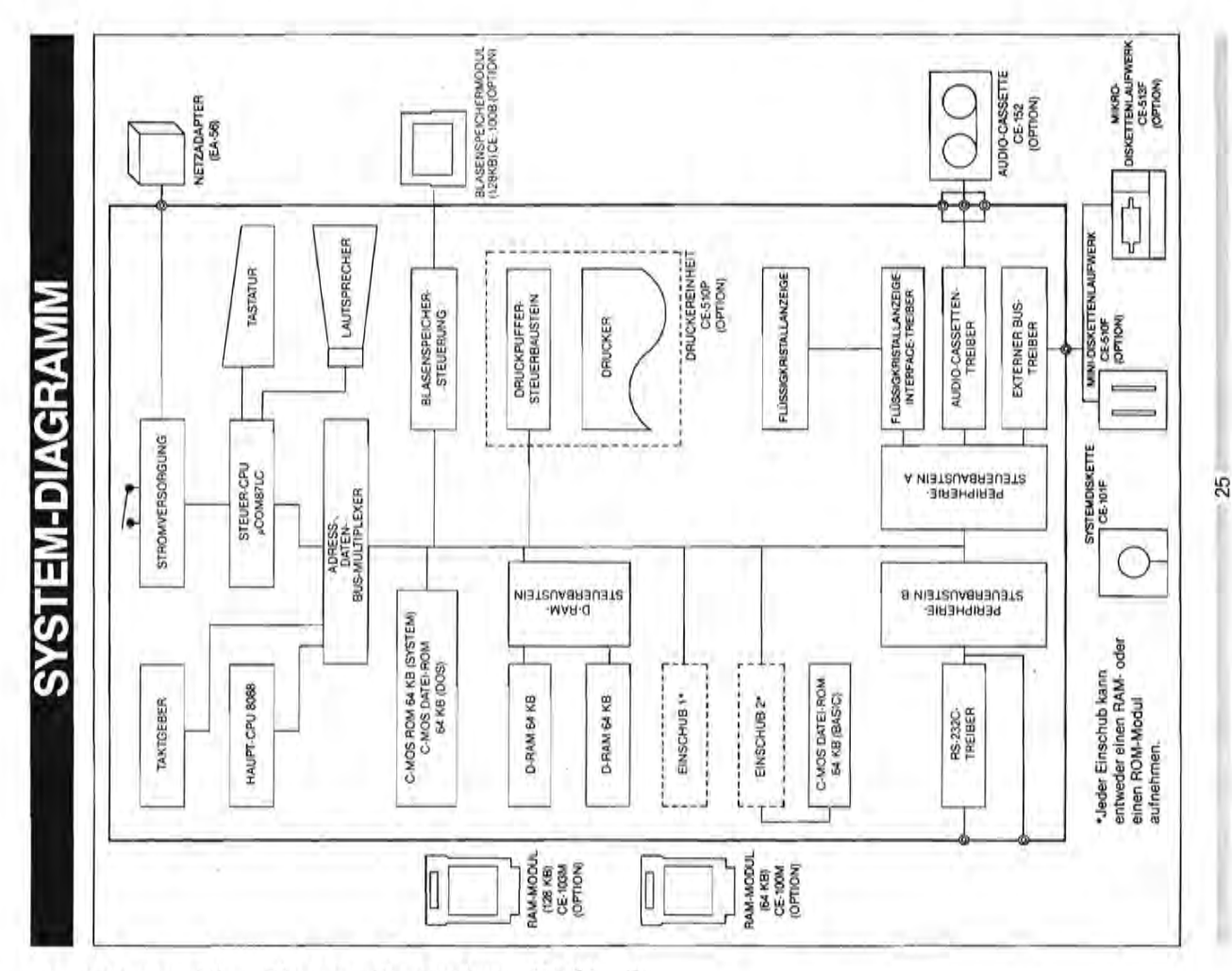

Seite 16 Alles für Sharp Computer Heft  $\overline{5}$   $-26$ 

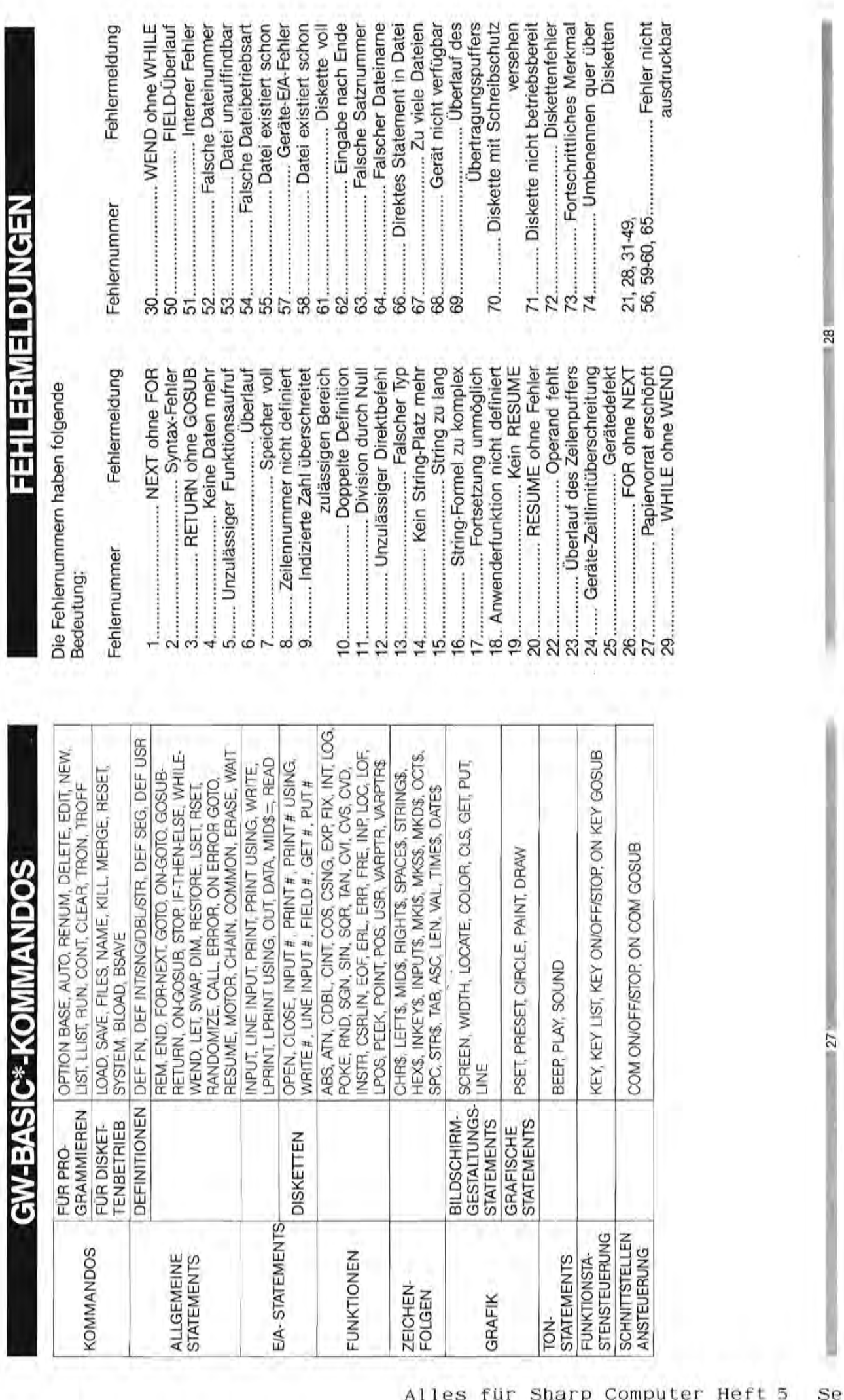

|<br>|<br>|

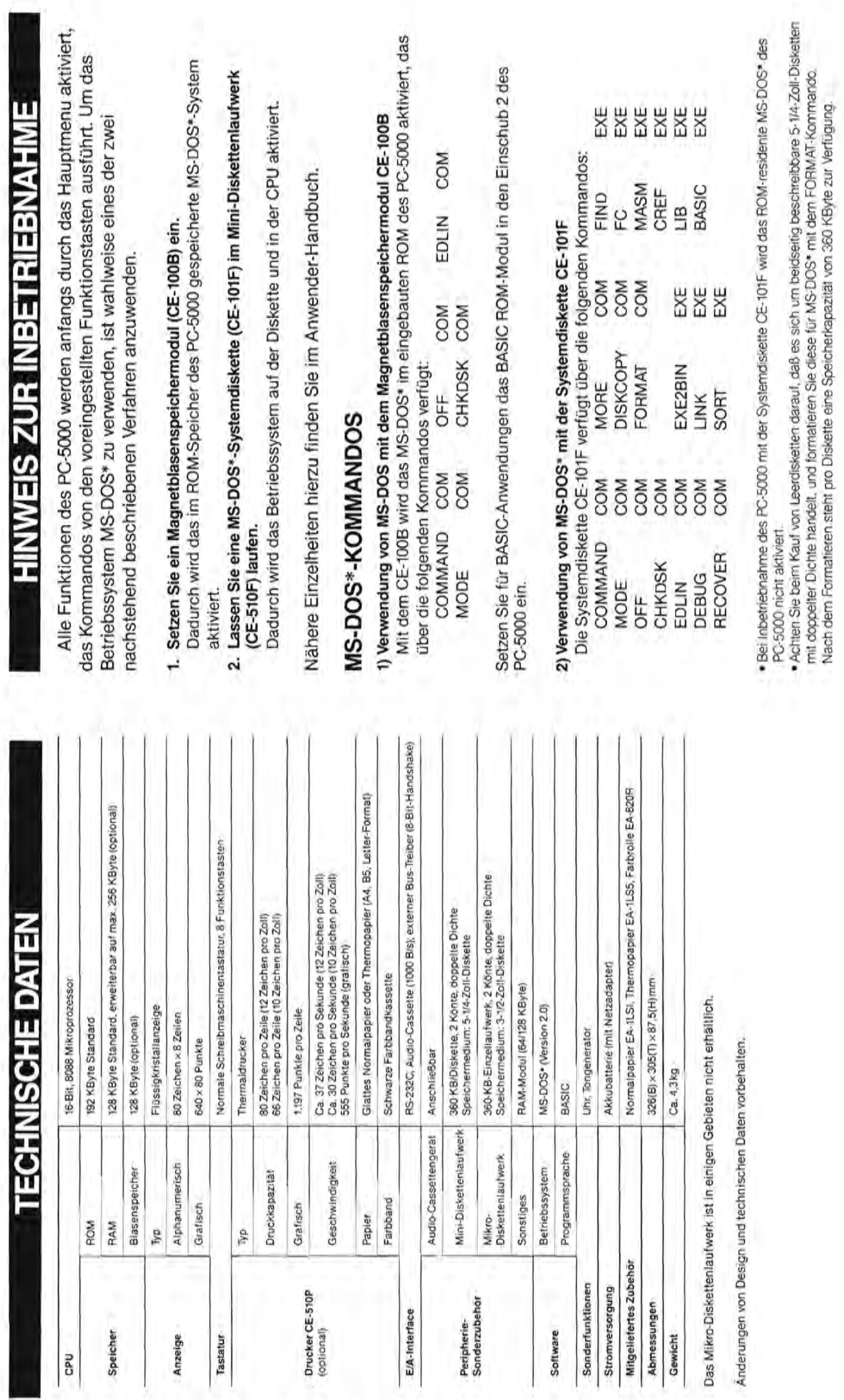

ź

29

 $\otimes$ 

#### **Albrecht W. Omankowsky Rechtsanwalt**

RA Albrecht W. Omankowsky, Wundtstraße 62, 1000 Berlin 19

Fischel GmbH<br>
Entimer Volksbank (BLZ 10090000)<br>
Konto-Nr. 14040552<br>
Konto-Nr. 14040552 Kaiser-Friedrich-Str. 54 a

1000 Berlin 12

Telefon 3 21 3054 Postgiroamt BlnW (BLZ 10010010) Konto-Nr. 477807-109

Berlin 19, den 11. März 85 1/a

Sehr geehrter Herr FischeI,

hiermit bestätige ich noch einmal unsere Vereinbarung vom 18. Februar dieses Jahres über die Entwicklung von Software für den Sharp PC - 5000 G. Das Entwicklungsziel soll sein, Programme für den Einsatz im Anwaltsbüro zu entwickeln.

Mein Interesse liegt dabei insbesondere auf folgenden Problemfeldern:

- 1. Honorarabrechnung gem. den gesetzlichen Gebühren (BRAGO) insbesondere Ehescheidungsabrechnungen und Prozeßkostenhilfeprogramm.
- 2. Mahnverfahren und Zwangsvollstreckung, einschließlich der Zinsberechnung.
- 3. Buchhaltung und zwar Sachkonten-B., Mandanten-B., Forderungskonten-B.; Monats- und Jahresabschlüsse mit Gegenüberstellung der Kosten und Erlöse; Saldenlisten über alle Mandantenkonten; sowie Buchungsjournal mit Aufzeichnung aller Buchungsvorfälle.
- 4. Mandatsverwaltung in Ex-Mandate, aktuelle Mandate und Stammmandanten.
- 5. Termins- und Fristenverwaltung; d.h. Fristenlisten, Erfassung der Fristen bei Textverarbeitung und Terminüberwachung.
- 6. Textverarbeitung; insbesondere Verträge und Schriftsätze; Erledigung der Korrespondenz; Schreiben mit Textbausteinen; Löschen, Ergänzen und Berichtigen in Textbausteinen.
- 7. Kommunikation mit externen Datenbanken.

Diese Auflistung soll Ihnen nur einen ersten, ungefähren Überblick geben, in welche Richtung sich m.E. die Entwicklung bewegen sollte.

Ich hoffe, daß wir schon bald die ersten Versuchsprogramme auf der Anlage laufen lassen können.

Mit freundlichen Grüßen

### **fßQI-1401**

Anleitung: MERGE/MERGE(CSAVE) für PC-1401 von Stefan Lutz

Mit dieser Anleitung können Sie zu bereits geladenen Pro grammen weitere hinzuladen.

Geben Sie vor dem Hinzuladen mit CLOAD ein:

Poke 18145,Pe.18147-1,Pe.18148 Poke 18174,Pe.18147+2, Pe.18148

Geben Sie unmittelbar nach dem Hinzuladen mit CLOAD ein: Poke  $18145, \emptyset, 56$  Poke  $18174, 3, 56$ 

Weiterhin können Sie mit der folgenden Anleitung von mehreren im Speicher befindlichen Programmen das letzte mit C8AVE auf Kassette speichern.

Dazu müssen Sie bereits vor dem Hinzuladen mit MERGE folgende Informationen abfragen: Peek 18147

Notieren Sie die erhaltenen Werte.Wenn Sie jetzt das vorher hinzugeladene Programm einzeln abspeichern wollen,so geben Sie vor dem Abspeichern mit CSAVE ein:

Poke 18145,1.Wert minus 1,2.Wert Poke 18174,1.Wert plus 2,2.Wert

Geben 8ie unmittelbar nach dem Abspeichern mit CSAVE ein: Poke  $18145, \emptyset, 56$  Poke  $18174, 3, 56$ 

Achtung:Schliessen Sie jeden Befehl mit ENTER ab.Rechner erst ausschalten, wenn sämtliche Maßnahmen durchgeführt sind. Fehlbedienung kann zum vollständigen Programmverlust führen!

8harp PC-8oftware-Hardware&Zubehör

Zur Zeit kann ich Ihnen u.a. folgende Artikel anbieten. Alle Programme werden auf Kassette mit Beschreibung geliefert.Der Verkauf erfolgt gegen Vorauskasse oder per Nachnahme.

- S1-1401 Regression Enthält S2-1401,S3-1401 ,84-1401.
- 82-1401 Exponentielle Regression
- 83-1401 Geometrische Regression
- 84-1401 Polynom-Regression
- 85-1401 Lineare Regression
- S6-1401 Würfel
- K1-1401 Bestelldaten
- M1-1401 Rechentest
- X1-1401 Renumber
- M3-1401 Gauss-Algorithmus

Vollständige Angebots-/lnfoliste gegen 1,50 DM in Briefmarken! Mit freundlichem Gruß

stefan Lutz Nibelungenstr.5 6084 Gernsheim

Seite 20 Alles für Sharp Computer Heft 5

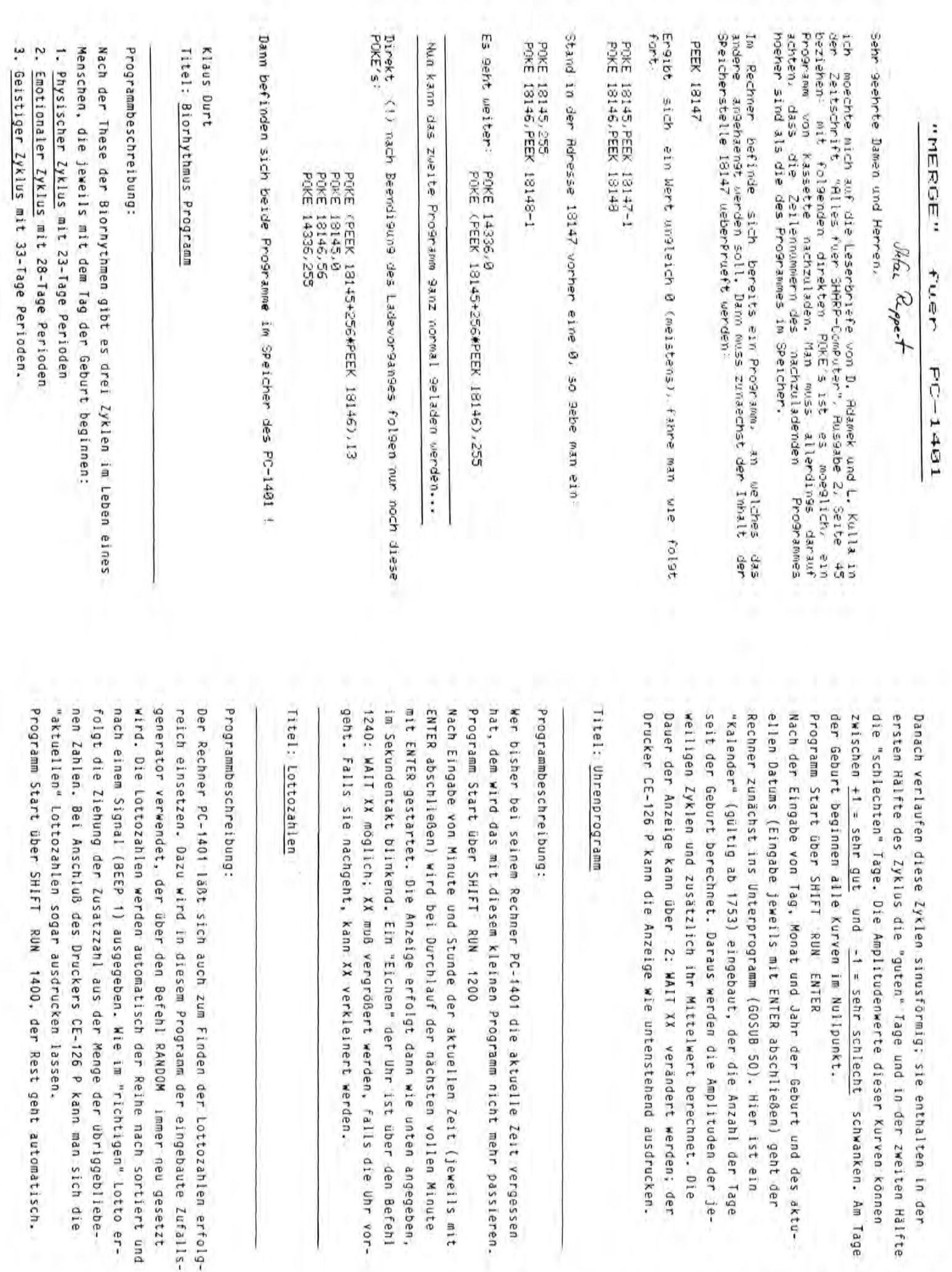

Lotto er-

```
1:PRINT = LPRINT2:WAIT 200
5: PRINT "**************
  *****
10: PRINT "BIORHYTHMUS"
12:PRINT "**************
  *****
14: PRINT "EING. GEB. DATU
  M_2 V15:INPUT "TAG?";T
16: INPUT "MONAT?";M
17:INPUT "JAHR?";J
18: PRINT TIMIJ
19:60SUB 50
20:LET C1=C
23: INPUT *TAG?*;T
24: INPUT 'MONAT?"; M
25: INPUT "JAHR?"; J
26: PRINT TIMIJ
27:60SUB 50
28:LET Z=(C-C1)*360
29:USING "##.###"
30: PRINT "PHYS.Z.: "; SIN
   (2/23)32: PRINT "EMOT. Z.: "; SIN
   (7/28)34: PRINT "GEIST.Z.:";
  SIN (2/33)
36: PRINT "MITTELW. : "; (
   SIN (Z/23)+SIN (Z/28
   )+SIN (2/33))/3
37: PRINT "**************
  *****
38:USING
39:END
50:LET A2=J-100* INT (J
  (100)51:LET N=052: IF M>2 THEN 70
53: LET N=2
54:IF A2=0 THEN 65
55:LET R=A2-4* INT (A2/
  4)56: IF R<>0 THEN 70
57:60TO 68
59:LET H=A1-4* INT (A1/
  4)65: IF H<>0 THEN 70
68:LET N=1
70:LET C= INT (365.25*A
   2)+ INT (30.56*M)+N+
  \tau71:RETURN
```
\*\*\*\*\*\*\*\*\*\*\*\*\*\*\*\*\* **BIORHYTHMUS** \*\*\*\*\*\*\*\*\*\*\*\*\*\*\*\*\* EING.GEB.DATUM: 24.10.1949. 1.3.1985. PHYS.Z.: 0.631 EMOT.Z.: 0.781 GEIST.Z.: 0.989 MITTELW.: 0.800 \*\*\*\*\*\*\*\*\*\*\*\*\*\*\*\*\* 1200:REM UHRENPROGRAMM 1205:USING "###"  $1210:$  S=59 1220: INPUT "MIN?"; M 1230: INPUT "STUNDE?"; H 1240: WAIT 43  $1250: S = S + 1$ 1260: IF S=60 THEN 1280 1270:60T0 1370  $1280:5=0$  $1290: M=M+1$ 1300: IF M=60 THEN 1320 1310:6070 1370  $1320: M = 0$ 1330: H=H+1 1340: IF H=24 THEN 1360 1350:60T0 1370 1360:S=0:M=0:H=0 1370: PRINT H; ": "; M; ": "; S 1380:60T0 1240  $0: 0: 0$ Ø:  $0: 1$ Øt **D:**  $\overline{2}$ 0: 0: 3  $0: 0: 4$ <br>0: 0: 5  $0: 0: 6$  $0: 0: 7$  $0: 0: 8$  $0: 0: 9$ 

 $1400$ : PRINT = LPRINT 1401:WAIT 200 1403: PRINT \*\*\*\*\*\*\*\*\*\*\*\* \*\*\*\*\*\*\*\*\*\*\*\*\* 1404: PRINT "LOTTOZAHLEN 1405: PRINT \*\*\*\*\*\*\*\*\*\*\*\* \*\*\*\*\*\*\*\*\*\*\*\*\* 1406:RANDOM 1410:FOR N=1 TO 7 1420:LET A(N)=RND 49 1430: IF N=1 THEN 1470 1440:FOR M=1 TO N-1 1450: IF A(N)=A(M) THEN 1420 1460: NEXT M 1470: NEXT N  $1475:Z=A(7)$  $1480:5=0$ 1490:FOR N=1 TO 5 1500: IF A(N+1))=A(N) **THEN 1550**  $1510: H = A(N)$  $1520:ACN)=A(N+1)$ 1530:A(N+1)=H  $1540: S=1$ 1550: NEXT N 1560: IF S>0 THEN 1480 1570:FOR N=1 TO 6 1580:BEEP 1 1585: PRINT N; "-TE ZAHL:  $"H(N)$ 1590: NEXT N 1595:BEEP 1 1597: PRINT "ZUSATZZAHL:  $"$ , Z 1599:END

\*\*\*\*\*\*\*\*\*\*\*\*\*\*\*\*\*\*\*\*\*\*\* LOTTOZAHLEN \*\*\*\*\*\*\*\*\*\*\*\*\*\*\*\*\*\*\*\*\*\*\* 1.-TE ZAHL:1. 2. - TE ZAHL: 7. 3. - TE ZAHL: 11. 4.-TE ZAHL:13. 5.-TE ZAHL:15.<br>6.-TE ZAHL:46. ZUSATZZAHL: 18.

#### Buchbesprechung PC-1401 Systemhandbuch

Das im Fischel Verlag (Kaiser Friedrich Str. 54a, 1000 Berlin 12) erschienene Buch "Für den SHARP PC-1401 Taschencomputer Systemhandbuch" (ISBN 3-924-327-01-7) stellt eine wertvolle Hilfe bei der Programmierung des PC-1401 dar. Neben den Grundlagen der Programmierung in Maschinensprache, wird auch die Möglichkeit, eigene Druckzeichen zu erstellen, vermittelt. Ferner sind sonst nirgends erwähnte Betriebsroutinen und das Listing des kompletten Betriebssystems enthalten. Das Buch (109 Seiten DIN A4) ist zum Preis von 39.-DM über die Fischel GmbH zu beziehen (inkl. 7% Mwst.).

 $0: 0: 10$ 

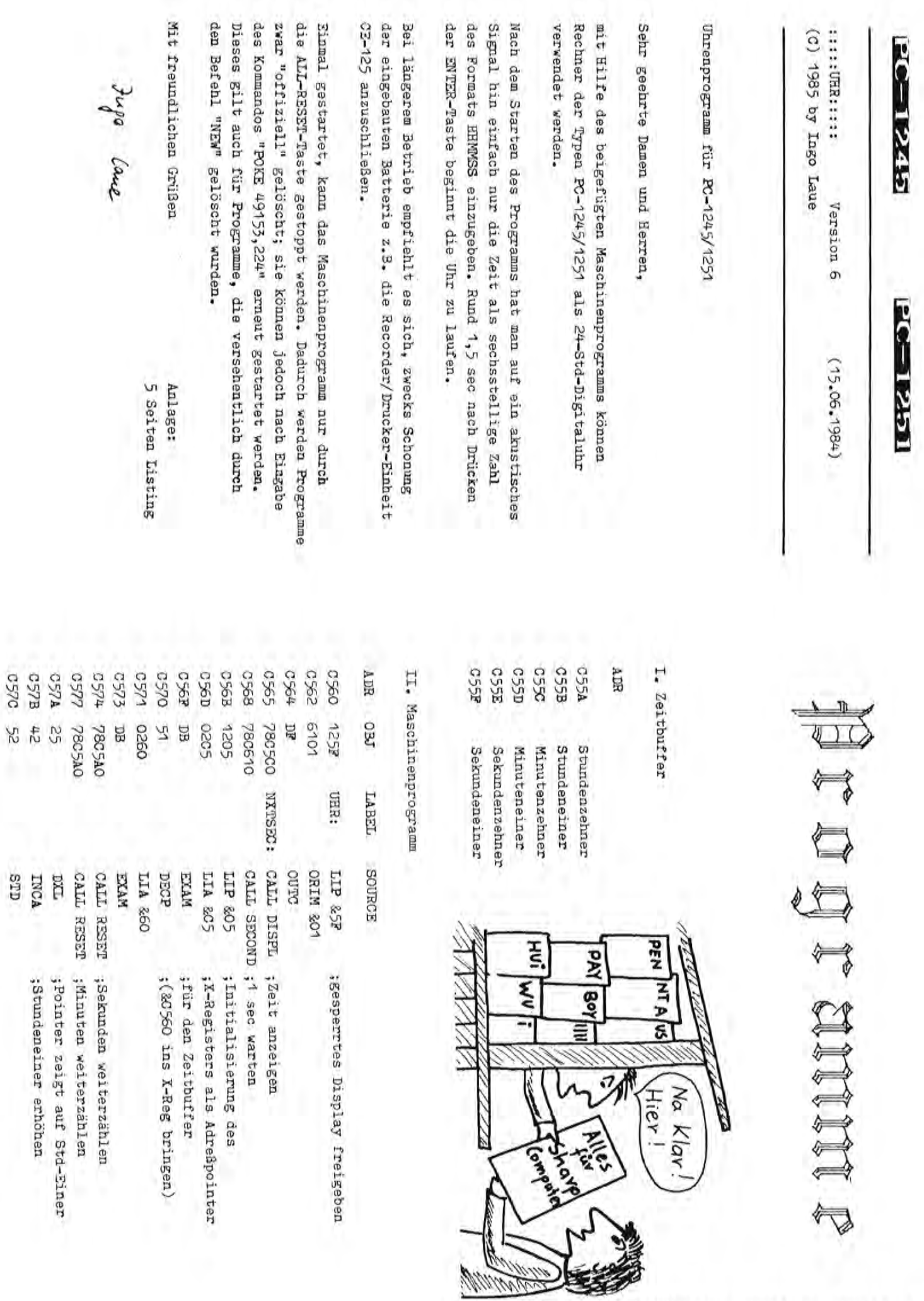

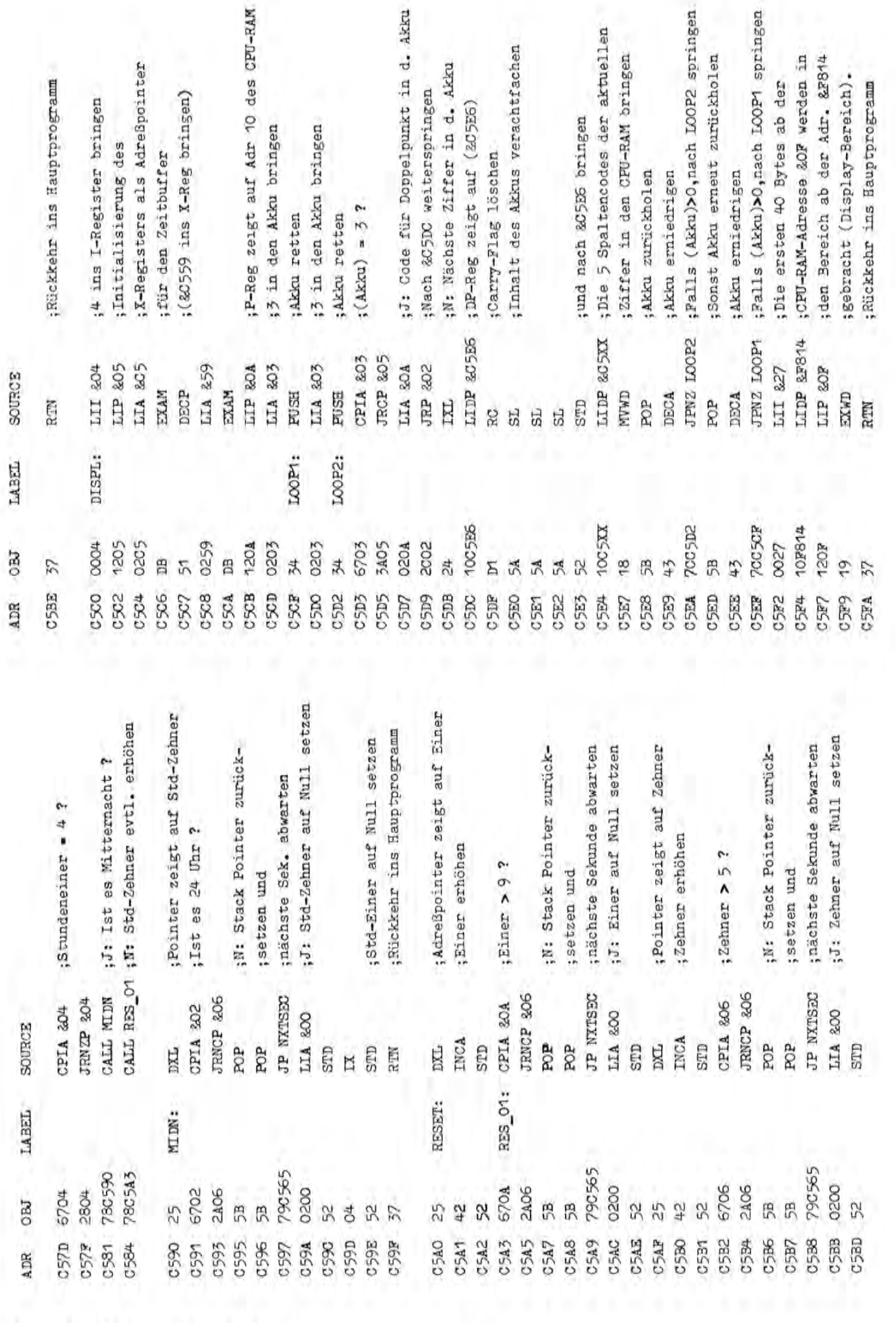

Seite 24 Alles für Sharp Computer Heft 5

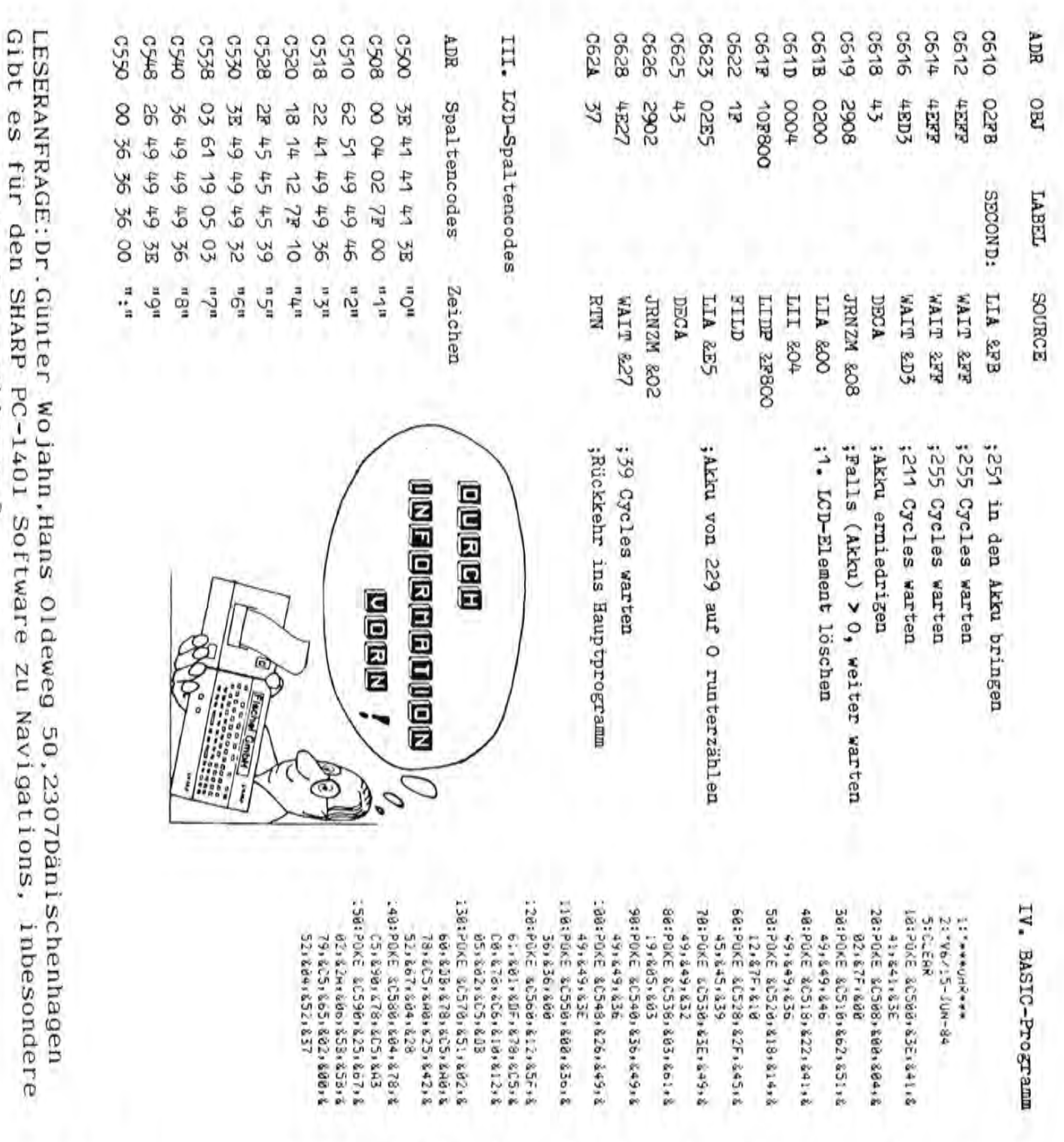

8429842844429 2904:08<br>84988442844041294:08<br>8429842844041293:08 230:8667 2<br>240:54907 × ariake utawa shirtari<br>Anitarana misaran Canta<br>Anitarana misaran shirta 8+10x+63&+612+15&+86<br>8+13x+63&+612+15&+86<br>8+13x+63&+612+15&+86 ZadsPOKE &CSEB+KSH+KSH+K Seit Politics (1929-1934)<br>States (1931-1935) School i88: POKE alSilon sediske4:8 Z60:F0R C=1 TO a<br>270:POKE and INT (A/IB) 222:POKE &GS20+6FB+400+K ZýBINEKT C<br>SBOICHLL BCSBB 288;A= inT (a/10)<br>285:3=B−1 220:POKE bColdis02, 2FB, 6 58:3=2055 02140016521425 BHINDLINGSISS4  $12$ , 803, 402, 803, 818, 8<br>51, 802, 653, 803, 812, 8 18+\$58+&+3+&TC+&C5+&<br>B2+\$58+&+3+&TC 82+68m 22C+662+824+6 00+452+457 e.ie 16, &CS, &corsûl 82,842,827,837 1F+402+655+643+629+6 00.200.204.218 23, 243, 629, 600, 802, 8 4Ex&FridaEx&FFridaEx 12,80F,419,637 **SHILS2161016CSI60018** 51.2

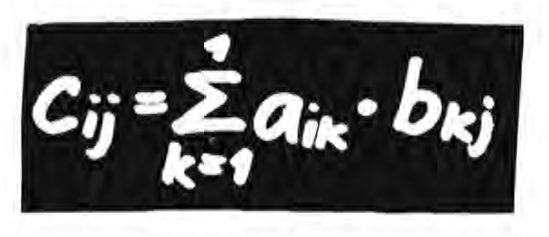

nacht Mathe 짛 ē munter. 2-1245

zu Astronavigationsproblemen ?

### **fßW-1SOn1\**

#### $PSET$  für  $PC-1500(A)$

Sicherlich war jeder, der die Disp1aygraphik-Fähigkeiten des PC-15 $\cancel{\varphi}$ (A) nutzen will, schon einmal vor dem Problem gestanden, daß ein ganz bestimmter Punkt der Anzeige gesetzt werden soll, ohne irgendwelche anderen Punkte zu verÄndern. Dazu haben andere Taschencomputer den Befehl PSET; beim PC-15 $\varnothing$  $(A)$  muß man aber einige Tricks anwenden, um diesen Effekt zu erreichen.

Yenn z.B. in der Displayspalte S das Bit Z gesetzt werden soll, kann man in Basic schreiben:

GCUaSOR S:I=2AZ:GFRINT POINT S GR I

Die Potenz  $2^2$ Z muß deshalb zwischengespeichert werden, da beim *<sup>9</sup>* potenzieren ein .Rechenfehler von ca. *<sup>10</sup>* entsteht; bei der logischen Funktion OR rundet der Hechner aber nicht etwa, sondern nimmt den ganzzahligen Anteil. So kann z.B. aus 2<sup>6</sup> statt 64 63 werden,  $d_1 h$ . nicht Bit 6 gesetzt sondern Bit  $\beta$  bis Bit 5. Beim Zwischenspeichern wird aber gerundet, so daß  $JKT(2<sup>16</sup>)$ tatsächlich 64 wird.

Die Nachteile dieses Verfahrens sind offensichtlich: Es wird eine zusätzliche Hilfsvariable benötigt, das Frogramm wird unübersichtlich, und vor allem kostet das Potenzieren sehr viel Zeit; das wird vor allem bei Spielprogrammen mit Displaygraphik deutlich.

Also ist es naheliegend, ein Maschinenprogramm zu schreiben, das diese Aufgabe erledigt. Das nachfolgende Irogramm "PSET" ist 8¢ Bytes lang und vollständig relokatibel. In der vorliegenden Version liegt es im Speicherbereich 77B0 bis 77FF, d.h. in den Stringvariablen V\$ bis Z\$; diese dürfen dann natürlich nicht verwendet werden.

Bevor PSET aufgerufen wird, muß der GCURSCR auf die gewünschte Displayspalte positioniert werden und in einer Variablen (z.B. F) die Nummer des zu setzenden Bits  $(\emptyset)$  bis 6 von oben nach unten) gespeichert werden. Dann wird FSST mit CALL Anfangsadresse, Variable aufgerufen. Wenn diese Syntax nicht eingehalten wird, erfolgt EflROR 1 oder EHRen 21; wenn hinter CALL eine Stringvariable steht oder die Variable kleiner als  $\beta$  oder größer als 6 ist, wird ERROR 39 gemeldet; ebenso, wenn die Variablenangabe fehlt.

Seite 26 Alles für Sharp Computer Heft 5

#### Assemblerlisting:

I

Mnemonic Hexcode Kommentar

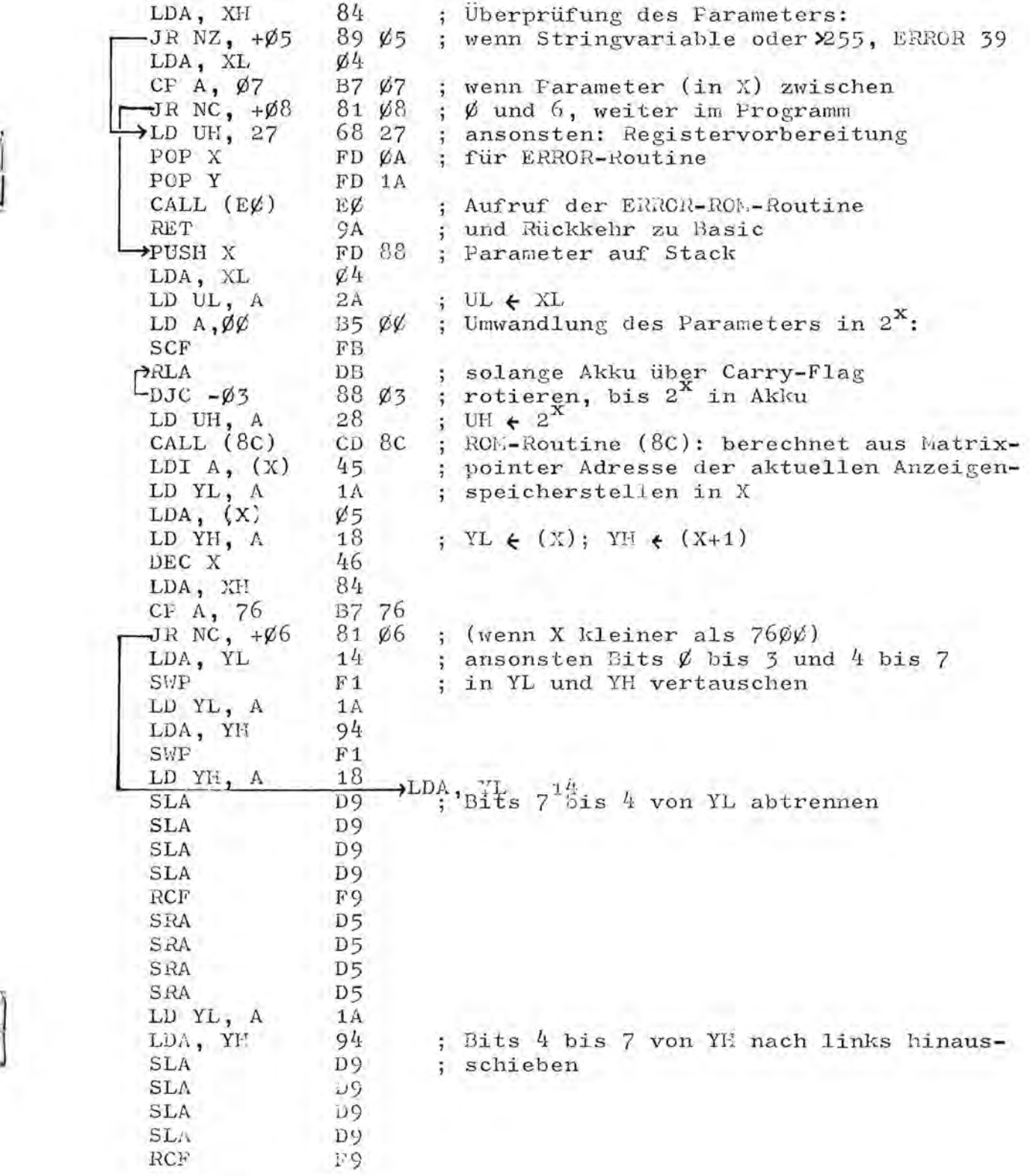

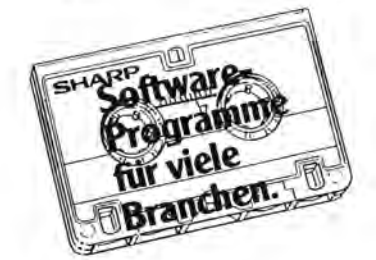

## **Viel mehr als ein Spielzeug!**

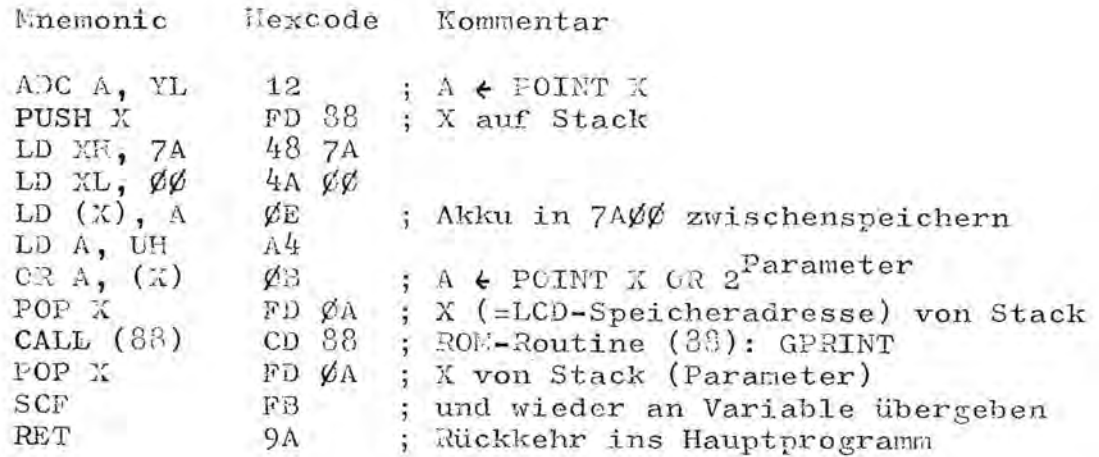

#### Hexdump:

7780: 84 89 05 04 37 07 81 08 68 27 FD 0A FD 1A EC 9A 77CØ: FD 88 Ø4 2A 35 ØØ FB DB 88 Ø3 28 CD 8C 45 1A Ø5 77DØ: 18 46 84 B7 76 81 Ø6 14 F1 1A 94 F1 18 14 D9 D9 77EØ: D9 D9 F9 D5 D5 D5 D5 1A 94 D9 D9 D9 D9 F9 12 FD 77FØ: 88 48 7A 4A ØØ ØE A4 ØB FD ØA CD 88 FD ØA FB 9A

# Neue Produkte

Das neue Textprogramm für Ihren PC-1500 ist jetzt da. Es hat den Namen "PAPER 1" erhalten, weil es entwickelt wurde, Texte auf einen richtigen Drucker auszugeben. Das Programm benötigt die Schnittstelle CE-158 und einen angeschlossenen Drucker (seriell oder parallel).

Die Pluspunkte des Programmes: Sehr schneller Maschinensprache-Texteditor. Dazu viele Funktionen, die die Arbeit mit dem Text erleichtern: Suchen/ Ersetzen/ Kopieren/ Löschen... Die deutschen Umlaute sind natürlich auch verfügbar.

Bei der Ausgabe des Textes werden auch Drucker-Befehle unterstützt. Die Befehle werden direkt in den Text mit eingegeben. So ist es sehr einfach, Unterstreichungen oder Indexe <sup>1</sup> im Text zu verwenden. Diese Kommandos werden bei der Zeichenzählung jedoch nicht beachtet, so daß der rechte Rand immer korrekt ist. Das Programm kann die Zeilen automatisch an passenden Stellen trennen. Druckerkommandos oder Wörter können Sie einfach als Makro mit einer Zahl aufrufen. Damit entfällt nach einmaligem Anpassen das Nachschlagen in Handbüchern, um irgendwelche Steuercodes nachzusehen. Natürlich können Sie bei der Ausgabe auch einzelne Teile des Textes selektieren, ohne den restlichen Text erst zu löschen. Die Ausgabe des Textes erfolgt in Maschinensprache, damit der Drucker nicht auf den Computer warten muß!

Das Programm belegt ca. 4,5K im freien Speicher. Es sollte deshalb mindestens eine 8K-Erweiterung vorhanden sein, um vernünftig zu arbeiten.

Der Preis des Programmes incl. aller Nebenkosten ist: DM 125.  $(int1. 14% Must.)$ Seite 28 Alles für Sharp Computer Heft 5

#### Hardware-Kombinationen

Die FISCHEL GmbH bietet eine Kombination des Schreibprinters Brother EP-44 mit dem PC-1500A für Zwecke der Textverarbeitung an. Diese Schreibmaschine verfügt über ein vielseitig einstellbares serielles In terface, über das (über die Schnittstel le CE-158> mit dem PC~1500 in beiden Richtungen kommuniziert werden kann.

#### **Unterschiede zwischen PC-1500 und PC-1500A:**

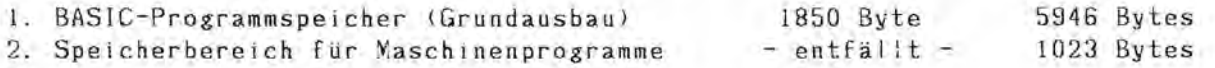

Im übrigen können sämtl iche Erweiterungsmodule und sonstigen Peripheriegeräte. die für den PC-1500 angeboten werden, auch am PC-1500A ohne Einschränkung verwendet werden.

#### **Ergänzung zur Einbauanweisung des 16 KB-Moduls CE-lSl:**

Nach dem Neudefinieren des BASIC-Programmspeicher-Anfangs mit NEW 256 kann es vorkommen, daß der RESERVE-Speicher nicht mehr einwandfrei benutzbar ist. Die RESERVE-Tasten sprechen in diesem Fal I mit Verzögerung an und beim Betätigen der RCL-Taste füllt sich das gesamte Display mit Schmierzeichen. Dieser Effekt läßt sich ganz leicht beseitigen, indem im RESERVE-Modus NEW gegeben wird (Schreibfunktion freigegeben). Dadurch wird der RESERVE-Bereich initialisiert.

Seit dem Erscheinen auf dem europäischen Markt wurden drei Versionen des Betriebssystems ausgel iefert, die sich folgendermaßen unterscheiden lassen:

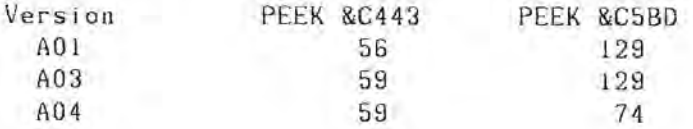

CE-160 Das im Sharp Gesamtprospekt angebotene 8K-ROM-Modul CE-160 ist nur in Verbindung mit dem dazugehörigen Programmschreiber CE-165 zu verwenden.

### $\mathbf{\mathfrak{m}}$  le inanze igen

PC 1500: LCD & Adventure Games. Je >8K: Castle of Evil, star Wars, star Trek ... Kein Tausch! Info g. 1,30 DM bei M. Steck, Kollostr. 31, 4800 Bielefeld.

Verkaufe für Sharp MZ-700 Vokabel trainer 25 DM, Adressenverwaltung 25 DM, deut. Tastatur 9 DM. Preisl. geg. frank. Rückumschlag bei: J. Wassermann, SChlehenweg 12, 7080 Aalen.

PC-1500-Prgm.-Tausch Rüter, Rahdener Str. 65, 4955 Hille.

Alles für Sharp Computer Heft 5 seite 29

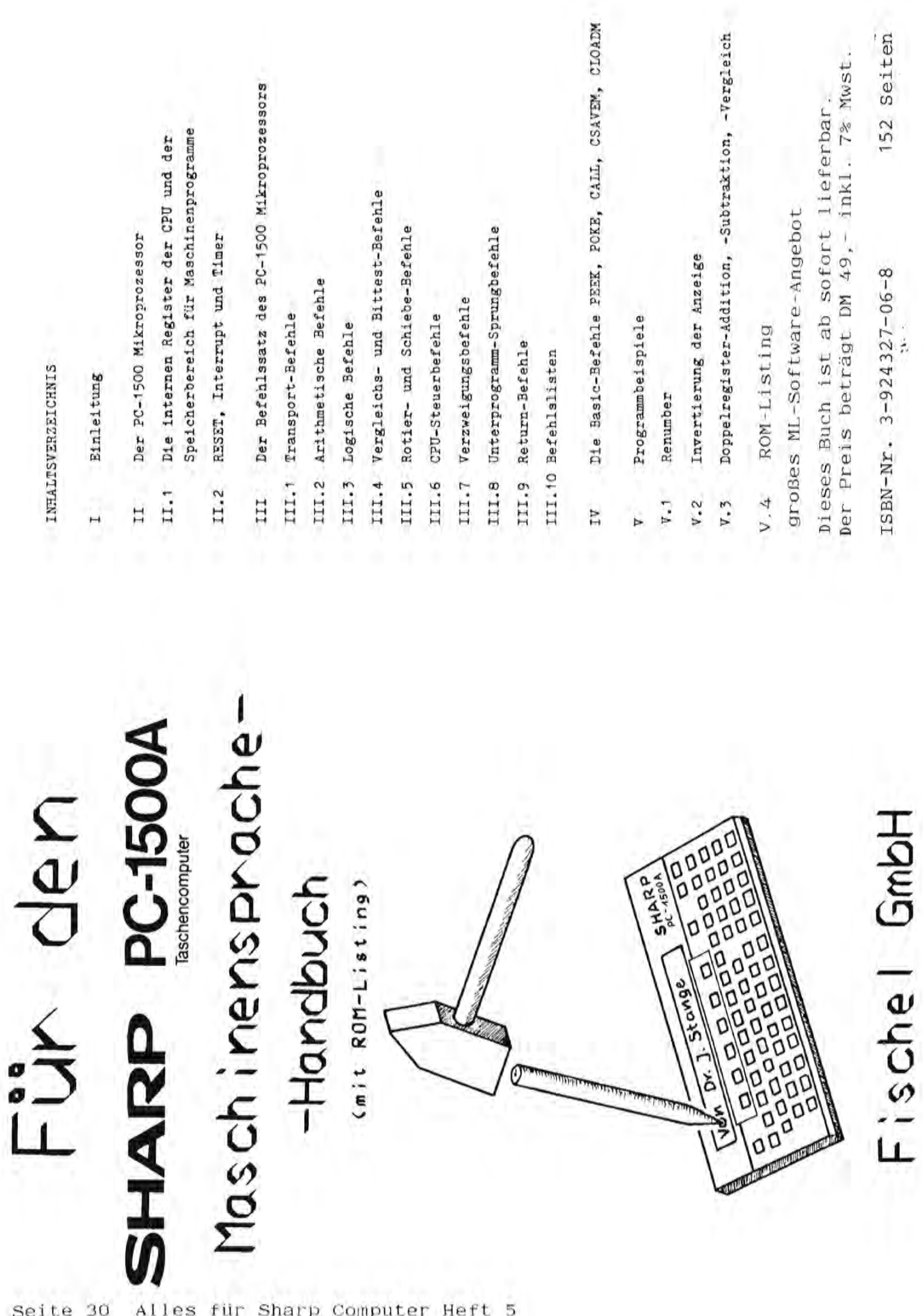

Seite 30 Alles für Sharp Computer Heft 5

### 1500  $B1$  ot s

רות 10: "G"GRAPH : COLOR 0: RESTORE : FOR K  $=110$   $17:READ$  L X, Y: GLCURSOR  $(X_2 - Y)$ : FOR  $I = I$ TO L:READ X, Y:  $LINE - (X, -Y)$ : NEXT I:NEXT K 20: DATA 7, 24, 50, 2<br>12, 78, 216, 88, 2 06, 144, 204, 150 , 12, 120, 6, 112, 24, 50, 2, 6, 112, 202, 144 30:DATA 212, 28, 3, 102, 62, 88, 108, 86, 112, 84, 126, 2, 10, 96, 88, 108 , 206, 126, 2, 10,

100, 86, 112<br>40: DATA 204, 130, 4<br>104, 64, 210, 80 , 208, 94, 100, 78 , 104, 64, 1, 202,  $144, 204, 150, 1,$ <br> $18, 72, 96$ <br>50: DATA 84, 1, 78, 5 8, 72, 80, 4, 32, 5<br>6, 72, 62, 69, 74, 29, 68, 32, 56, 4, 80, 65, 88, 66, 86 26, 28, 25 60:DATA 80, 65, 4, 2 6, 28, 68, 84, 64,<br>180, 22, 94, 26, 2<br>8, 4, 62, 112, 26,<br>114, 24, 120, 60, 118, 62, 112 20: DATA 4, 110, 68, 180, 28, 128, 88, 108, 78, 110, 68, 4, 111, 69, 179, 7 9, 177, 87, 107, 7 7, 111, 59, 4<br>80: DATA 104, 117, 1 28, 121, 126, 128 17, 1, 114, 126, 1 16, 117, 100, 91, 114, 83, 124 90: DATA 85, 134, 87<br>, 144, 89, 154, 91 , 164, 93, 178, 95 , 192, 92, 200, 98 , 10, 90, 86, 9, 94 92, 9, 98 100:DATA 98, 3, 98, 1 04, x, Y, 2, x+2, -<br>Y+1.25, x, Y, 5, 1<br>66, 98, 5, 165, 10 4, 5, 164, 110, 5,<br>163, 116 110:605UB 140:FOR 120: NEXT K: GOSUB 130: GOSUB 120:

GOSUB 130:FOR K=1TO 4:GOSUB 120: NEXT K: 6010 150 120: READ L, X, Y: FOR<br>[=110 L: X=X+7,<br>Y=Y+1.25: LINE  $(X_1 - Y) - (X + 4, -Y)$  $-3$ ), , , B: NEXT 1 : RETURN 130: READ X, Y: Y=-Y,<br>
X=X+7, Y=Y-1.25<br>
: LINE (X, Y) - (X<br>
+10, Y-11-(X+10  $, Y-4) - (X, Y-3)$ (X, Y): RETURN 140:FOR 1=1TO 10: READ X, YILINE  $(X_1 - Y) - (X + 4, -Y)$  $-3)$ ,,, $B:NEXT$  J : RETURN 150: TEXT : LF S: END Δ 10:"S"CLS :DEGREE :TEXT :LF 1:<br>GRAPH :RESTORE 110:CURSOR 10: WAIT Ø: PRINT SHARP 20: GLCURSOR (47, 3 5): 2=33: 60SUB<br>90: GLCURSOR (8 2, 38): Z=12; 30:GLCURSOR (116, 38): 2=8: 60SUB 90:LINE (108, 3  $13 - (103, 22) - (1$  $13, 22$ ) - (108, 31 40:GLCURSOR (133, 38): 2=22: GOSUB 90: GLCURSOR (1  $72, 38$ ):  $Z=12$ : GOSUB 90 50: LINE (182, 33)-<br>(190, 34)-(195,  $33)-(198,31)-0$ 199, 29) - (198, 2  $75 - (195, 25)$ 60:LINE -(190, 24)

 $-(182, 25)-(182)$ 

33): GLCURSOR

"2

 $(0, 0)$ : PRINI

70: IF INKEYS ="N"

72: IF INKEYS ()"J

):SORGN :FOR I

=0TO 360STEP 3

"GOTO 20 80: GLCURSOR (204,

**B**): CSIZE LPRINT "R":

SORGN : GLCURSOR (-4,3

 $\alpha$ 

**60TO 86** 

EICHEN (J/N)?

B2:A=SIN 1#6:B= COS 1\*6: IF 1=0 GLCURSOR (A, B) ENEXT I<br>
BAILINE - CA, B):<br>
NEXT I<br>
B6: TEXT : LF 5: END 90:FOR 1=1TO 2: READ A, B:LINE  $-$ (A, B): NEXT 1: RETURN 100:REM - 5 -<br>110:DATA 38, 38, 30, 39, 20, 38, 13, 36<br>
10, 32, 10, 28, 1<br>
3, 24, 19, 22, 30, 20, 36, 19, 37, 18  $32,15$ 120:DATA 33, 14, 23, 16, 12, 20, 9, 13, 20, 10, 30, 9, 40, 10, 45, 12, 48, 15 , 49, 18, 47, 22, 4 4, 25 130:DATA 38, 27, 22, 30, 21, 31, 21, 32 , 22, 33, 30, 33, 3<br>5, 32, 45, 29, 42, 35 200: REM - H -210:DATA 78, 38, 78, 22, 60, 22, 60, 38 , 51, 38, 51, 10, 6 0, 10, 60, 21, 78, 21, 78, 10, 87, 10 , 82, 38<br>300: REM - A -<br>310: DATA 104, 38, 88 , 10, 95, 10, 99, 1 6, 117, 16, 121, 1 0, 132, 10, 116, 3  $\mathbf{p}$  $400$ : RFM  $-$  R 410: DATA 139, 39, 15<br>0, 39, 162, 38, 16 7, 35, 120, 30, 16 9, 26, 166, 23, 15 9, 21, 171, 10, 15 7,10 420: DATA 143, 22, 14 5, 25, 150, 24, 15 5, 25, 159, 22, 15 9, 30, 155, 33, 15 0, 34, 142, 33, 14  $2,10$ 430:DATA 133, 10, 13 3,38  $500:$ REM - P -510:0010 173, 39, 19 0, 39, 200, 38, 20 5, 35, 209, 30, 20 8, 25, 204, 22, 19  $3,19$ 520:DATA 182, 20, 18 2, 10, 172, 10, 17 2,38

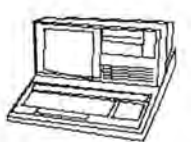

10: "G"GRAPH : COLOR 0: RESTORE :FOR K<br>=1TO 20:READ L X, Y: GLCURSOR  $(X, -Y): FOR I=1$ TO L:READ X, Y:  $LINE - (X, -Y):$ NEXT I:NEXT K 20:DATA 4, 116, 29, 36, 69, 36, 34, 11 3, 42, 116, 29, 3, 122, 69, 124, 38, 44, 32, 36, 34, 4,<br>32, 35, 80 38: DATA 40, 29, 22,<br>32, 62, 32, 35, 8,<br>36, 69, 12, 95, 12<br>98, 105, 114, 12 9, 64, 129, 54, 12 3, 62, 125, 54, 12<br>3, 62, 185<br>48: DATA 189, 12, 95 , 4, 55, 33, 58, 32 , 128, 37, 127, 53 , 122, 65, 4, 43, 3<br>9, 75, 42, 74, 73,  $42, 65, 43$ <br>50: DATA 39, 4, 81, 4 0, 116, 43, 115, 6 0, 80, 56, 81, 40, 1, 108, 43, 107, 5 9, 1, 182, 51, 82,<br>
9, 1, 182, 45<br>
48, 1, 82, 45<br>
68: 0414 182, 42, 1,<br>
81, 64, 114, 62, 1 , 81, 66, 114, 59, 1, 81, 68, 114, 71  $, 1, 81, 70, 114, 7$ 3, 1, 81, 72 20:DATA 114, 25, 4, 34, 73, 112, 84, 1 03, 106, 20, 92, 3 4, 23, 4, 35, 24, 1<br>10, 84, 108, 88, 3<br>4, 28, 35, 24<br>80: DATA 4, 34, 29, 8 9, 82, 83, 92, 22, 88, 34, 79, 3, 38, 90, 35, 93, 69, 98 , 71, 36, 4, 86, 98 90: DATA 90, 103, 10 0, 86, 98: TEXT : LF 5:END

Mit Genehmigung vom

Club des Sharpentier 151/3, avenue Jean-Jaurès F-93307 AUBERVILLIERS CEDEX

### 1Lii ~ im a r h~ i <sup>t</sup>für **Anwrnbrr**

Effektivzinsberechnung auf PC 1500

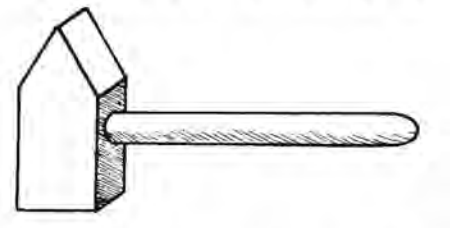

Sehr geehrte Herren,

schon seit langem suche ich nach einem geeigneten Programm für Effektivzinsberechnung. Alle Formeln und Programme, die ich dazu bisher gesehen habe, sind jedoch dilettantisch.

Die Formel, die der Wahrheit am nächsten kommt, habe ich Ihnen beiliegend fotokopiert. Aber auch hier vermisse ich die für den Effektivzins bei Hypotheken wichtigen Faktoren wie Zinsverrechnung (vor- mittel- oder nachschüssig / monatlich 1/4 1/2 oder jährlich) und Tilgungsverrechnung.

Ich vermute, daß diese Formel auch nur auf Ratenkredite zuge-<br>schnitten ist.

Gibt es ein Programm zur Effektivzinsberechnung bei Hypotheken<br>oder kann mir jemand ein solches Programm schreiben ? Ich besitze den PC 1500 und bin ein Programmier-Laie.

#### Wer kann hier weiter helfen?

Anwender, welche dieses Problem bereits gelöst haben sollten, werden gebeten, sich bei der Redaktion von "Alles für Sharp Computer" zu melden. Wir würden auch gerne wissen, ob für andere Rechner als dem PC-1500 Lösungen dieses Problemes existieren. Insbesondere der finanzmathematische Taschencomputer PC-1421 würde sich hier ja mit seinen speziell auf solche und ähnliche Anwendungen zugeschnittenen Funktionen anbieten.

Nachfolgend haben wir noch einmal die im obigen Brief erwähnte Formel zur Effektivzinsberechnung bei Krediten mit monatlicher Ratenzahlung abgebildet.

360-Tage-Methode zur Berechnung des effektiven Jahreszins

$$
\frac{1 + \frac{b}{100}}{M} + \frac{p}{100} = \left(\frac{12}{1} + \frac{11}{2}\right) \cdot \left(q^{J} - 1\right) + \left(1 + \frac{m-1}{24} \cdot 1\right) \frac{m}{1 + \frac{m}{12} \cdot 1}
$$

e = gesuchter Effektivzinssatz in  $\wp_{\mathbf{p},\mathbf{a}_{\bullet}}$  (=100 i)

 $i = e/100$ 

 $M =$  Laufzeit in Monaten = Anzahl der vereinbarten Monatsraten  $( = 12 \cdot J + m)$ 

 $J =$  Laufzeit in vollen Jahren = Vorkommensanteil von M/12

 $m =$  restliche Laufzeit in Monaten =  $M - 12 \cdot J$ 

- $p =$  nomineller  $p.M. -Z$ inssatz in % vom ursprünglichen Kreditbetrag
- $b =$  Bearbeitungsgebühr in % vom ursprünglichen Kreditbetrag

### $\mathtt{H}\mathtt{C}-\mathtt{l}$ 500 $\mathtt{A}$

#### PC-IS00-Software

#### Aktive Filter - fix und fertig

Filterberechnung mit Komfort: ob Hoch- Tief- oder Bandpaß - der PC-lS00 berechnet die Bauelementwerte, zeichnet die Filterstruktur und obendrein noch die Ubertragungsfunktion.

Aktive Filter haben gegenüber passiven Filtern den Vorteil, daß sie das Signal im Durchlaßbereich verstärken können und ohne induktive Komponenten auskommen. Ferner haben aktive Filter eine kleine Ausgangsimpedanz und eine große Eingangsimpedanz. Einzeln oder zu Filterketten geschaltet sind sie vielseitig einzusetzen.

Das hier beschriebene Programm ist für den PC-IS00 mit 8-KK-Erweiterung und Plotter CE-ISO gedacht.

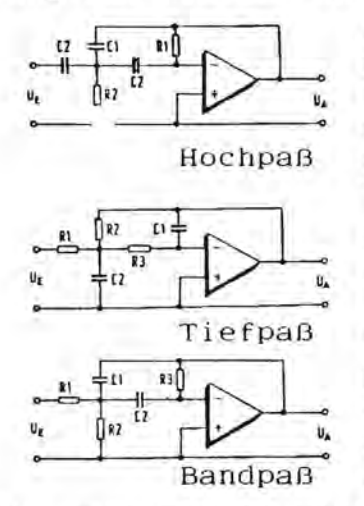

Das Ergebnis des Programms ist ein Papierstreifen, der sämtliche Informationen über das berechnete  $\tilde{u}$ . Filter enthält, d.h. das Prinzipschaltbild mit den Werten der Widerstände und Kondensatoren Hochpaß sowie die Ubertragunsfunktion des aktiven Band-, Tief- oder Hochpaßfilters.

Die Berechnungen gehen von der Annahme aus, daß die verwendeten Operationsverstärker eine sehr hohe Leerlaufverstärkung und einen sehr hohen Ein-Tiefpaß gangswiderstand haben.

Die Ubertragungsfunktion wird über drei Frequenzdekaden in Dezibel (dB) gezeichnet, wobei die Frequenzachse wie Ublich auf *f/fo* normiert und loga-Bandpaß rithmisch geteilt ist.

Die gezeiChnete Filterkurve betrifft immer die Ubertragungsfunktion des gesamten Filters; gezeichnet wird stets nur eine Filterzelle. bei der Dateneingabe wird die gewünschte Steilheit/Frequenzdekade der Filterkurve im Sperrbereich angegeben (-40, -80 oder -120 dB für Hochoder Tiefpaßfilter; -20, -40 oder -60 dB für Bandpaßfilter).

FUr' Bandpaßfilter beträgt die Steilheit außerhalb der Durchlaßbandbreite -20 dB pro Zelle. Im Falle mehrerer Zellen in Serienschaltung wird auch hier die Gesamtkurve berechnet und gezeichnet.

Das Programm ist bis ca. 1 MHz funktionsfähig.

Beispiel:

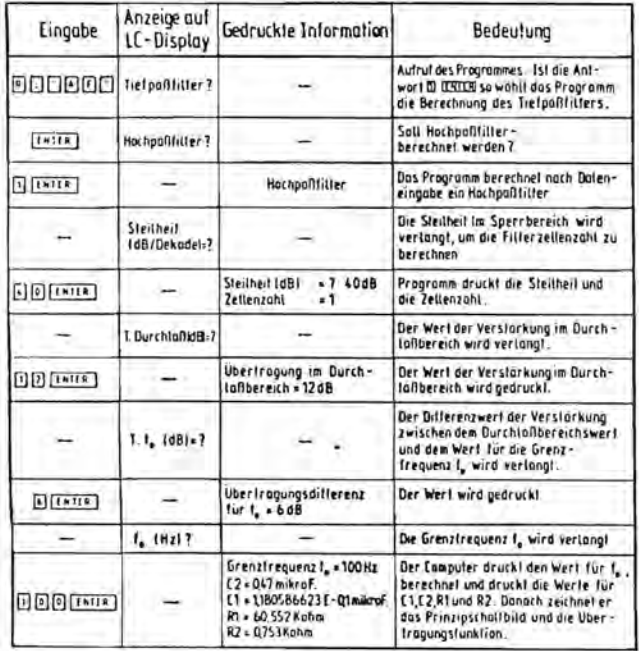

Ein Hochpaßfilter soll entworfen werden, dessen Ubertragungsfunktion im 'Sperrbereich eine Steilheit von -40 dB pro Frequenzdekade hat. Der Wert der Verstärkung im Durchlaßbereich soll 12 dB betragen, die Grenzfrequenz wird auf 100 Hz festgelegt und die maximale Verstärkung bei der Grenzfrequenz f o soll um 6 dB über dem Wert im Durchlaßbereich liegen.

Die Eingabeprozedur erfolgt nun nach dem im nebenstehenden Bild gezeigten Schema.

Das nächste Bild zeigt die vom Computer gelieferten Resultate.

Die Berechnung ein Tiefpaßfilters geschieht in analoger Weise.

HOCHTASSFJLTER<br>ZELLENZJUL (48)=7 4848<br>ZELLENZJUL# | IN DURCHLASSBEREICH =<br>UERCHIRGUME | IN DURCHLASSBEREICH = ULATRIANING<br>1788<br>UEACHTRAGUMLSDIFFERENC FUER For Gal<br>CRENZEREQUENZ For 1889Z ufathinaum<br>Co- 6.42eurind for lemme<br>Co- 6.42eurind ,<br>Co- 5.12eurind ,<br>Rie 64.552kme<br>Rie 4.753kme

Das untenstehende Bild gibt Aufschluß über die Berechnung eines Bandpaßfilters bestehend aus zwei Zellen.

Die Mittenfrequenz f. beträgt 100 kHz, die 3 dB-Bandbreite 20 kHz.

Der Wert der Verstärkung bei der Mittenfrequenz wurde mit 25 dB festgelegt.

Der PC-1500 zeichnet die Übertragungsfunktion erst nach der Berechnung aller Werte, um die berechneten Eckwerte auf der dB-Achse beim Festlegen des Maßstabs zu berücksichtigen. Die gezeichnete Kurve besteht aus 108 Teilstrichen. Den Referenzwert für  $f/f<sub>o</sub>=1$  zeichnet der Computer in Rot. die Übertragungsfunktion wird in Blau in das schwarze Koordinatensystem eingezeichnet.

Im Folgenden werden einige weitere Berechnungen mit den zugehörigen Ausdrukken gezeigt, um die Vielseitigkeit dieses Programms zu demonstrieren.

Ĩ

MAO.

**Walk of**  $380$ 

ŧ

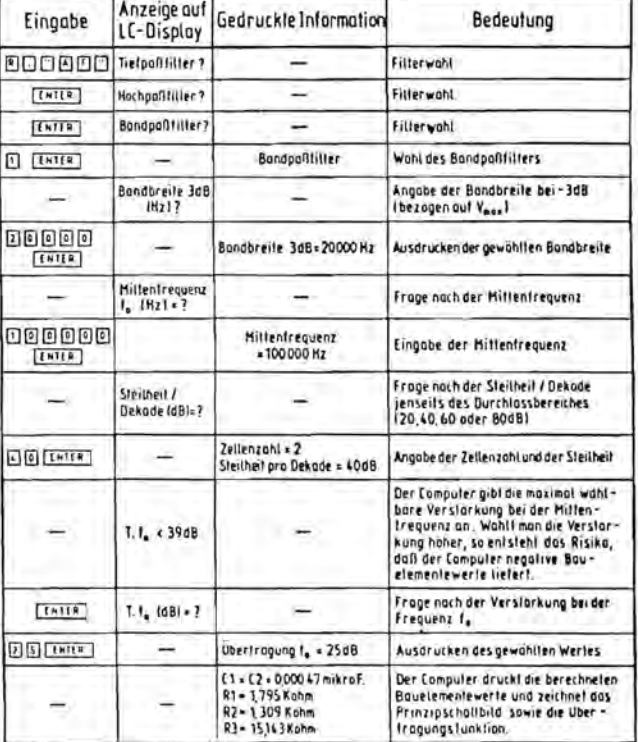

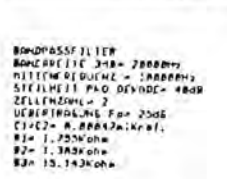

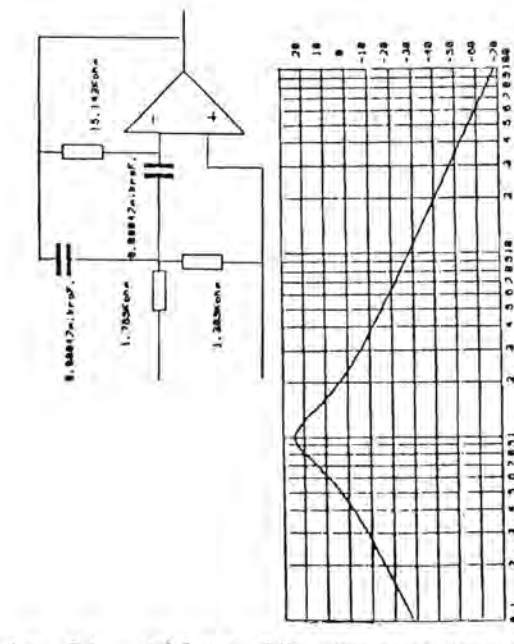

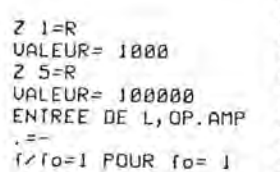

E,

FONCTION DE TRANSF  $ERT = 39 dB$ 

 $Z = i = R$ **VALEUR= 10000**  $Z = 5=R$ VALEUR= 40000 ENTREE DE L, OP. AMP  $-1$  $GAIN = 3$  $R1 = 66666, 66667$ R2= 33333.33333  $1/10=1$  POUR  $10=18$ n.

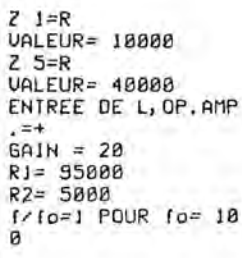

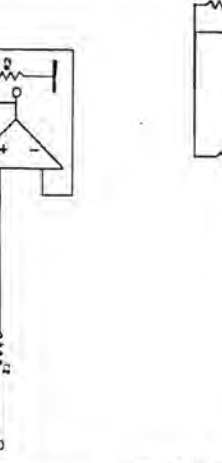

FONCTION DE TRANSF  $ERT$   $I = 15$  dB

B

 $\mathbf{g}$ 

INSTABILITE POUR F  $=$  18 GAIN LIMITE( 4

Alles für Sharp Computer Heft 5 Seite 34

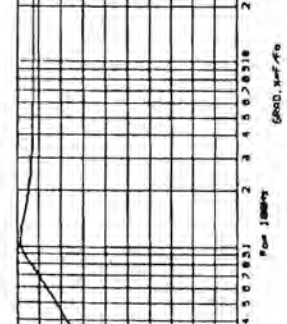

**A + 5 6 5 5 6 6 6 7 8 9** 

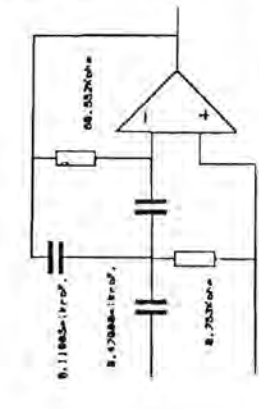

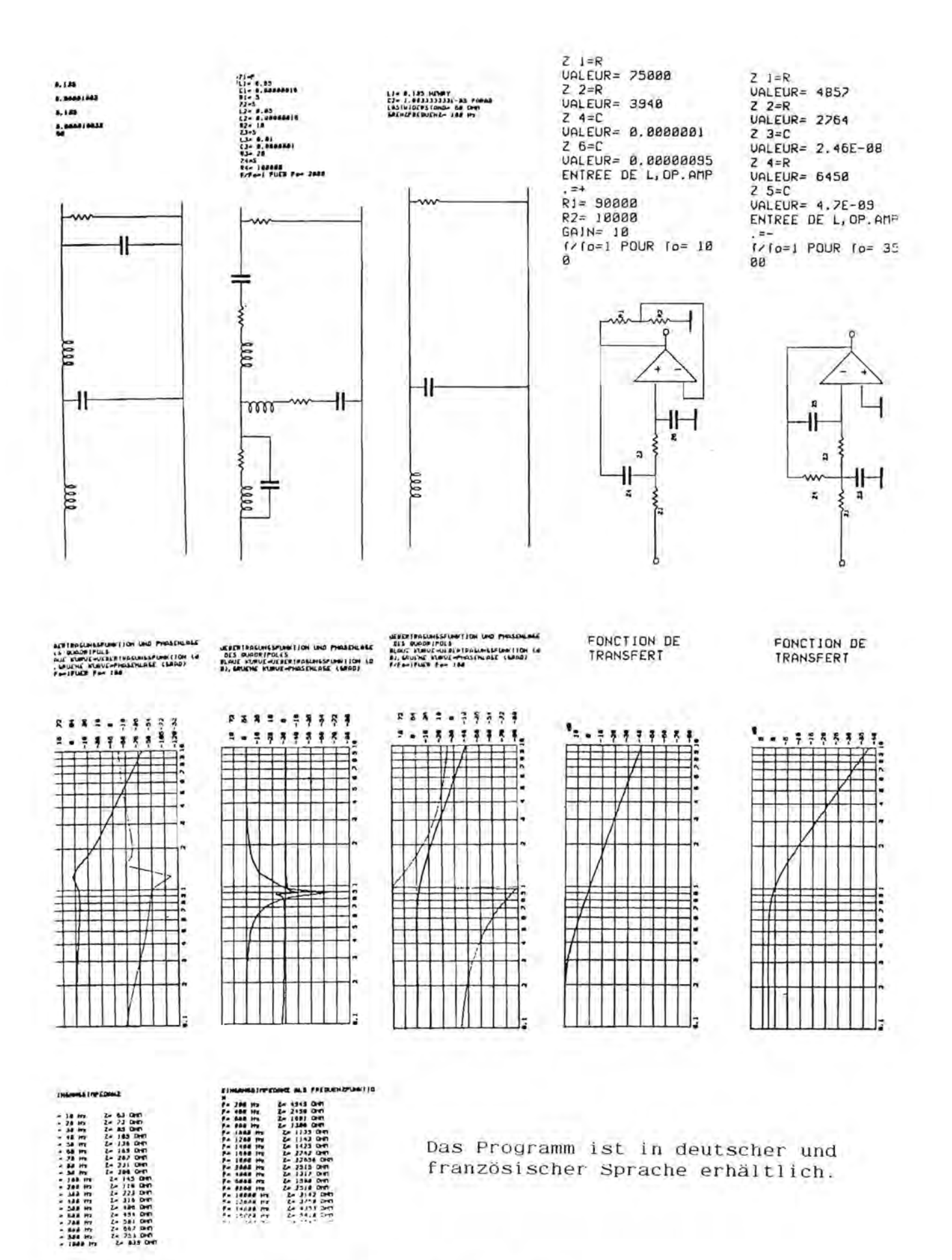

Bestellung und Lieferung über FISCHEL GmbH

Function-Input in Maschinensprache für PC 1500/A

Bereits im PC 1500 Programm- und Programmierhandbuch wurde ein Programm veröffentlicht, das es gestattet,im RUN-Mode Funktionsformeln in eine Programmzeile einzugeben. Dieses Programm war vollständig in Basic geschrieben und benötigte relativ viel Speicherplatz und Verarbeitungszeit.

Hier soll nun ein kurzes ML-Programm vorgestellt werden, das in eine Basic-Programmzeile eingebunden wird und sich außer seiner Schnelligkeit,durch seine Kürze auszeichnet.

Das Programm macht sich zwei Eigenschaften des PC 1500-Basic-Interpreters zunutze: **1.** Der Befehl RESTORE bewirkt, daß die Anfangsadresse der Zeile, deren Zeilennummer bzw. Labelmarke dem Befehl folgt, in den Adressen 78BE/BF abgelegt wird. Zu beachten ist, daß im MSByte zusätzlich Bit 7 gesetzt wird. 2. Daten, die durch eine Input-Anweisung einer Variablen zugewiesen werden, werden im Input-Buffer 7BBØ-FF zwischengespeichert. Hierbei ist es unwesentlich, ob sich bei einem String nachher alle Zeichen in der Variablen befinden oder nicht. Zur Umwandlung der im Input-Buffer enthaltenen Zeichen in die entsprechenden TOKEN existiert eine ROM-Routine, die ab F957H beginnt.

Das Programm prüft nicht auf eventuelle Fehler in der Eingabe, diese machen sich erst bemerkbar, wenn die eingeschriebene Zeile im Programmlauf bearbeitet wird.

ML-Listing

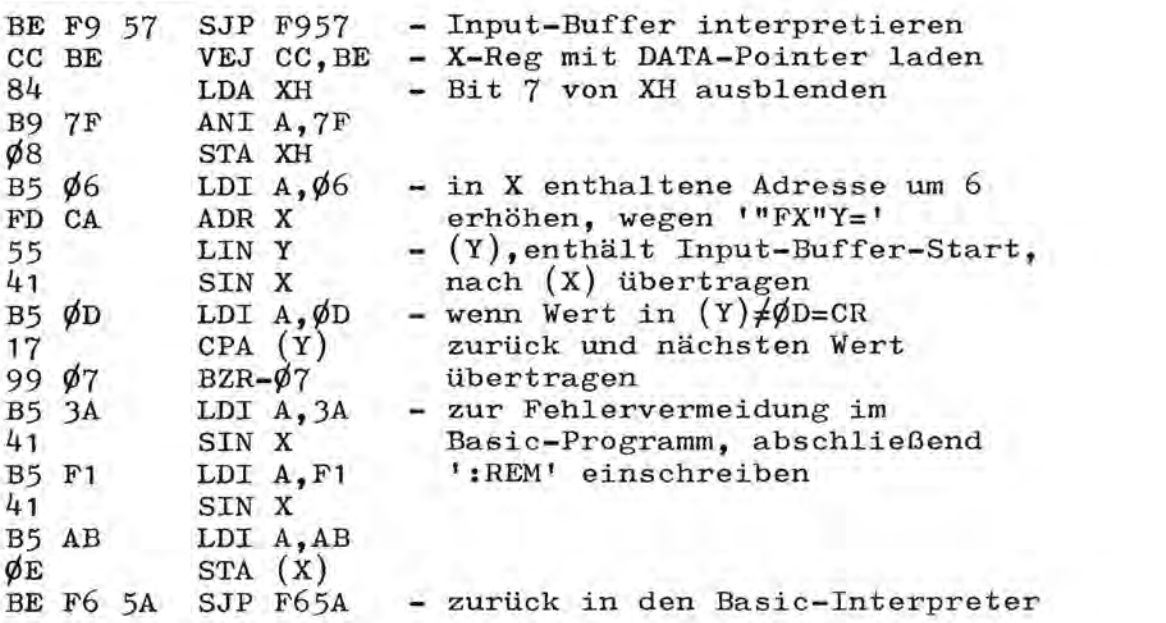

#### Eingabebeispiel

• • • • • • • • • • • • • • • • • • • • • • • • • • • • • • • • 10:"FX"Y=..........72.beliebige.Zeichen........................ 20: RETURN  $3\emptyset$ :"A"RESTORE "FX":INPUT "Y = ";A\$:CALL &DCEF:...32.Zeichen....

Anschließend werden die folgenden beiden POKE-Befehle eingegeben:

#### POKE STA.2-34,&BE,&F9,&57,&CC,&BE,&84,&B9,&7F ,8,&B5,6,&FD, &CA,&55,&41,&B5,&D,&17 (ENTER)

#### POKE STA.2-16,&99,7,&B5,&3A,&41,&B5,&F1,&41,&B5,&AB,&E,&BE, &F6,&5A (ENTER)

Natürlich können auch beliebige andere Zeilennummern und Labels benutzt werden und die Routine somit in ein größeres Programm eingebunden werden. Es sollte jedoch beachtet werden, daß die Zeile, in der das Maschinenprogramm steht, hier die Zeile  $3\phi$ , nicht mehr editiert werden darf, da sonst das Maschinenprogramm zerstört werden könnte.

SuperTape - Schnelle Kassettenaufzeichnung für PC 1500/A

Im Heft 3/1985 des Computertechnik-Magazins c't wurde ein von Paul von Perger geschriebenes Maschinenspracheprogramm veröffentlicht, das für die Besitzer des PC 1500 von großem Interesse sein dürfte.

Das Programm ermöglicht die Abspeicherung von Programmen auf Kassette mit 3600 Baud (= Bit/sec), also etwa 30mal schneller als es normalerweise der Fall ist. So werden etwa 2 KByte in ca 5 sec abgespeichert. Neben den Funktionen SAVE und LOAD ist auch eine Überprüfung der korrekten Überspielung mittels VERIFY (=CLOAD?) möglich. Bei allen drei Funktionen kann ein Programmname angegeben werden.

Die bisher beschriebenen Funktionen sind natürlich mal mehr und mal weniger bei bereits seit längerem existierenden Programmen, die die schnellere Aufzeichnung von Programmen auf Kassette ermöglichen. vorhanden. Zusätzlich Interessant wird das SuperTape für den PC 1500 jedoch dadurch, daß es den Kontakt zu anderen Rechnern möglich macht. Es fügt sich in ein seit etwa einem Jahr bestehendes Projekt der Zeitschrift c't ein, welches in einem einheitlichen Bandaufzeichnungssystem für Computer besteht. So existieren bereits für mehrere gängige Computermodelle Programme, die dieses System verwenden. Es ist nun also beispielsweise möglich, Programme für den pe 1500 auf einem Computer, der über einen Bildschirm verfügt, zu erstellen, Hierbei ist natürlich zusätzlich ein Programm nötig, das den jeweils benötigten Befehlscode erzeugt.

Ein Nachteil von SuperTape ist, daß es eigentlich nur für Basic-Programme erstellt wurde, da es die Programmanfangs-bzw. -Endvektoren 7865-7868 verwendet. Somit ist es nicht ohne weiteres möglich, Daten oder Maschinenprogramme abzuspeichern. Setzt man die Programmvektoren jedoch selbst um, kann man diesen Mangel beheben.

Ein ähnliches, von einem anderen Autor stammendes Fast-Save -Load Programm mit schnellen Kassetten-Operationen kann für DM 60,- über die Fischel GmbH bezogen werden. incl. 14% Mwst.

TEXT-ASS 85 ist ein Menijgesteuertes Textprogramm. Durch seine einfache Handhabung läßt sich das Programm auch von ungeijbten Personen sehr leicht bedienen.

Folgende Befehle und Menüpunkte stehen dem Anwender zur Verfügung:

1) Texteingabe

Es kann je nach Speicherausbau ein Text von 255 Zeilen mit je 80 Zeichen pro Zeile eingegeben werden. Einzelne Steuerzeichen lassen sich je nach Druckertyp eingeben (bitte Fragen Sie bei dem Programmentwickler nach).

2) Editor

Hier kann der gesamte Text korrigiert werden. Dabei hat der Anwender die Möglichkeit, Zeilen zu löschen oder auch in den Text einzubinden. Weiterhin kann man jede Te xtzeile wie im normalen Eingabemodus editieren. Es werden einzelne Zeichen gelöscht ijberschrieben oder zwischengefügt.

3) Drucken

Um einen überblick von dem Text zu bekommen, kann man sich den Text mit der Zeilennummer ausdrucken lassen. Genauso gut läßt sich der Text aber auch normal ausdrucken. Im Seriendruck kann man sich den gleichen Brief mehrere Male ausdrucken lassen. Dabei kann man noch bestimmen ob ein Briefkopf mit gedruckt werden soll. Dann muß der Anwender noch die Adressen eingeben. Der Rest wird von TEXT-ASS 85 erledigt. Für Standartbriefe läßt sich der Briefkopf auch alleine anwählen.

4) Speichern

Der Text kann auch auf Cassette aufgenommen werden und später wieder in den Rechner gelesen werden. Anwendern denen eine S-Tapefunktion zur Verftigung steht, können diese von mir in das Programm einbauen lassen.

TEXT-ASS 85 ist hauptsächlich in Basic geschrieben. Zur schnelleren Verarbeitung sind wichtige Routinen (z.B. für die Befehle INSERT DELETE u.a.m.) in Maschinensprache geschrieben. Dadurch entfallen längere Arbeitszeiten. TEXT-ASS benötigt zur Ausfilhrung bestimmter Befehle nicht mehr als 2-3 Sekunden. Die Tastatur des PC-1500 ist bei allen Eingaben für eine komfortable Texteingabe umgestellt. So steht dem Anwender eine Auto-Repeatfunktion während der Texteingabe sowie Umlaute und einige Sonderzeichen zur Verfügung. Auf Wunsch können auch spezifische Sonderzeichen angelegt werden. Für den Druckbetrieb ist TEXT-ASS 85 fijr einen FX-80 Drucker von Epson ausgelegt. Bei Fremddruckern wird fUr die Anpassung ein zusätzlicher Unkostenbeitrag berechnet.

TEXT-ASS 85 benötigt mind. 5700 freie Bytes. Bei dem PC-1500 A werden fijr das Basicprogramm ca. 4600 freie Bytes benötigt. Der MS-Teil wird dann in dem fijr MS-Programme vorgesehenen Bereich installiert.

TEXT-ASS 85 .......... DM 88.00 inkl. 14% Mwst.

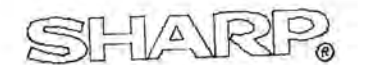

### SONDERANGEBOT

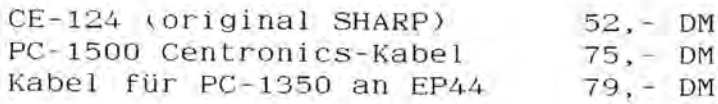

Alle Preise inkl. 14% Mwst.

Seite 38 Alles für Sharp Computer Heft 5

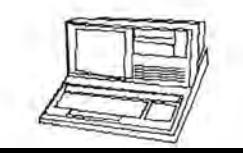

# fuer SHARP PC-1500 :

Titel geschrieben mit "Hardcopy" aus: "HC" Heft 8/84 Saite 72

### $A-Z$  LIST M i relokatibel i 84 Byte

Der Programmcode von "A-Z List" (s. unten) wird mit POKE in ainen freien belisbigen RAM-Bereich geschrieben und mit CALL (startadresse) aufgerufen:

In der Anzeige erscheinen dann die Buchstaben der Standardvariablen A - Z die im aktuellen BASIC-Programmblock benutzt sind (Systemadresse(47869/A)). Durchsucht wird also das momentan editierbare Programm. Allerdings bleiben Variablen unberücksichtigt, die über die Feldanweisung  $\mathfrak{D}(\ldots)$ programmiert sind. Näheres siehe ASSEMBLERlisting in Bild 1:

Das ROM-Unterprogramm (&CE) ▲ &D45D hat 2 Folgebyte und übernimmt die eigentliche Variablensuche (s. Zeile 43 - 45):

Das 1. Folgebyte legt den zulässigen Variablentyp fest:

- A2 ... n u r numerische Standardvariable A Z
- 82 ... n u r Standard-STRING§-Variable A§ Z§

58 ... a 1 1 e Variablentypen zugelassen (bei 2-Zeichenvariablen-/Feldnamen wird nur der 1. Buchstabe angezeigt!)

Dieses Stauerbyte kann bei Bedarf mit POKE startadresse + 50, &xx geändert warden.

Bei einem Fehler (unzulässiger Variablenname) wird zu der durch das 2. Folgebyte beschriebenen Distanzadresse verzweigt.

Nach Aufruf des Programms "A-Z LIST" hat man also einen schnellen Überblick, welche Variablen bei einer Programmerweiterung noch bei der Programmierung n e u verwendet werden dürfen.

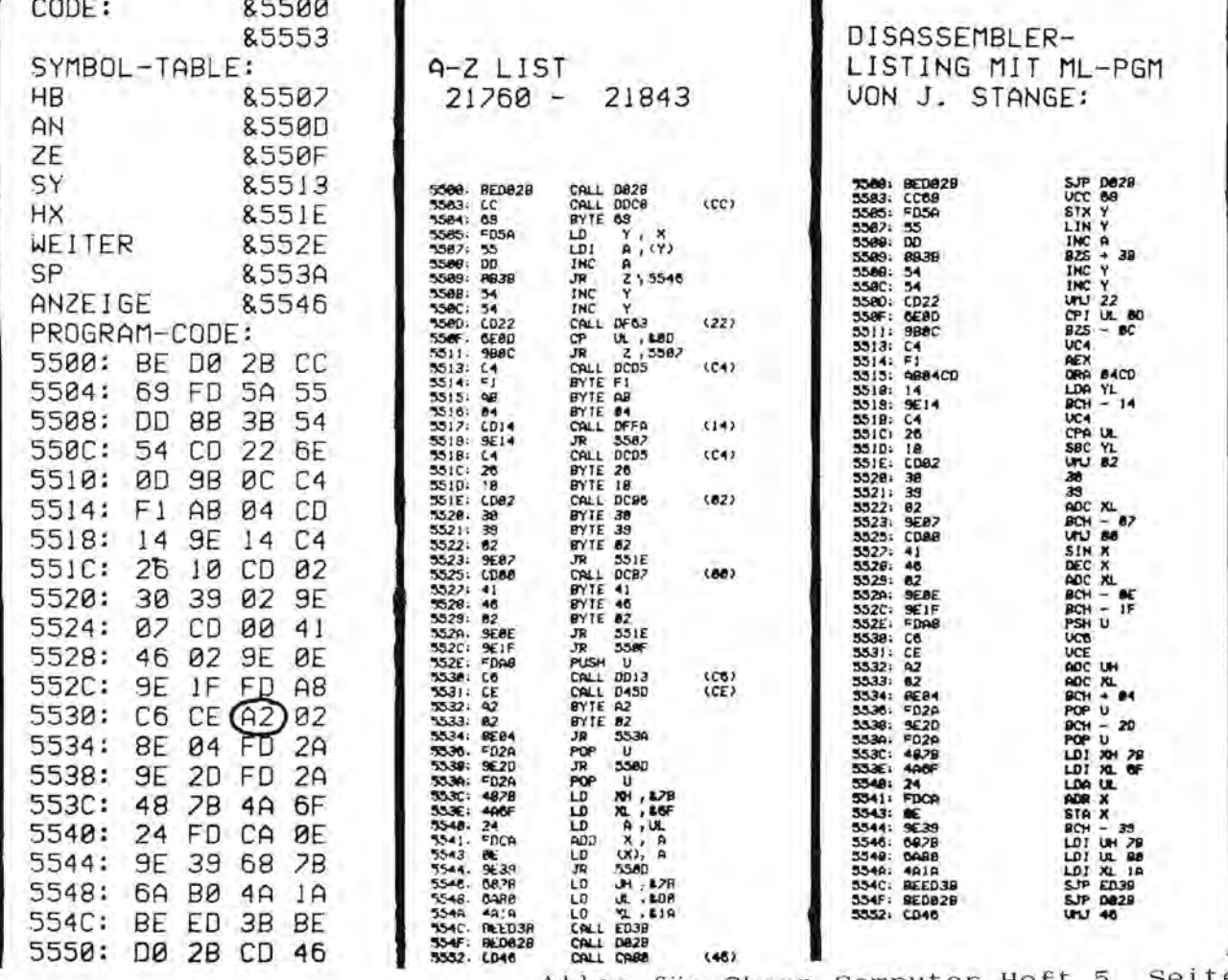

PC-1588

e i

40

# BASIC-EXTENSION Das Software-Paket TOOIKIT 1 erweitert den Befehlssatz des );> Das Software-Paket TOOLKIT 1 erweitert den Befehlssatz des ~

[j) es direkte Druckstiftsteuerung (PEN DOWN/UP), dezimal zu hexade *OISUERT* invertiert den aktuellen Displsyinhalt. ~ J.»e-1500 um 23 neue Instruktionen, die es beispielsweise gestatten *6LPRT* ro bis zu 255 BASIC-Programme modular zu verwalten. Außerdem enthält bis zu 255 BASIC-Programme modular zu verwalten. Außerdem enthält M-1500 um 23 neue Instruktionen, die es beispielsweise gestatten es direkte Druckstiftsteuerung (FEN DOWN/UP), dezimal zu hexadezimal Umrechnung und umgekehrt, und insbesondere den schon viel-" zimal Umrechnung und umgekehrt, und insbesondere den schon vielfach vermissten Befehl "GLPR DY".

Alles

für

", CALL <Befehlsname>,<Variablenparameter> .<br>Hall of the set of the set of the set of the set of the set of the set of the set of the set of the set of the CAIL (Befehlsname) bzw. CAILGefehlsname) (Nertparameter) bzw. Aufruf aller Instruktionen erfolgt über: Aufruf aller Instruktionen erfolgt über: CALL <Befehlsname>, <Variablenparameter> . CALL <Befehlsname>,(Variablenparameter> .

Sharp

Befehlsnamen sind undefinierte Zwei-Zeichenvariablen, die natüridch länger sind als zwei Buchstaben. Der interne Befehlsdecoder (1 lich länger sind als zwei Buchstaben. Der interne Befehlsdecoder (Befehlsnamen sind undefinierte Zwei-Zeichenvariablen, die natür ist erweiterbar!) o ist erweiterbar!)<br>E

Ule Instruktionen verfügen über Standard- und zusätzliche C ON TL erzeugt aus Speicherbytes BASIC-DATA-Zeilen.<br>E Pehlerendes, wobei "ON ERROB GOMO" normal berücksichtist wird. Alle Instruktionen verfügen über Standard- und zusätzliche<br>Fehlercodes, wobei "ON ERROR GOTO" normal berücksichtigt wird. rt Fehlercodes, wobei "ON ERROR GOTO" normal berücksichtigt wird.

Computer

:r:: CE 151/PC-1500A leer: TOOL 40. oharroodes, wobel "OK annon acreas beruisaichist w<br>S.S.S. *TOOL KIT* SSS TOOLKIT

Heft

NNOD

 $\frac{1}{5}$ 

eröffnet ein neues Programmodul. (Programmmoduln entstehen auch durch MERGE.) (Jl . **NnOD** moduln entstehen auch durch MERGE.)

denen liegen.<br>Bestellungen bestellungen und Anfragen richten Sie bitte an die Fischel GmbH. macht n-tes MODUL editierber, vor allem nütz-<br>lich für Programme, die vor mit MERGE zugelamacht n-tes MODUL editierbar, vor allem nütz **"DOULEn** lich für programme,die vor mit MERGE zugela denen liegen. **MODULEn** 

 $ERASEn$  löscht n-tes Programmodul. löscht n-tes Programmodul. ERASEn

verbindet das aktive mit dem Folgemodul. verbindet das aktive mit dem Folgemodul. *LINK* 

*RENun* führt Zeilenneunummerierung dUrch. führt Zeilenneunummerierung durch. RENUM

*SELECT* blendet alle außer dem aktiven Modul weg, blendet alle außer dem aktiven Modul weg, *RnCT* macht SELECT rückgängig. für CSAVE. **SELECT** RACT

restauriert n Programmoduln nach NEWØ, ERROR 44 restauriert n Programmoduln nach NEW~,ERROR 44 **KEEPn** 

berechnet Dez.Wert aus Hex.Zeichenkette. *OEC* berechnet Dez.Wert aus Hex.Zeichenkette.

DEC

HEX USE

*HEX* berechnet Hex.Zeichenkette aus Dez.Wert. berechnet Hex. Zeichenkette aus Dez. Wert.

*USE* wie STRs, jedoch mittels USING-Format. wie STR3, jedoch mittels USING-Format.

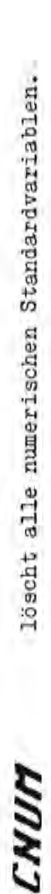

CNUM

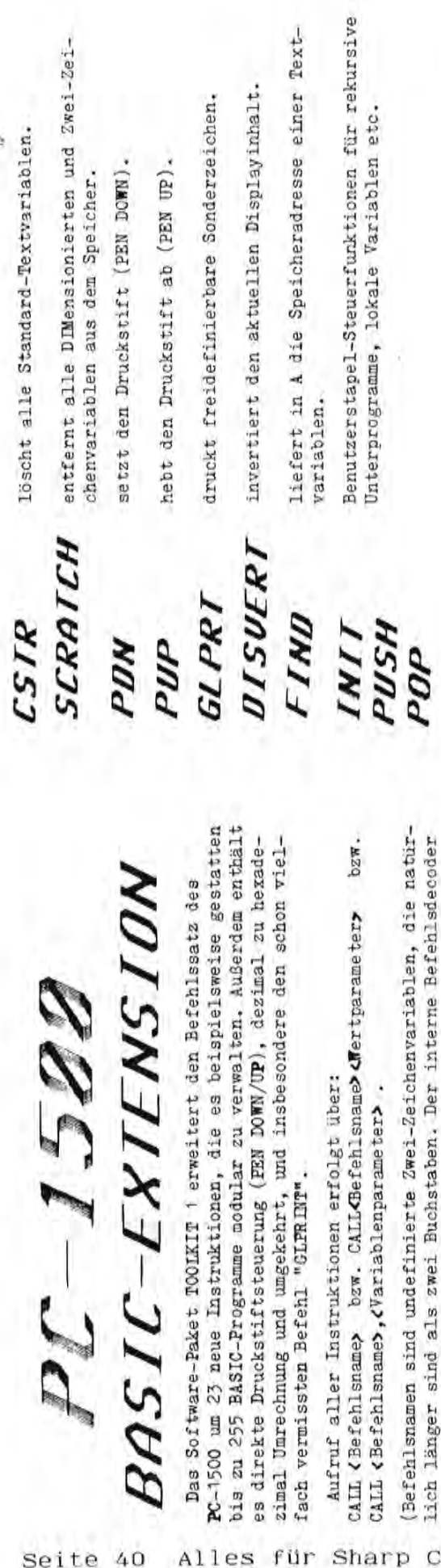

1)

erzeugt aus Speicherbytes BASIC-DATA-Zeilen. **UATL** 

C de nach Speicherausrüstung stehen vier Versionen zur Verfügung: Je nach Speicherausrustung stehen vier Versionen zur Verfügung: CE 161 : TOOL 00, CE 159 : TOOL 20, CE 155 : TOOL 38, CE 161 : TOOL 00, CE 159 : TOOL 20, CE 155 : TOOL 38, CE 151/PC-1500A leer : TOOL 40. Lieferung auf Audio-Cassette mit ausführlicher Bedienungsanleitung, "T ausführt an neues Programmodul. (Programm-<br>... Liefer ausführt ein neues Programm (Programm- geheftet, 21 Seiten, Format wie Rechnerbedienungsanleitung. geheftet, 21 Seiten, Format wie Rechnerbedienungsanleitung.

Lange: 1851 Bytes - Maschinensprache. Länge: 1851 Bytes - Maschinensprache.

Preis: 98,-DM (incl. 14% Mwst.) Preis: 98,-DM (incl. 14% Mwst.)

Bestellungen und Anfragen richten Sie bitte an die Fischel GmbH.

# *SCHICK-SYSTEn-SOFTNI1RE* SCHICK-SYSTEM-SOFTWARE

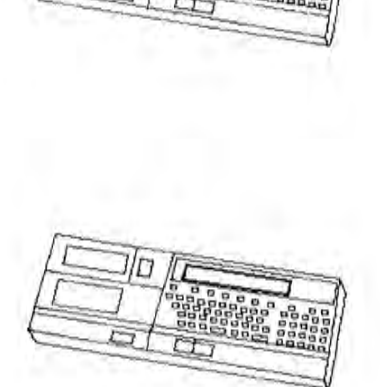

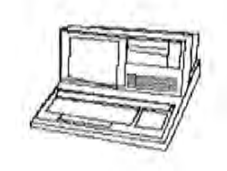

1/L7

### $MZ - S<sub>II</sub>$  $\lambda$

#### 1. SuperCopy

SuperCopy ist ein Kopierprogramm, mit dem zuerst alle zu kopierenden Programme in den Speicher geladen werden und dann mit einem Befehl auf eine andere Cassette kopiert werden können. Es können, wenn das der Speicher zuläßt, max. 49 Programme gleichzeitig in dem Speicher stehen. Das Programm ist selbsterläuternd und alle Eingaben können in Dezimalzahlen erfolgen *müssen* jedoch zweistellig sein. Der Header-Puffer des geladenen Programms wird angezeigt und der Name kann geändert werden. Das Programm läuft auf dem MZ-BOA/4BKByte und steht in dem Bereich ab 'COOO. Das zu kopierende Programm darf max.43.5 KB lang sein, in jedem beliebigen Speicherbereich stehen und in einer beliebigen Sprache geschrieben sein. (BASIC, Pascal, ML...)

Was SuperCopy nicht kann: Es kann keine Dateien(BASIC, Pascal), Assembler-Files und sonstige blockweise geretteten Daten kopieren.

#### **2. Sg-F1:.CgRV**

SoftCopy ist ein kleines universelles Kopierprogramm für den MZ-80A/48KByte. Es lassen sich alle Programme bis zu 48KB Länge ohne Schwierigkeiten kopieren. SoftCopy steht im *Video-RAH* und ist deshalb auch durch lange Programme nicht zerstörbar aber trotzdem unsichtbar!

Die Befehle sind einfach zu behalten:

 $L =$  Load C = Copy  $V = V$ erify  $!=$  60TO MONITOR

Nach einem '!' kann das Programm erneut mit einem 'JBOOO' gestartet werden, vorausgesetzt es wurde kein Programm in diesem Bereich kopiert.

#### $MZ - 7nn$

Betr.: Bezug von Selbstklebeetiketten für MZ-700 Etikettenservice Jutta Unverhau,Goebelstr.109,1000 Berlin 13

Anfragen bzgl. MZ-700 Paperware Die deutschsprachige Literatur zum MZ-700 ist über den Buchhandel erhältlich, wir bitten sie, sich an ein entsprechendes Geschäft zu wenden. Englische Bücher zum 700er sind unter fOlgenden Adressen zu beziehen: SHARPSOFT Ltd, 86-90 Paul Street. London EC2A4NE SOLO Software Ltd, Unit 95B, Blackpoole Trading Estate West. Worcester WR38TJ.

Preisanfragen bzgl. Software für MZ-700/800 The Note (incl. ausführliches Handbuch) 198.- DM Pluspunkt (incl. ausführliches Handbuch) 280. - DM<br>MZ-Calc (incl. Bedienungsanleitung) 50. DM MZ-Calc (incl. Bedienungsanleitung) 50. DM<br>MZ-File (incl. Bedienungsanleitung) 50. DM (incl. Bedienungsanleitung) 50. - DM Alle Preise incl. 14 Prozent Mwst. Bestellungen an die Fischel GmbH.

M. Bommel Hippmannstr. 13 8000 München 19

#### **MEXERATO**

#### Kopierhilfe für S-Basic und andere Maschinenspracheprogramme

S-Basic Cassette in den Schacht einlegen und Laderoutine wie gewohnt mit L + CR starten. Sobald die Meldung "LOADING S-BASIC" erscheint sofort die beiden Tasten SHIFT + BREAK drücken, bis der Cursor wieder sichtbar wird.

Jetzt verändert man mit dem "M"-Befehl den Inhalt der Adressen 1106h und 1107H in 0, wie im folgenden angegeben:

M11Ø6 'CR<br>11Ø6 79 ( 1106 79 00 'CR 1107 7D 00 1108 SHIFT + BREAK Der nächste Befehl setzt die Laderoutine fort und man muß einige Minuten, bis zum erscheinenden Cursor, warten. J0119 'CR Ist dies geschehen, wird der Speicher wieder mit "M" verändert, es werden jetzt jedoch die alten Werte wieder eingetragen. M11Ø6 'CR<br>11Ø6 ØØ 1106 00 79 'CR 1107 00 7D 'CR 1108 SHIFT + BREAK Jetzt kann man eine neue Cassette in den Schacht einlegen, positionieren, und mit dem folgenden Befehl eine Sicherungskopie anfertigen lassen: J0F9B 'CR Der MZ-700 bestätigt dies mit der Meldung WRITING S-BASIC Spult man jetzt die Cassette zurück und lädt die Basic-Kopie wie gewohnt mit "L", so muß nach einiger Zeit diese Kopie genauso mit "S-BASIC V 1.0 A" etc. melden als wenn es von der Original-Cassette geladen würde. Ist dem nicht so, muß die komplette Kopierhilfe wiederholt werden, da irgendwo in der Bedienung Fehler gemacht wurden. Mit diesem Kniff läßt sich übrigens fast jedes Maschinenspracheprogramm kopieren. Dabei ist jedoch wichtig, daß bei der ersten Speicheränderung die Werte der Adressen 1106H und 1107H notiert werden. Beim S-Basic war dies 79 und 7D, bei einem anderen Programm ergeben sich meist auch andere Werte. Stand also in Adresse 1106H der Wert 4F, so muß dieser Wert bei der zweiten Speicheränderung auch wieder eingetragen werden.

#### Wiederholung in Kurzform:

- 1. Programmkopf lesen lassen und mit SHIFT + BREAK unterbrechen.
- 2. Inhalt der Adressen  $11\%$ H und  $11\%$ 7H notieren und mit  $\emptyset\emptyset$  überschreiben.<br>3. Mit J $\emptyset$ 119 Laderoutine fortsetzen.
- Mit JØ119 Laderoutine fortsetzen.
- 4. In die Adressen 1106H und 1107H alte Werte wieder eintragen.<br>5. Neue Cassette einlegen und positionieren.
- Neue Cassette einlegen und positionieren.
- 6. J0F9B speichert Programm auf Cassette.
- 7. Zum testen Cassette zurückspulen und Programm laden lassen.

Wenn mit diesem Kniff sich irgendwelche Probleme ergeben oder weitere Fragen zu diesem Thema aufkommen helfe ich gerne.

#### Textprogramm für MZ-700 und MZ-800

#### Leistungsbeschreibung:

Das Textprogramm V.C 1 ist ein blockorientiertes Textverarbeitungssystem. Texte jeder Art und Länge sind verarbeitbar. Grenzen setzt nur der Speicher• . Es stehen Ihnen ca. 42 KByte für die Textverarbeitung zur Verfügung.

Da das System den Text in Blöcken abspeichert, ist die Zeilenlänge unabhängig von der Bildschirmanzeige. Die Zeilenlänge wird erst für den Ausdruck durch die Druckerparameter festgelegt.

Nach dem Laden des Programms befindet sich die Tastatur des MZ-700 und MZ-800 im DIN-Schreibmaschinen-Modus.

Das Textprogramm bietet folgende Grundmöglichkeiten:

- Eingabe von Texten Sonderfunktionen: - Korrektur der Textblöcke - Suchen, bzw. Auflisten aller Texte - Silbentrennung beim Auflisten<br>- Abspeichern auf Kassette - Textblock-Erkennung - Abspeichern auf Kassette<br>- Laden von Kassette Laden von Kassette - definiertes Löschen von Zeichen
- Löschen des gesamten Textspeichers Löschen einzelner Textblöcke
- 
- Rücksprung zum Monitorprogramm Drucker-Programmierung

Verkaufspreis: DM 114,-- + MWSt. (1*4%)* - Alle Cursor-Steuerfunktionen<br>Zeilenlänge programmierbar

- 
- 
- 
- 
- Drucker ein aus Einfügung von bis zu 254 Zeichen
	-
	- Scrolling des Textes auf- und abwärts
	-
	-
	- $130, DM$  Blattlänge definieren<br>
	 Kopien herstellen
		-

Erfahrungsbericht mit dem Datenbankprogramm Datenbank-700/BOO

Das Programm ist sowohl im 700er-als auch 800er-Modus (des Sharp MZ *BOO)* lauffähig, wodurch erfreulicherweise unnötiges Aus-und Einschalten des Gerätes zum Moduswechsel vermieden wird. Die mitgelieferte Dokumentation ist angenehm umfangreich. Allerdings nur bei den ersten Sitzungen mit Datenbank700/BOO notwendig, danach ist auch der Anfänger mit Battmannvoorsoo hotwen<br>dig, danach ist auch der Anfänger voll mit dem Programm vertraut. Das Antwortzeitverhalten ist erfreulich kurz, so daß auch grössere Datenbestände akzeptabel verwaltet werden können. Eingabe von Such-und Sortierkriterien ist einfach und effizient möglich. Alles in allem ergibt sich so ein hervorragendes Gesamtbild, das den Preis von 129.- DM als durchaus angemessen erscheinen läst. (Zu bestellen über die Fischel GmbH)(Preis inkl. ~4% Mwst.).

Drucker MZ-BOKP5 nicht in Deutschland erhältlich Laut Auskunft der Firma SHARP wird der Drucker MZ-BOKP5, obwohl im Handbuch des MZ-BOO erwähnt, aus Kostengründen nicht auf dem deutschen Markt angeboten.

Betr. :Maschinensprachebuch für PC-1245 und-1251 Es gibt ein Maschinensprachebuch für den PC-1251, das, da dieses Gerät -von der anderen Form des Displays abgesehen- mit dem PC-1245 identisch ist, auch für diesen Rechner voll zu verwenden ist. Dieses Buch ist über die Fischel GmbH zum Preis von 59.-DM (frei Haus, incl. 7 Prozent Mwst.) zu beziehen.

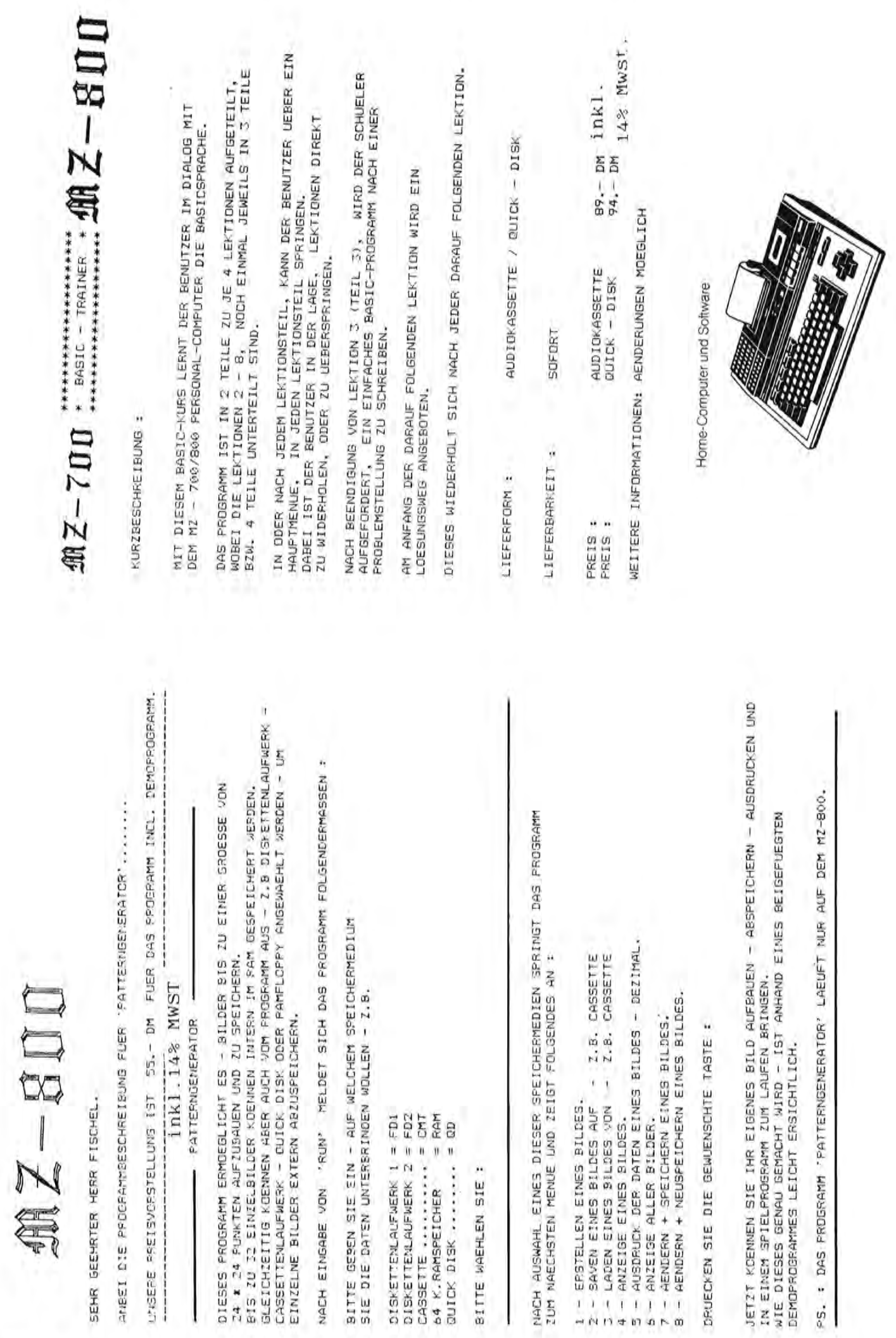

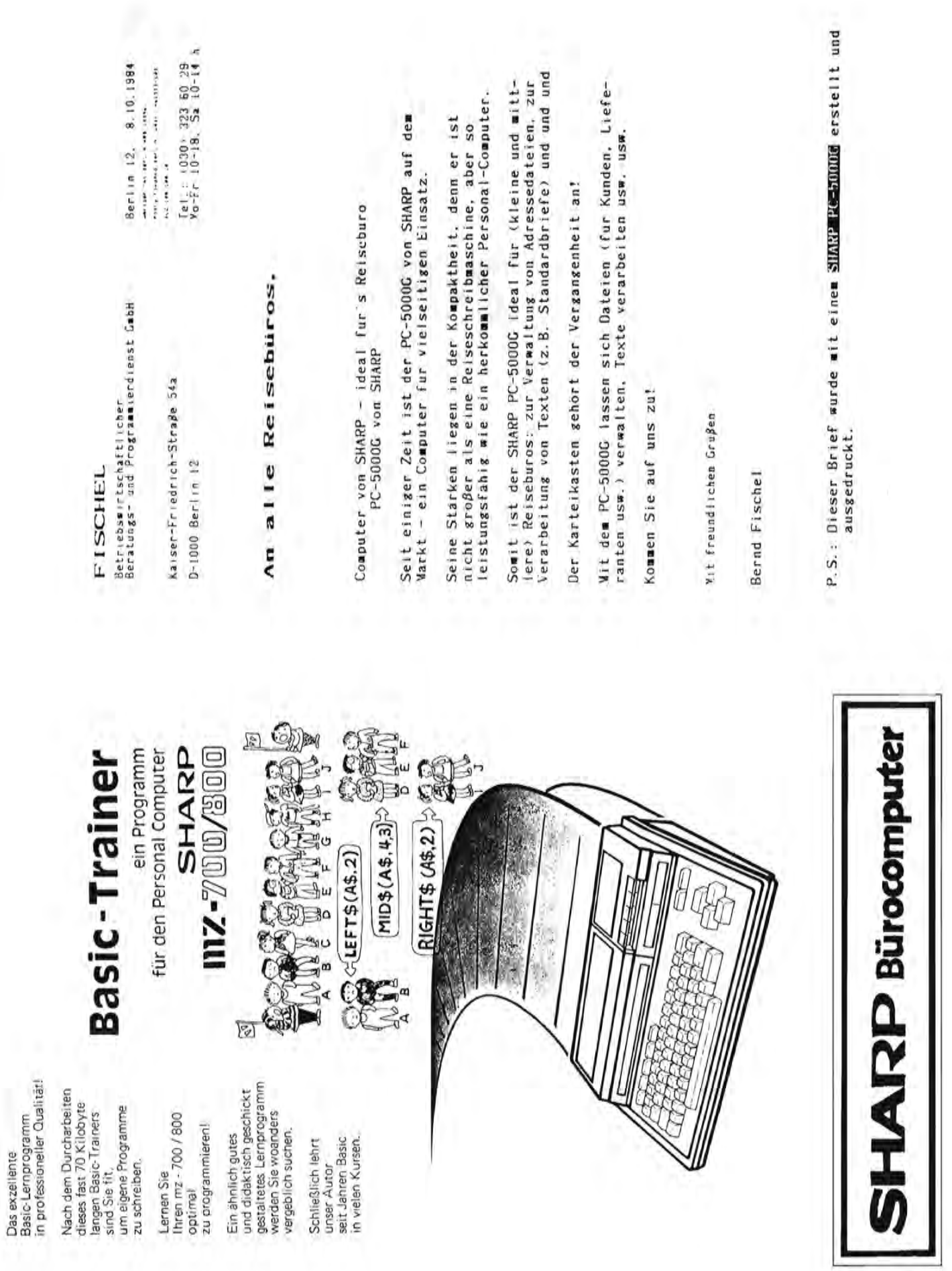

# $0$   $0$ Fiir d'e **SHARP MZ-700/MZ-821 Serie**

Personal Computer

# $System - und$ Programmier-Handbuch

ISBN-Nr. 3-924327-07-6

Für dieses in der Planung befindliche Buch suchen wir noch Mit arbeiter, die bereit sind,ihr Wissen über die MZ-700/S00 Serie der Allgemeinheit zugänglich zu machen. Interessenten wenden sich bitte direkt an die Fischel GmbH.

PROJEKT: *MZ-BOO* System und Programmierhandbuch

- 1 Hardware und Erweiterungen
	- 1.1 Spezifikation
	- 1.2 System Diagramm
	- 1.3 Block Diagramm
- 2 Speicherplan und Anwendungen
	- 2.1 Speicherplan
		- 2.1.1 700er Modus
		- 2.1.2 BOOer Modus
		- 2.1.3 Übergriffsmöglichkeiten
	- 2.2 ROM Konfiguration
	- 2.3 Scrolling und Fenster
	- 2.4 BOOer Betriebsmodi
	- 2.5 Schnittstellen
- 3 Der *MZ-BOO* und seine Maschinensprache
	- 3.1 Der Prozessor
	- 3.2 Umgang mit Maschinensprache
	- 3.3 Assembler
- 4 Der MZ-800 und höher Programmiersprachen
	- 4.1 Clean Computer
	- 4.2 Höhere Programmiersprachen allgemein
	- 4.3 Für den MZ-800 angebotene Sprachen
	- 5 800er Basic

Allgemeine Erläuterungen und Programmierbeispiele.

### Kurckblick

Intressantes aus Heft 1 Programmbeschreibungen für: MZ-700 :Busigraph(interessant für den Kaufmann) Plotgraph(Funktions-Plotter-Programm) Flugsimulator(für jeden,der gerne selbst fliegen möchte) MZ-80B :Graph Pac(erleichtert Graphikausgaben auf dem Bildschirm durch Basic-und ML-Routinen) Protext(Textverarbeitung) Widerstandscode(wandelt die Farbcodierungen von Widerständen in Widerstandswerte um oder gibt zum Wert den Farbeode aus) Neue Druckerlösug für alle die zu Ihrem MZ-80B keinen Drucker mehr bekommen. MZ-80A :Druckertest(Routine für Schrifttypen) Pokelist(Unterbrechung des Listvorgangs auf dem Bildschirm) Text(Textverarbeitung) Adress(Adressenverwaltung) PC-1401:Programme für Schnitte geometrischer Körper PC-1500:Verbessertes Datagramm(zur schnellen Speicherung von Datenbanken auf Kassette) Lohn und Gehaltsabrechnung CALC/PLOT(Be- und Verarbeitung von Tabellen) Beschreibung des PC-1500 Programmier und Programmhandbuches INFOTHEK (Siehe Heft 4, Seite 49) NR. DM Gerät Beschreibung 52 10 PC-lS00 Listing Missionare und Kanibalen(Intelligenzspiel) 53 10 PC-1500 Listing Space Attack (Reaktionsspiel)<br>54 10 PC-1500 Listing Wamps (Reaktionsspiel) 10 PC-1500 Listing Wamps (Reaktionsspiel) 55 10 PC-150Q Listing Panzerschlacht 56 10 pe-1500 Listing Subway 57 10 PC-1500 Listing Defender 58 10 PC-1500 Listing Jump Boy 59 10 PC-1500 Listing Aliens Land 60 10 PC-1500 Listing Mastermind 2 (Intelligenzspiel)

### l\kturllrz

#### A4-plotter für pocketcomputer

Der CE-515P von SHARP ist jetzt lieferbar. Dieser XV-Plotter zeichnet in vier Farben auf DIN A4 Papier. Er wird von SHARP als Zubehör für die pocketcomputer PC-15DO und PC-1350 empfohlen. Da er sowohl mit einer centronics-, als auch mit einer RS-232-Schnittstelle ausgerüstet ist, kann er aber auch an praktisch jeden anderen computer angeschlossen werden. Der CE-515P kostet 750,- DM inkl. 14% Mwst.

## $\mathbf{M} \mathbf{Z}-\mathbf{B} \mathbf{D} \mathbf{D}$  Ralf Salmon Hohner Weg 43

**5358 Bad Münstereifel** 

**Dieses Programm plottet Hardcopys vom Bildschirm. Bedingt durch die Plotterauflösung ist dieses nur im 320x200 Punkte Modus möglich.** 

**Das Programm tastet Zeile für Zeile den Bildschirmspeicher ab und setzt beim Farbwechsel einen Punkt.Die vorliegende Version reagiert nur auf die Hintergrundfarbe Schwarz und zeichnet**  Schwarz-weiB. Durch **kleine Programmänderungen ist eine vierfarbige Farberfassung und Ausdruck** möglich. Das **Programm wird einfach in bestehende Programme eingebaut und bei Bedarf angesprungen. Ich würde mich freuen wenn Sie das Listing verwenden könnten.** 

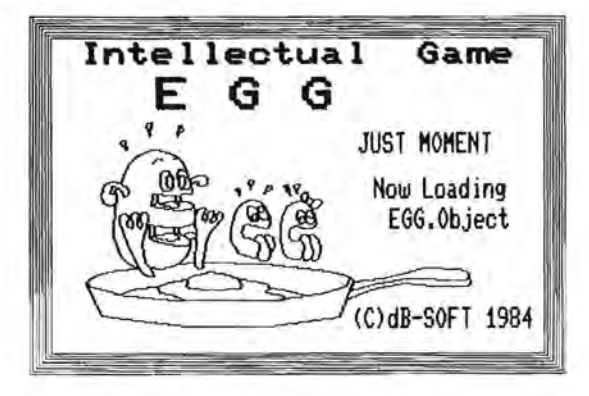

10 REM \*\*\*\*\*\*\*\*\*\*\*\*\*\* HAROCOPY PLOTTER \*

50 PL1NE402+1,2+1,402+1,-204-1,78-I,-20

110 1F A=0 THEN PMOUE 80+RE+1,0-SP ELSE

20 PMOOEGR:HSET

4- 1,78-1,2+1 60 NEXT I

120 NEXT RE

40 PMOUE 78-1,2+1

80 PMOUE 80,0-SP 90 FOR RE =0 TO 319 100 A=P01NTCRE,SPJ

PLINE 80+RE+1,0-SP

30 FOR 1=1 TO 16 STEP 2

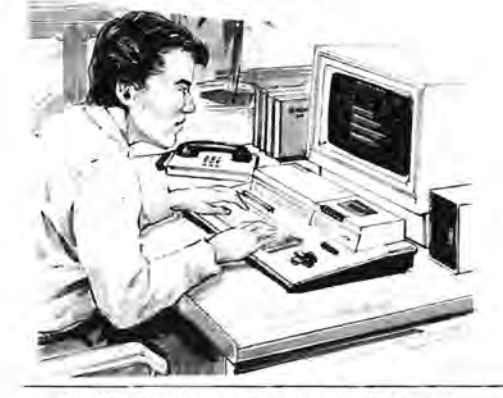

**Als Option lieferbare Peripheriegeräte** 

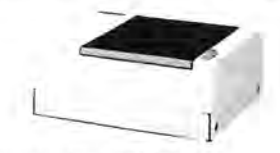

\*\*\*\*\*\*\*\*\*\*\*\*\*\*\*\*\*\*\*\*\*\*\* MZ -Disketten laufwerk **MZ-1F11** 

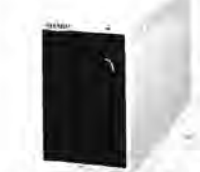

70 FOR SP=0 TO 199 Einzel-Mini-Diskettenlaufwerk **MZ-1F19** 

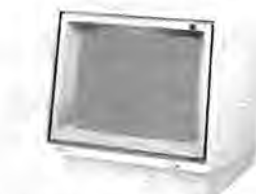

14"-RGBI-Farbmonitor **MZ-1D19** (14"-RGB 130 NEXT SP Farbmonitor **MZ-1D05** und grüner 12" -Monitor **MZ-1D04** ebenfalls lieferbar)

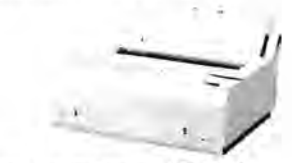

Seite 48 Alles für Sharp Computer Heft 5 4-farbiger Plotter-Drucker MZ-1P16

Sharp Microcomputer

Tel. 030 / 3236029

Öffnungszeiten: Mo-Fr 10-18, Sa 10-14 Ghr Bankverbindung:

Fischel GmbH<br>
Sharp Microcomputer<br>
1000 Berlin 12 BR Deutschland

Amtsger. Berlin HRB 19396

Postgiroamt Berlin West Konto 461533-103 BLZ 10010010

# Herrn/Frau/Firma Anzr

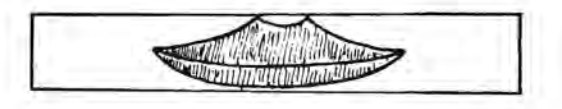

Berlin, den 85

Betr.: Anzeigen in "Alles für Sharp Computer"

Sehr geehrter Anzeigen-Interessent,

die erste Ausgabe unserer neuen Monatszeitschrift "Alles für Sharp Computer" ist planmäßig im Januar 1985 in einer AUflage *von* 26000 Stück bundesweit erschienen. Nutzen Sie diese einmalige Chance, Tausende von Sharp-Anwender direkt zu erreichen, und geben Sie eine Anzeige auf. Sie wissen Ja, Werbung ist wichtig. Dazu haben Sie Sie drei Möglichkeiten:

1.) Produktanzeigen

Im Moment gilt unsere Anzeigenpreisliste *vom* Dez. 1984, die auch über die möglichen Formate Auskunft gibt. Preisnachlässe auf die dort genannten Preise sind nach persönlicher Rücksprache in bestimmten Fällen möglich. weitere Informationen auf Anfrage.

#### 2.) Anzeigen im Einkaufsführer

In dieser Rubrik machen Sie als in Ihrem Einzugsbereich auf Sharp spezialisierter Anbieter auf sich aufmerksam. Bitte verlangen Sie weitere Informationen.

Bitte wenden!

### DURCH WHllrannRTWDH VaRN

#### 3.) Kleinanzeigen

Wenn Sie eine Kleinanzeige aufgeben wollen, senden Sie uns bitte den unten folgenden Abschnitt mit einem Scheck über den zu leistenden Betrag zu, sonst wird die Kleinanzeige nicht bearbeitet. Wir behalten uns das Recht vor, Kleinanzeigen ohne Angabe von Gründen abzulehnen. Eingereichte Schecks werden dann natürlich umgehend zurückerstattet.

Wichtig: Ein an "Alles für Sharp Computer" zur Veröffentlichung eingereichter Beitrag muß in jedem Fall folgenden Richtlinien entsprechen:

- Nicht mehr als 3 bis 4 Seiten Umfang

- druckgerechter Aufbau (siehe dazu als Beispiel die Beiträge von Heft 2, 3 usw.)

- die Seiten dürfen nicht zu viele Leerräume aufweisen

- mindestens 1.5 cm Rand oben und unten und 2 cm rechts und nicht wesentlich mehr

- der Text muß mit einem frischen Farbband auf weißem Papier<br>stehen. farbiger Hintergrund ist ungeeignet, desgleichen kafarbiger Hintergrund ist ungeeignet, desgleichen kariertes, gelochtes oder geklammertes Papier

- eventuelle Kopien dürfen nicht schwach erscheinen, sondern<br>müssen sehr kontrastreich sein. Soweit möglich, unbedingt kontrastreich sein. Soweit möglich, unbedingt Originale einreichen

Mit freundlichen Grüßen

Bernd Fischel

Bitte ausfüllen, ausschneiden und an die Fischel GmbH senden. Bitte veröffentlichen Sie in der nächsten erreichbaren Ausgabe von "Alles für Sharp Computer" den folgenden Text:

Bitte nur 30 Buchstaben pro Zeile einschließlich Satzzeichen und Wortzwischenräumen eintragen (ein Strich entspricht einem Zeichen). Jede angefangene Zeile kostet 6 DM incl. 7% Mwst. Der Gesamtbetrag liegt als Scheck bei.

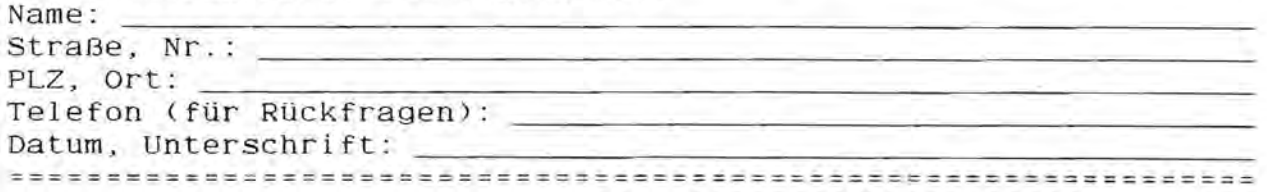

### DURCH INFORMATION VORN

#### ABONNEMENT

Wenn es Ihnen Spaß gemacht hat, diese Ausgabe von "Alles für Sharp Computer" zu lesen, und Sie sich auch in Zukunft durch unsere interessante Zeitschrift über alles Wissenswerte zum Thema Sharp Computer informieren wollen, dann sollten Sie nicht länger zögern, "Alles für Sharp Computer" jetzt im regelmäßigen Bezug per Post zu bestellen. Sichern Sie sich eine lückenlose Information und schicken Sie den Bestellabschnitt am besten noch heute ab. "Alles für Sharp Computer" kommt dann regelmäßig jeden Monat ins Haus, ohne daß Ihnen zusätzliche Kosten entstehen •

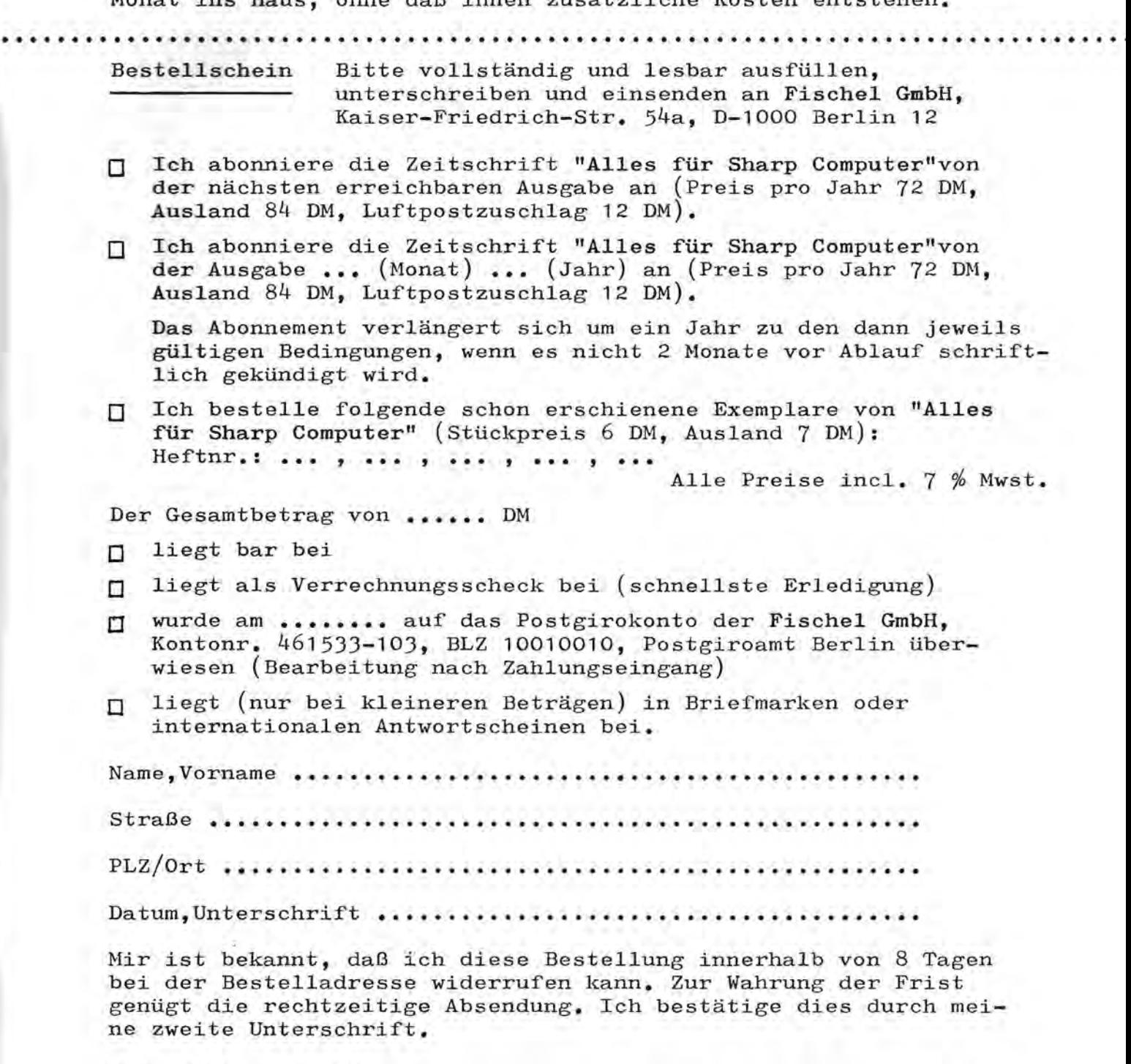

Datum, Unterschrift ...........

# FISCHEL

BETRIEBSWIRTSCHAFTLICHER BERATUNGS- UND PROGRAMMIERDIENST GMBH

Die Unternehmensberatung

für SHARP-Computer

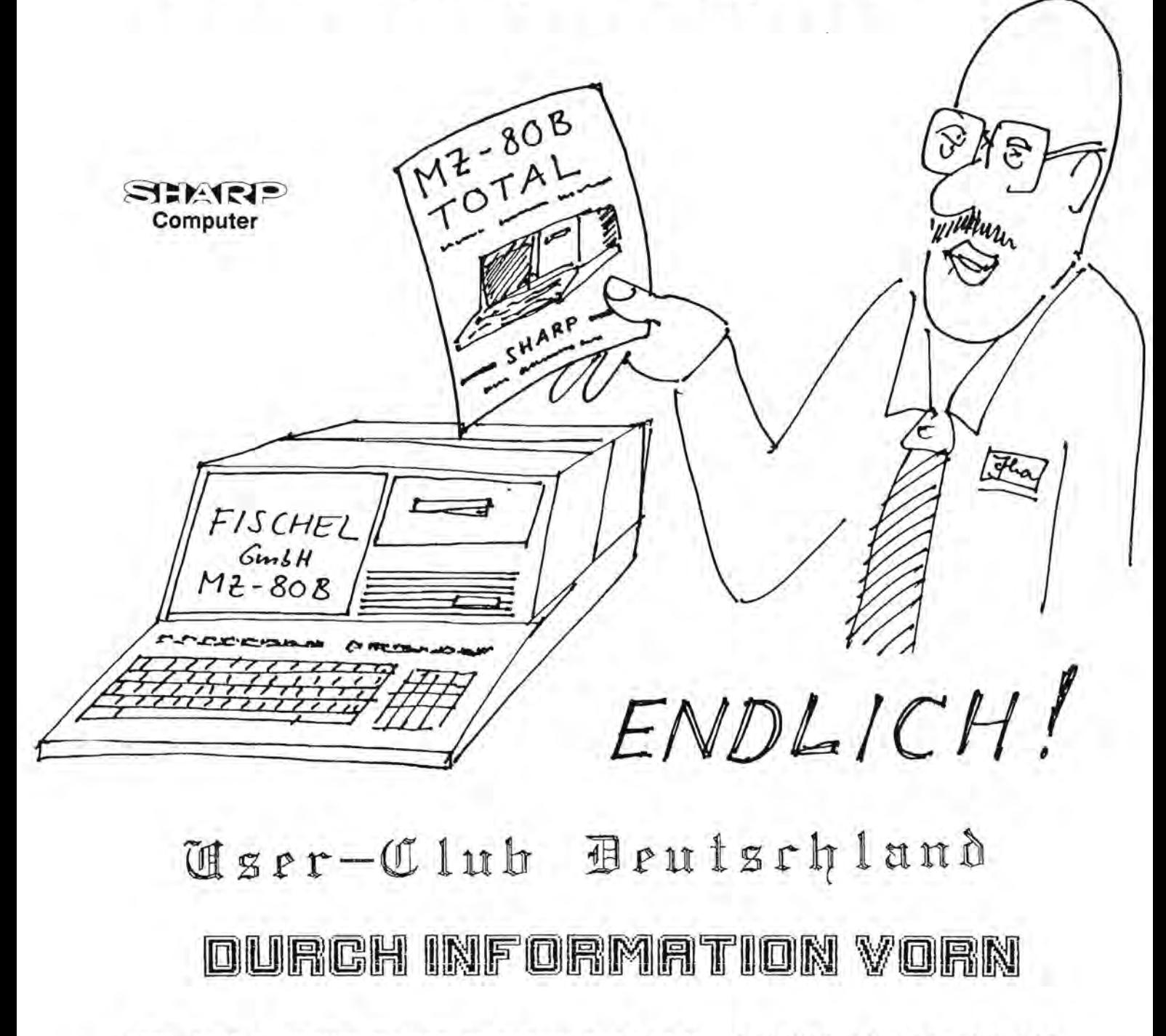

DIPL-KFM. B.FISCHEL•KAISER-FRIEDRICH-STR.54A•1000BERLIN 12•TEL.(030) 323 60 29